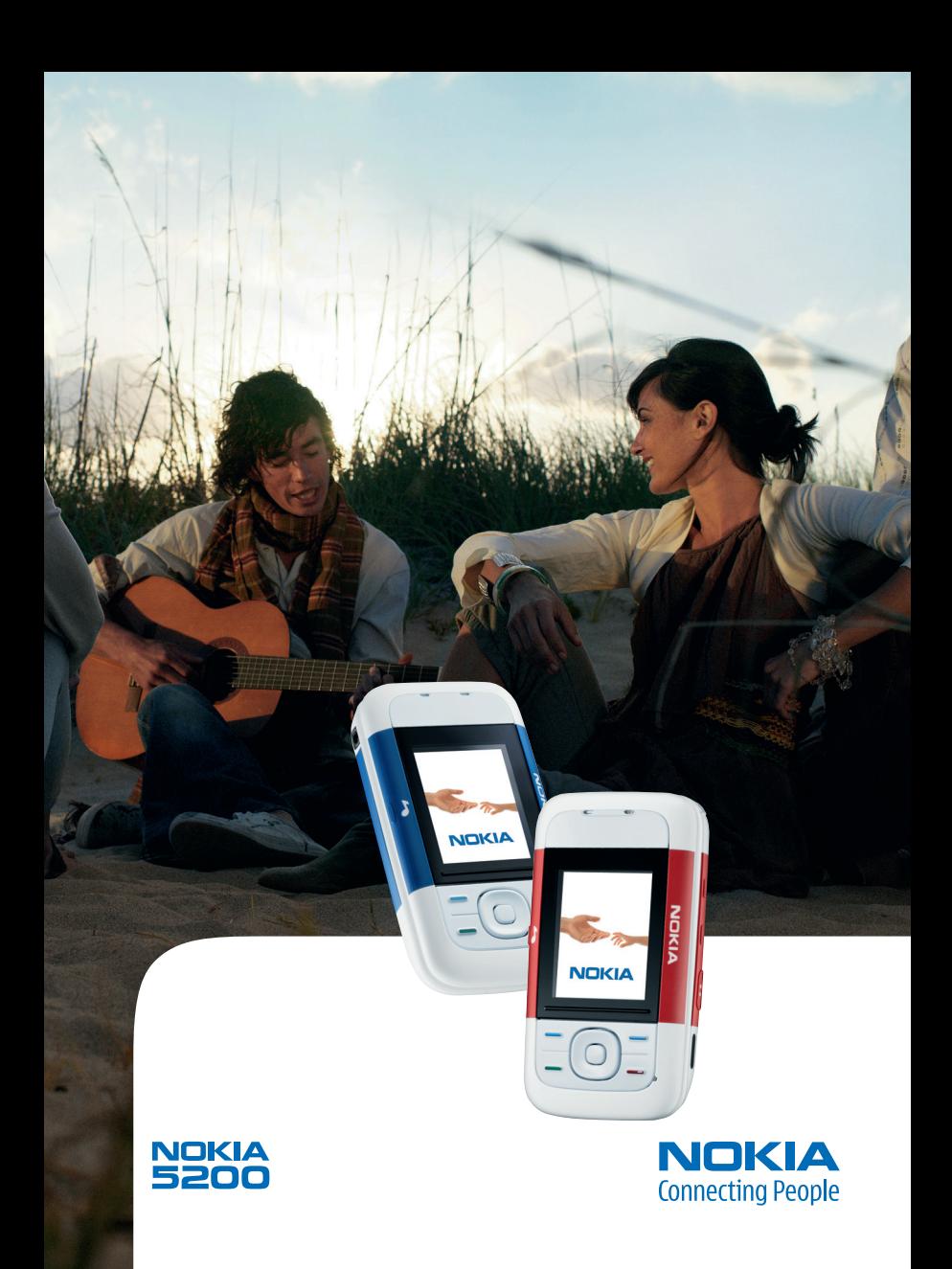

#### VAATIMUSTENMUKAISUUSILMOITUS

NOKIA vakuuttaa täten, että RM-174-tyyppinen laite on direktiivin 1999/5/EY oleellisten vaatimusten ja sitä koskevien direktiivin muiden ehtojen mukainen. Vaatimustenmukaisuusilmoituksesta on kopio www-osoitteessa http://www.nokia.com/phones/declaration\_of\_conformity/.

# $C<sub>60434</sub>$

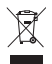

Jäteastia, jonka päälle on merkitty rasti, tarkoittaa, että Euroopan unionin alueella tuote on toimitettava erilliseen keräyspisteeseen, kun tuote on käytetty loppuun. Tämä koskee sekä laitetta että tällä symbolilla merkittyjä lisälaitteita. Näitä tuotteita ei saa heittää lajittelemattoman yhdyskuntajätteen joukkoon. Lisätietoja on tuotteen Eco-Declaration-tiedoissa ja maakohtaisissa tiedoissa osoitteessa www.nokia.com.

Copyright © 2006 Nokia. Kaikki oikeudet pidätetään.

Tämän asiakirjan sisällön jäljentäminen, jakeleminen tai tallentaminen kokonaan tai osittain on kielletty ilman Nokian myöntämää kirjallista lupaa.

Nokia, Visual Radio, Nokia Connecting People, Xpress-on, XpressPrint ja Pop-Port ovat Nokia Oyj:n tavaramerkkejä tai rekisteröityjä tavaramerkkejä. Muut tässä asiakirjassa mainitut tuotteiden ja yritysten nimet voivat olla omistajiensa tavaramerkkejä tai kauppanimiä.

Nokia tune on Nokia Oyj:n äänimerkki.

US Patent No 5818437 and other pending patents. T9 text input software Copyright © 1997-2006. Tegic Communications, Inc. All rights reserved.

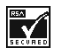

Includes RSA BSAFE cryptographic or security protocol software from RSA Security.

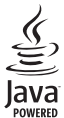

Java is a trademark of Sun Microsystems, Inc.

This product is licensed under the MPEG-4 Visual Patent Portfolio License (i) for personal and noncommercial use in connection with information which has been encoded in compliance with the MPEG-4 Visual Standard by a consumer engaged in a personal and noncommercial activity and (ii) for use in connection with MPEG-4 video provided by a licensed video provider. No license is granted or shall be implied for any other use. Additional information including that relating to promotional, internal and commercial uses may be obtained from MPEG LA, LLC. See <http://www.mpegla.com>.

Tämä tuote on lisensoitu MPEG-4 Visual Patent Portfolio -lisenssin perusteella (i) henkilökohtaiseen ja ei-kaupalliseen käyttöön niiden tietojen yhteydessä, jotka yksityistä ja ei-kaupallista toimintaa harjoittava kuluttaja on koodannut MPEG-4 Visual -standardin mukaisesti, ja (ii) käytettäväksi lisensoidun videotoimittajan toimittaman MPEG-4-videon yhteydessä. Käyttäjällä ei ole oikeutta mihinkään muuhun käyttöön. Lisätietoja, mukaan lukien myynninedistämiskäyttöön sekä sisäiseen ja kaupalliseen käyttöön liittyviä tietoja, antaa MPEG LA, L.L.C. Katso <http://www.mpegla.com>.

Nokia kehittää tuotteitaan jatkuvasti ja pidättää siksi oikeuden tehdä muutoksia ja parannuksia mihin tahansa tässä asiakirjassa mainittuun tuotteeseen ilman ennakkoilmoitusta.

Tämä laite täyttää direktiivin 2002/95/EY määräykset, jotka koskevat tiettyjen vaarallisten aineiden käytön rajoittamista sähkölaitteissa ja elektronisissa laitteissa.

Nokia ei vastaa välittömistä tai välillisistä vahingoista, mukaan lukien tietojen tai tulojen menetys.

Tämän asiakirjan sisältö tarjotaan "sellaisenaan". Sen tarkkuudesta, luotettavuudesta tai sisällöstä ei anneta mitään suoraa tai epäsuoraa takuuta eikä nimenomaisesti taata sen markkinoitavuutta tai sopivuutta tiettyyn tarkoitukseen, ellei pakottavalla lainsäädännöllä ole toisin määrätty. Nokia varaa itselleen oikeuden muuttaa tätä asiakirjaa tai poistaa sen jakelusta milloin tahansa ilman erillistä ilmoitusta.

Tuotteiden saatavuus voi vaihdella alueittain. Saat lisätietoja lähimmältä Nokiajälleenmyyjältä.

Tämä laite saattaa sisältää hyödykkeitä, tekniikkaa tai ohjelmia, joihin sovelletaan Yhdysvaltojen ja muiden maiden vientilakeja ja -määräyksiä. Käyttäjän tulee noudattaa tällaisia lakeja ja määräyksiä.

9249742 / 1. painos

# **Sisältö**

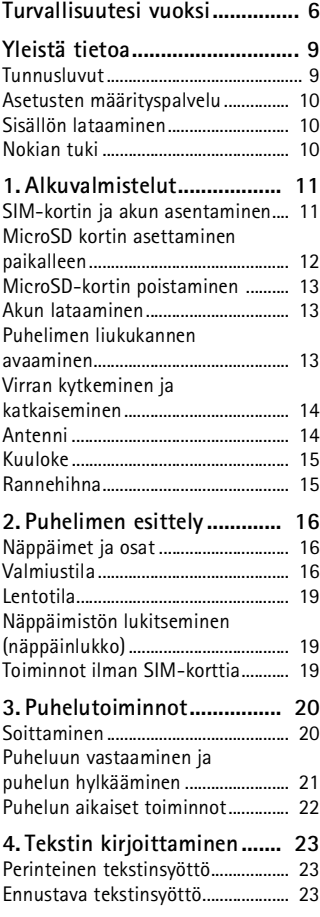

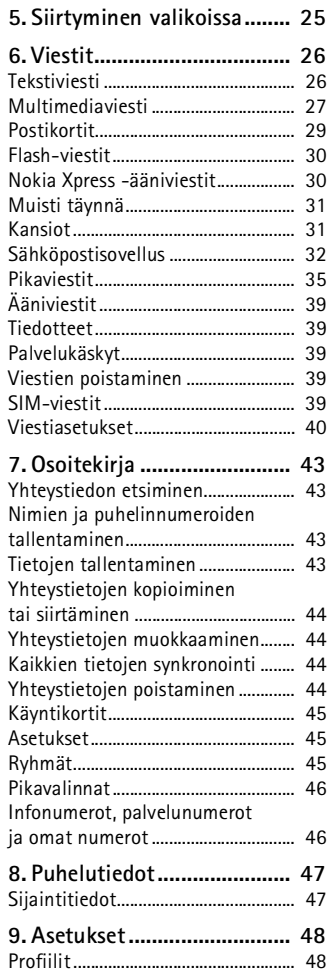

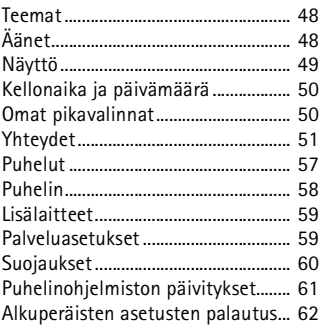

### **10.Operaattorikohtainen**

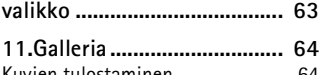

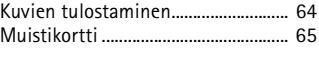

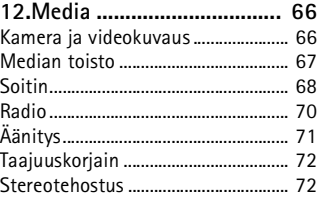

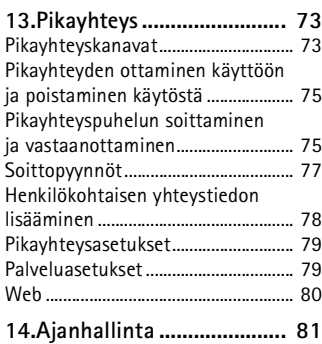

[Herätyskello .......................................... 81](#page-80-1)

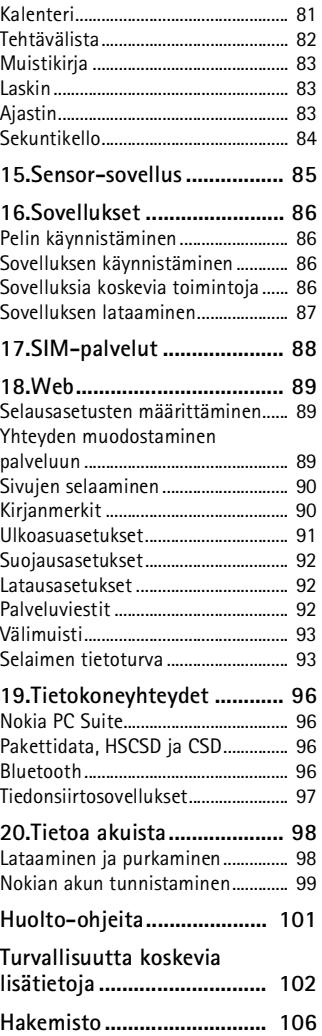

# <span id="page-5-0"></span>**Turvallisuutesi vuoksi**

Lue nämä ohjeet. Ohjeiden vastainen käyttö saattaa olla vaarallista tai lainvastaista. Saat lisätietoja lukemalla koko oppaan.

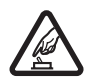

#### **KYTKE VIRTA LAITTEESEEN TURVALLISESTI**

Älä kytke puhelimeen virtaa silloin, kun matkapuhelimen käyttö on kielletty tai se voi aiheuttaa häiriöitä tai vaaratilanteen.

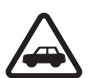

#### **LIIKENNETURVALLISUUS**

Noudata kaikkia paikallisia lakeja. Pidä kädet aina vapaina, jotta voit hallita ajoneuvoa sitä ajaessasi. Aseta ajaessasi ajoturvallisuus etusijalle.

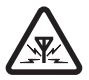

#### **HÄIRIÖT**

Kaikki matkapuhelimet ovat alttiita häiriöille, jotka voivat vaikuttaa puhelinten toimintaan.

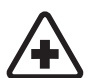

#### **SULJE LAITE SAIRAALASSA**

Noudata kaikkia rajoituksia. Sulje puhelin lääketieteellisten laitteiden lähellä.

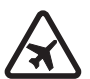

#### **SULJE LAITE ILMA-ALUKSISSA**

Noudata kaikkia rajoituksia. Langattomat laitteet voivat häiritä ilmaaluksen järjestelmien toimintaa.

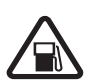

#### **SULJE LAITE TANKATESSASI**

Älä käytä puhelinta huoltoasemalla. Älä käytä sitä polttoaineen tai kemikaalien läheisyydessä.

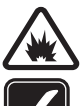

#### **SULJE LAITE RÄJÄYTYSTYÖMAALLA** Noudata kaikkia rajoituksia. Älä käytä puhelinta räjäytystyömaalla.

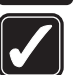

**KÄYTÄ JÄRKEVÄSTI** Käytä laitetta vain normaaliasennossa laitteen käyttöohjeiden mukaisesti. Älä koske antenniin tarpeettomasti.

#### **VALTUUTETTU HUOLTO**

Vain valtuutettu huoltoliike saa asentaa tai korjata tuotteen.

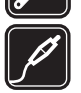

**LISÄLAITTEET JA AKUT** Käytä vain hyväksyttyjä lisälaitteita ja akkuja. Älä yhdistä yhteensopimattomia tuotteita toisiinsa.

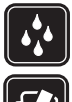

#### **VEDENKESTÄVYYS** Puhelimesi ei ole vedenkestävä. Pidä se kuivana.

#### **VARMUUSKOPIOT** Muista tehdä varmuuskopiot tai pitää kirjaa kaikista puhelimeen tallennetuista tärkeistä tiedoista.

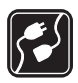

#### **YHDISTÄMINEN MUIHIN LAITTEISIIN**

Kun yhdistät tuotteen johonkin toiseen laitteeseen, lue tarkat turvaohjeet laitteen käyttöohjeesta. Älä yhdistä yhteensopimattomia tuotteita toisiinsa.

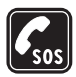

#### **HÄTÄPUHELUT**

Varmista, että puhelimessa on virta ja että se on verkon kuuluvuusalueella. Paina lopetusnäppäintä niin monta kertaa kuin tarvitaan näytön tyhjentämiseen ja aloitusnäyttöön palaamiseen. Näppäile hätänumero ja paina soittonäppäintä. Ilmoita olinpaikkasi. Älä katkaise puhelua, ennen kuin saat luvan siihen.

# ■ **Tietoja laitteesta**

Tässä ohjeessa kuvattu langaton laite on hyväksytty käytettäväksi EGSM 900- ja GSM 1800- ja 1900-verkoissa. Lisätietoja verkoista saat palveluntarjoajaltasi.

Kun käytät tämän laitteen toimintoja, noudata paikallisia lakeja ja kunnioita muiden yksityisyyttä ja muita oikeuksia.

Kun otat kuvia, kuvaat videoita tai käytät niitä, noudata lakeja ja kunnioita paikallisia tapoja sekä muiden yksityisyyttä ja muita oikeuksia, tekijänoikeudet mukaan luettuna.

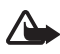

**Varoitus:** Laitteen on oltava päällä, jotta sen toimintoja (herätyskelloa lukuun ottamatta) voidaan käyttää. Älä kytke laitteeseen virtaa silloin, kun langattoman laitteen käyttö voi aiheuttaa häiriöitä tai vaaratilanteen.

# ■ **Verkkopalvelut**

Puhelimen käyttö edellyttää palvelun tilaamista langattomien palvelujen tarjoajalta. Monet laitteen ominaisuuksista määräytyvät matkapuhelinverkon ominaisuuksien mukaan. Nämä verkkopalvelut eivät välttämättä ole käytettävissä kaikissa matkapuhelinverkoissa, tai niiden käytöstä on mahdollisesti sovittava erikseen palveluntarjoajan kanssa. Palveluntarjoaja antaa tarvittaessa lisätietoja niiden käytöstä ja niihin liittyvistä maksuista. Joissakin verkoissa voi olla rajoituksia, jotka vaikuttavat verkkopalvelujen käyttöön. Jotkin

verkot eivät esimerkiksi välttämättä tue kaikkia kielikohtaisia merkkejä ja palveluja.

Palveluntarjoajasi on voinut pyytää, että jotkin laitteesi toiminnot poistetaan käytöstä tai että niitä ei aktivoida. Tällöin ne eivät näy laitteen valikossa. Laitteeseesi on myös voitu määrittää verkkopalveluntarjoajaasi varten erityisasetuksia, kuten valikoiden nimien, järjestyksen ja kuvakkeiden muutoksia. Lisätietoja saat palveluntarjoajaltasi.

Tämä laite tukee TCP/IP-yhteyskäytännön alaisuudessa toimivia WAP 2.0 -määrittelyjä (HTTP ja SSL). Laitteen jotkin ominaisuudet, kuten multimediaviestit (MMS), selaaminen, sähköpostisovellus, pikaviestit, etäsynkronointi ja sisällön lataaminen selaimella tai MMS-palvelun avulla, edellyttävät verkkotukea.

# ■ **Jaettu muisti**

Seuraavat laitteen toiminnot voivat käyttää jaettua muistia: galleria, osoitekirja, teksti-, multimedia- ja pikaviestit, sähköposti, kalenteri, tehtävälistamerkinnät, JavaTM-pelit ja -sovellukset sekä muistikirjasovellus. Näitä toimintoja käytettäessä muistia voi olla vähemmän muita jaettua muistia käyttäviä toimintoja varten. Esimerkiksi monen Java-sovelluksen tallentaminen voi viedä koko käytettävissä olevan muistin. Laitteen näyttöön voi tulla täydestä muistista kertova ilmoitus, kun yrität käyttää jaettua muistia käyttävää toimintoa. Poista tällöin osa jaettuun muistiin tallennetuista tiedoista, ennen kuin jatkat. Joillekin toiminnoille voi olla varattuna tietty määrä muistia muiden toimintojen kanssa jaetun muistin lisäksi. Näitä toimintoja ovat esimerkiksi tekstiviestit.

# ■ **Lisälaitteet**

#### **Lisälaitteita ja -varusteita koskevia käytännön ohjeita**

- Pidä kaikki lisälaitteet ja -varusteet poissa pienten lasten ulottuvilta.
- Kun irrotat lisälaitteen tai -varusteen virtajohdon, ota kiinni ja vedä pistokkeesta, älä johdosta.
- Tarkista säännöllisesti, että ajoneuvoon asennetut lisälaitteet ovat kunnolla paikallaan ja toimivat oikein.
- Vain valtuutettu huoltoliike saa asentaa monimutkaisia auton lisälaitteita.

# <span id="page-8-0"></span>**Yleistä tietoa**

### <span id="page-8-1"></span>■ **Tunnusluvut**

### **Suojakoodi**

Suojakoodi (5–10 numeroa) suojaa puhelinta luvattomalta käytöltä. Oletuskoodi on 12345. Jos haluat vaihtaa koodin ja asettaa puhelimen pyytämään sen, katso [Suojaukset](#page-59-0) sivulla [60](#page-59-0).

### **PIN-koodit**

PIN (Personal Identification Number) -koodi ja UPIN (Universal Personal Identification Number) -koodi (4–8 numeroa) suojaavat SIM-korttia luvattomalta käytöltä. Katso [Suojaukset](#page-59-0) sivulla [60.](#page-59-0)

Joidenkin SIM-korttien mukana tulee PIN2-koodi (4–8 numeroa), jota tarvitaan tiettyihin toimintoihin.

Moduulin PIN-koodia tarvitaan suojausmoduulissa olevien tietojen käyttöä varten. Katso [Suojausmoduuli](#page-93-0) sivulla [94](#page-93-0).

Allekirjoituksen PIN-koodia tarvitaan digitaalisen allekirjoituksen tekemiseen. Katso [Digitaalinen allekirjoitus](#page-94-0) sivulla [95.](#page-94-0)

## **PUK-koodit**

PUK (Personal Unblocking Key) -koodia ja UPUK (Universal Personal Unblocking Key) -koodia (8 numeroa) tarvitaan lukittuneen PIN-koodin ja vastaavasti lukittuneen UPIN-koodin vaihtamiseen. PUK2-koodia (8 numeroa) tarvitaan lukittuneen PIN2-koodin vaihtamiseen. Jos SIMkortin mukana ei tule näitä koodeja, pyydä ne paikalliselta palveluntarjoajaltasi.

#### **Puheluneston salasana**

Puheluneston salasanaa (4 numeroa) tarvitaan *Puhelunestopalvelu*toiminnon käyttämiseen. Katso [Suojaukset](#page-59-0) sivulla [60.](#page-59-0)

# <span id="page-9-0"></span>■ **Asetusten määrityspalvelu**

Puhelimessa täytyy olla oikeat palveluasetukset joidenkin verkkopalvelujen käyttöä varten. Näitä palveluja ovat langattomat Internet-palvelut, multimediaviestit, Nokia Xpress -ääniviestit ja synkronointi Internet-palvelimen kanssa. Lisätietoja asetusten saatavuudesta saat verkko-operaattorilta, palveluntarjoajalta tai lähimmältä valtuutetulta Nokia-jälleenmyyjältä tai käymällä Nokian Web-sivuston tuotetukialueella osoitteessa www.nokia.com/support.

Jos saat asetukset määritysviestinä ja niitä ei tallenneta eikä oteta käyttöön automaattisesti, näyttöön tulee teksti *Palveluaset. vastaanotettu*.

Jos haluat tallentaa asetukset, valitse **Näytä** > **Tallenna**. Anna tarvittaessa palveluntarjoajan toimittama PIN-koodi.

Jos haluat hylätä vastaanotetut asetukset, valitse **Poistu** tai **Näytä** > **Hylkää**.

# <span id="page-9-1"></span>■ **Sisällön lataaminen**

Voit mahdollisesti ladata uutta sisältöä (esimerkiksi teemoja) puhelimeen (verkkopalvelu). Voit ehkä ladata myös puhelinohjelmistojen päivityksiä (verkkopalvelu). Katso [Puhelin](#page-57-0)  sivulla [58,](#page-57-0) kohta *Puhelinpäivitykset*.

Tietoa eri palvelujen saatavuudesta ja hinnoista saat palveluntarjoajalta.

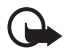

**Tärkeää:** Käytä vain luotettavia palveluja, joissa on riittävä suojaus vahingollisia ohjelmia vastaan.

# <span id="page-9-2"></span>■ **Nokian tuki**

Tämän oppaan viimeisimmän version, lisätietoja, ladattavia ohjelmistoja ja Nokia-tuotteeseesi liittyviä palveluja löydät osoitteesta www.nokia.com/support tai paikallisesta Nokian Web-sivustosta. Web-sivustosta saat tietoja Nokian tuotteiden ja palvelujen käytöstä. Jos haluat ottaa yhteyden asiakaspalveluun, saat luettelon paikallisista Nokia Care -tukipisteistä osoitteesta www.nokia.com/customerservice. Jos tarvitset huoltopalveluja, katso lähimmän Nokia-palvelupisteen sijainti osoitteesta www.nokia.com/repair.

# <span id="page-10-0"></span>**1. Alkuvalmistelut**

# <span id="page-10-1"></span>■ **SIM-kortin ja akun asentaminen**

Katkaise aina laitteesta virta ja irrota laturi ennen akun poistamista.

Pidä kaikki SIM-kortit poissa pienten lasten ulottuvilta.

Lisätietoja SIM-kortin palvelujen saatavuudesta ja käytöstä saat SIM-kortin myyjältä, joka voi olla palveluntarjoaja, verkko-operaattori tai muu myyjä.

Tämä laite on tarkoitettu käytettäväksi BL-5B-akun kanssa. Käytä aina alkuperäisiä Nokian akkuja. Katso [Nokian akun tunnistaminen](#page-98-0)  sivulla [99](#page-98-0).

Irrota puhelimen takakuori painamalla takakuoren vapautuspainiketta (1) ja vetämällä takakuori pois puhelimesta (2). Irrota akku kuvan mukaisesti (3).

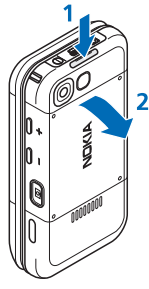

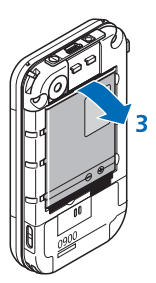

Avaa SIM-kortin pidike (4) ja aseta SIM-kortti oikein pidikkeeseen (5). Sulje SIMkortin pidike (6).

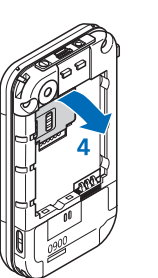

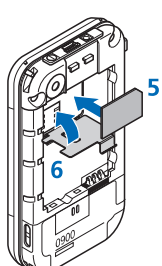

Aseta akku paikalleen (7). Liu'uta takakuori takaisin paikalleen (8, 9).

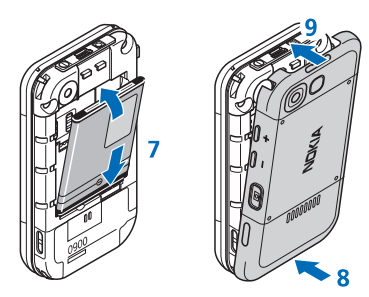

# <span id="page-11-0"></span>■ **MicroSD kortin asettaminen paikalleen**

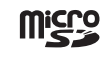

Pidä kaikki microSD-muistikortit poissa pienten lasten ulottuvilta.

- 1. Poista puhelimen takakuori.
- 2. Aseta kortti microSD-korttipaikkaan siten, että kontaktipinta on taaksepäin, ja paina sitä, kunnes se lukittuu paikalleen.
- 3. Aseta puhelimen takakuori paikalleen.

Käytä vain tämän laitteen kanssa yhteensopivia microSDmuistikortteja. Muut muistikortit, kuten pienikokoiset multimediakortit, eivät sovi microSD-korttipaikkaan eivätkä ole yhteensopivia tämän laitteen kanssa. Yhteensopimattoman muistikortin käyttö voi

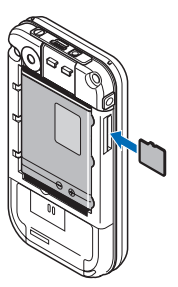

vahingoittaa muistikorttia ja laitetta, ja yhteensopimattomalle kortille tallennetut tiedot voivat vioittua.

Käytä vain Nokian tätä laitetta varten hyväksymiä microSD-kortteja. Nokia käyttää muistikorteissa hyväksyttyjä alan standardeja, mutta jotkin muunmerkkiset kortit saattavat toimia väärin tai ne eivät ole täysin yhteensopivia tämän laitteen kanssa.

# <span id="page-12-0"></span>■ MicroSD-kortin poistaminen

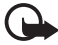

**Tärkeää:** Älä poista microSD-korttia minkään korttia käyttävän toiminnon aikana. Kortin poistaminen kesken toiminnon voi vahingoittaa muistikorttia ja laitetta, ja kortille tallennetut tiedot voivat vioittua.

- 1. Varmista, ettei mikään sovellus käytä parhaillaan microSDmuistikorttia.
- 2. Poista puhelimen takakuori.
- 3. Vapauta microSD-kortin lukitus painamalla korttia hieman sisään ja poista kortti korttipaikasta.

# <span id="page-12-1"></span>■ **Akun lataaminen**

Tarkista laturin mallinumero ennen sen käyttöä tämän laitteen kanssa. Tämä laite on tarkoitettu käytettäväksi laturin AC-3 tai AC-4 kanssa.

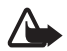

**Varoitus:** Käytä vain sellaisia akkuja, latureita ja lisälaitteita, jotka Nokia on hyväksynyt käytettäväksi tämän mallin kanssa.

Muuntyyppisten tuotteiden käyttö voi tehdä laitteesta hyväksynnän vastaisen tai mitätöidä sitä koskevan takuun ja saattaa olla vaarallista.

Tietoja hyväksyttyjen lisälaitteiden saatavuudesta saat laitteen myyjältä. Kun irrotat lisälaitteen virtajohdon, ota kiinni ja vedä pistokkeesta, älä johdosta.

Kytke laturi pistorasiaan ja laturin johto puhelimen pohjassa olevaan liitäntään.

Jos akku on täysin tyhjä, voi kestää joitakin minuutteja, ennen kuin akun latauksen symboli tulee näyttöön tai ennen kuin puhelimella voi soittaa puheluja.

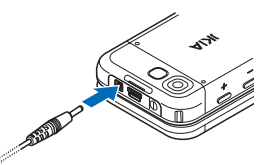

Latausaika määräytyy käytettävän laturin mukaan. BL-5B-akun lataaminen AC-3-laturilla kestää noin 3 tuntia, kun puhelin on valmiustilassa.

# <span id="page-12-2"></span>■ **Puhelimen liukukannen avaaminen**

Avaa puhelimen liukukansi painamalla puhelimen yläosaa ylöspäin.

# <span id="page-13-0"></span>■ **Virran kytkeminen ja katkaiseminen**

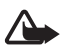

**Varoitus:** Älä kytke puhelimeen virtaa silloin, kun matkapuhelimen käyttö on kielletty tai se voi aiheuttaa häiriöitä tai vaaratilanteen.

Pidä virtanäppäintä alhaalla. Katso [Näppäimet ja osat](#page-15-1) sivulla [16](#page-15-1). Jos puhelin pyytää PIN- tai UPIN-koodia, anna se (näytössä \*\*\*\*) ja valitse **OK**.

### **Kellonajan ja päivämäärän asettaminen**

Anna paikallinen kellonaika, valitse olinpaikkasi aikavyöhyke eli aikaero suhteessa Greenwichin aikaan (GMT-aikaan) ja anna päivämäärä. Katso [Kellonaika ja päivämäärä](#page-49-0) sivulla [50](#page-49-0).

#### **Kytke ja käytä -palvelu**

Kun kytket puhelimeen virran ensimmäisen kerran ja puhelin on valmiustilassa, sinua pyydetään mahdollisesti hankkimaan palveluasetukset palveluntarjoajalta (verkkopalvelu). Vastaa myöntävästi tai kieltävästi. Katso *Yhdistä palveluntarjoajan tukeen* sivulla [60](#page-59-1) ja [Asetusten määrityspalvelu](#page-9-0) sivulla [10.](#page-9-0)

# <span id="page-13-1"></span>■ **Antenni**

Laitteessa on sisäinen antenni.

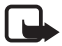

**Huom!** Kuten mitä tahansa radiolähetinlaitetta käytettäessä, vältä antennin tarpeetonta koskettamista, kun laitteeseen on kytketty virta. Antennin koskettaminen vaikuttaa puhelun laatuun ja laite saattaa toimia suuremmalla lähetysteholla kuin muuten olisi tarpeen. Kun vältetään antennin alueen koskettamista

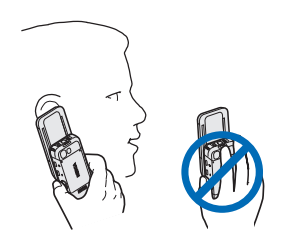

laitetta käytettäessä, antenni toimii mahdollisimman hyvin ja akun käyttöikä pitenee.

# <span id="page-14-0"></span>■ **Kuuloke**

Nokia on hyväksynyt myyntipakkaukseen sisältyvän kuulokkeen käytettäväksi tämän laitteen kanssa. Kuuntele musiikkia aina kohtuullisella äänenvoimakkuudella. Muista kiinnittää erityistä huomiota äänenvoimakkuuden tasoon, jos kytket laitteeseen muita kuulokkeita.

Älä kytke laitteeseen tuotteita, jotka muodostavat lähtösignaalin, koska tämä voi vahingoittaa laitetta. Älä kytke mitään jännitelähdettä tähän liitäntään.

# **Äänisovitin**

AD-50-äänisovittimen avulla voit kytkeä puhelimeen 3,5 mm:n pistokkeella varustetun kuulokkeen. Jos sovitin kytketään puhelimeen, puhelimen oma kuuloke kytkeytyy pois käytöstä.

Huomaa, ettei sovitin tue mikrofonilinjaa.

# <span id="page-14-1"></span>■ **Rannehihna**

Pujota hihna puhelimessa olevasta pujotusreiästä kuvan mukaisesti ja kiristä se.

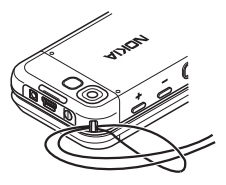

# <span id="page-15-0"></span>**2. Puhelimen esittely**

# <span id="page-15-1"></span>■ **Näppäimet ja osat**

Kuuloke (1)

Soitin, aloitus, tauko (2) Lisälaiteliitäntä (3)

Soittonäppäin (4)

Vasen, keskimmäinen ja oikea valintanäppäin (5)

Lopetusnäppäin (6)

Selausnäppäimet (7)

Näppäimistö (8)

Laturin liitäntä (9)

USB-liitäntä (10)

Virtanäppäin (11)

Rannehihnan pujotusreikä (12)

Kameran linssi (13)

Äänenvoimakkuuden suurennusnäppäin / pikayhteysnäppäin (14)

Äänenvoimakkuuden pienennysnäppäin (15)

Kameranäppäin (16)

Infrapunaportti (17)

Etsin omakuvaa varten (18)

Kaiutin (19)

# <span id="page-15-2"></span>■ **Valmiustila**

Puhelin on valmiustilassa, kun se on käyttövalmis etkä ole kirjoittanut numeroita tai kirjaimia.

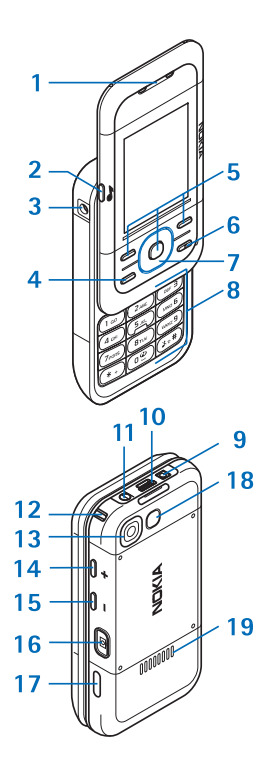

### **Näyttö**

Matkapuhelinverkon kentän voimakkuus (1)

Akun latauksen tila (2)

Symbolit (3)

Verkon nimi tai operaattorin tunnus (4)

Kello (5)

Päänäyttö (6)

Vasemman valintanäppäimen (7) toiminto on **Siirry** tai toisen toiminnon pikavalinta. Katso [Vasen valintanäppäin](#page-49-2) sivulla [50.](#page-49-2)

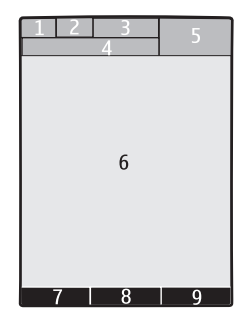

Keskimmäisen valintanäppäimen (8) toiminto on **Valikko**.

Oikean valintanäppäimen (9) toiminto on **Nimet** tai toisen toiminnon pikavalinta. Katso [Oikea valintanäppäin](#page-49-3) sivulla [50](#page-49-3). Näppäimeen voi liittyä operaattorikohtainen nimi.

# **Aktiivinen valmiustila**

Aktiivisessa valmiustilassa näytössä on valittujen puhelimen toimintojen ja tietojen luettelo, josta niitä voi valita suoraan. Voit ottaa sen käyttöön tai poistaa sen käytöstä valitsemalla **Valikko** > *Asetukset* > *Näyttö* > *Aktiivinen valmiustila* > *Aktiivinen valmiustila* > *Käytössä* tai *Ei käytössä*.

Kun olet valmiustilassa, siirry haluamaasi kohtaan luettelossa selaamalla ylös- tai alaspäin ja valitse **Valitse** tai **Näytä**. Rivin alussa ja lopussa olevat vasemmalle ja oikealle osoittavat nuolet ilmaisevat, että lisätietoja on saatavissa selaamalla riviä vasemmalle tai oikealle. Voit poistua aktiivisesta valmiustilasta valitsemalla **Poistu**.

Jos haluat järjestää ja muuttaa aktiivista valmiustilaa, siirry selaustilaan, valitse **Valinnat** ja valitse käytettävissä olevista vaihtoehdoista.

### **Symbolit**

- Sinulla on lukematta olevia viestejä.  $\check{}$
- Sinulla on lähettämättömiä, peruutettuja tai epäonnistuneita  $\overset{\pm}{\Box}$ viestejä.

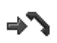

Puhelin on tallentanut vastaamatta jääneen puhelun tiedot.

- **그, 의 Puhelin on yhteydessä pikaviestipalveluun, ja olotila on** "tavoitettavissa" tai "ei tavoitettavissa".
- Olet saanut vähintään yhden pikaviestin. ⊜
- Näppäimistö on lukittu.  $\equiv 0$
- Puhelin ei soi puhelun tai tekstiviestin saapuessa. K
- Herätyskello on aktivoitu.  $\heartsuit$
- Ajastin on käynnissä. Â
- Sekuntikello on käynnissä. ß
- **,** Puhelin on rekisteröitynyt GPRS- tai EGPRS-verkkoon.
- $\mathbb{E}$ ,  $\mathbb{E}$  GPRS- tai EGPRS-yhteys on muodostettu.
- **,** GPRS- tai EGPRS-yhteys on odotustilassa (pidossa).
- Bluetooth-yhteys on käytössä.  $\mathbb{R}$
- **,** Pikayhteys on käytössä tai odotustilassa.
- Jos käytössä on kaksi puhelulinjaa, valittuna on toinen linja.  $\supseteq$
- Kaikki saapuvat puhelut siirretään toiseen numeroon. 一个
- Kaiutin on käytössä, tai puhelimeen on kytketty musiikkiteline. 티)
- Puhelut on rajoitettu vain tietyn käyttäjäryhmän numeroihin. 'n.
- Ajastettu profiili on valittu.  $\odot$
- $\mathbf{Q}$ ,  $\mathbf{A}$ ,  $\mathbf{D}$ tai  $\mathbf{I}$ <sup>1</sup>)

Kuuloke, HF-sarja, induktiosilmukka tai musiikkiteline on kytketty puhelimeen.

# <span id="page-18-0"></span>■ **Lentotila**

Voit poistaa kaikki radiotaajuustoiminnot käytöstä ja silti käyttää pelejä, kalenteria ja puhelinnumeroita offline-tilassa. Käytä lentotilaa radioherkissä ympäristöissä, kuten ilma-aluksissa tai sairaaloissa. Kun lentotila on käytössä, näkyvissä on  $\longrightarrow$ -symboli.

Valitse **Valikko** > *Asetukset* > *Profiilit* > *Lento* > *Ota käyttöön* tai *Muokkaa*.

Voit poistaa lentotilan käytöstä valitsemalla jonkin muun profiilin.

Lentotilassa voi soittaa hätäpuhelun. Anna hätänumero, paina soittonäppäintä ja vastaa **Kyllä** kysymykseen **Poistetaanko lentoprofiili käytöstä?** Puhelin yrittää soittaa hätäpuhelun.

# <span id="page-18-1"></span>■ **Näppäimistön lukitseminen (näppäinlukko)**

Voit estää näppäinten painamisen vahingossa. Sulje puhelin ja valitse **Lukitse** 3,5 sekunnin kuluessa.

Voit avata näppäinlukon valitsemalla **Avaa** > **OK** tai avaamalla puhelimen. Jos näppäimistön turvalukko on käytössä, anna pyydettäessä suojakoodi.

Kun näppäinlukko on päällä, vastaa puheluun painamalla soittonäppäintä tai avaamalla puhelin. Näppäimistö lukittuu automaattisesti, kun lopetat tai hylkäät puhelun.

Tietoja *Näppäimistön turvalukko* -asetuksesta on kohdassa [Puhelin](#page-57-0) sivulla [58](#page-57-0).

Kun näppäinlukko on päällä, puhelut laitteeseen ohjelmoituun viralliseen hätänumeroon voivat olla mahdollisia.

# <span id="page-18-2"></span>■ **Toiminnot ilman SIM-korttia**

Useita puhelimen toimintoja voidaan käyttää ilman SIM-korttia (esimerkiksi tietoa voidaan siirtää puhelimen ja yhteensopivan tietokoneen tai muun yhteensopivan laitteen välillä). Jotkin toiminnot näkyvät himmennettyinä valikoissa, eikä niitä voi käyttää.

Jotkin matkapuhelinverkot edellyttävät, että laitteessa on oikein asennettu, voimassa oleva SIM-kortti, ennen kuin hätäpuhelun voi soittaa.

**Puhelutoiminnot**

# <span id="page-19-0"></span>**3. Puhelutoiminnot**

# <span id="page-19-1"></span>■ **Soittaminen**

1. Anna suunta- ja puhelinnumero.

Kun soitat ulkomaille, lisää ulkomaanpuhelun tunnus painamalla **\*** näppäintä kaksi kertaa (plusmerkki + korvaa ulkomaanpuhelun tunnuksen). Anna maatunnus, suuntanumero (tarvittaessa ilman ensimmäistä nollaa) ja puhelinnumero.

2. Soita numeroon painamalla soittonäppäintä.

Voit suurentaa äänenvoimakkuutta puhelun aikana painamalla näppäintä **+** ja pienentää sitä painamalla näppäintä **-**.

3. Lopeta puhelu tai peruuta soittoyritys painamalla lopetusnäppäintä tai sulkemalla puhelin.

Lisätietoja *Osoitekirja*-valikkoon tallennetun nimen tai puhelinnumeron etsimisestä on kohdassa [Yhteystiedon etsiminen](#page-42-1) sivulla [43](#page-42-1). Soita numeroon painamalla soittonäppäintä.

Saat esiin soitettujen puhelujen luettelon painamalla soittonäppäintä kerran valmiustilassa. Voit soittaa numeroon valitsemalla numeron tai nimen ja painamalla soittonäppäintä.

# **Pikavalinta**

Voit määrittää puhelinnumeron jollekin pikavalintanäppäimelle (**2**–**9**). Katso [Pikavalinnat](#page-45-0) sivulla [46.](#page-45-0) Soita numeroon jommallakummalla seuraavista tavoista:

- Paina haluamaasi pikavalintanäppäintä ja sitten soittonäppäintä.
- Jos *Pikavalinta*-asetus on *Käytössä*, pidä pikavalintanäppäintä alhaalla, kunnes puhelu käynnistyy. Katso *Pikavalinta* kohdassa [Puhelut](#page-56-0) sivulla [57.](#page-56-0)

### **Parannettu äänivalinta**

Voit soittaa puhelun lausumalla puhelimen osoitekirjaan tallennetun henkilön nimen. Äänikomennot ovat kielikohtaisia. Jos haluat lisätietoja kielen valinnasta, katso *Äänentunnistuksen kieli* kohdassa [Puhelin](#page-57-0) sivulla [58](#page-57-0).

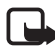

**Huom!** Äänitunnisteiden käyttö voi olla vaikeaa meluisassa ympäristössä tai hätätilanteessa, joten pelkästään äänivalintaan ei tule luottaa missään oloissa.

- 1. Pidä valmiustilassa oikeaa valintanäppäintä alhaalla tai pidä äänenvoimakkuuden pienennysnäppäintä alhaalla. Puhelimesta kuuluu lyhyt ääni ja näyttöön tulee teksti *Puhu nyt*.
- 2. Sano äänikomento selkeällä äänellä. Jos äänen tunnistus onnistuu, näyttöön tulee luettelo vaihtoehdoista. Puhelin toistaa luettelossa ensimmäisenä olevan äänikomennon. Jos komento ei ole oikea, siirry haluamaasi vaihtoehtoon luettelossa.

Äänikomentojen käyttäminen tiettyjen puhelimen toimintojen suorittamiseen tapahtuu samoin kuin äänivalintojen tekeminen. Katso *Äänikomennot* kohdassa [Omat pikavalinnat](#page-49-1) sivulla [50](#page-49-1).

# <span id="page-20-0"></span>■ **Puheluun vastaaminen ja puhelun hylkääminen**

Voit vastata puheluun painamalla soittonäppäintä tai avaamalla puhelimen. Lopeta puhelu painamalla lopetusnäppäintä tai sulkemalla puhelin.

Jos haluat hylätä saapuvan puhelun, paina lopetusnäppäintä. Jos haluat hiljentää soittoäänen, valitse **Hiljennä**.

## **Koputuspalvelu**

Vastaa odottavaan puheluun (verkkopalvelu) painamalla puhelun aikana soittonäppäintä. Ensimmäinen puhelu siirtyy pitoon. Lopeta käynnissä oleva puhelu painamalla lopetusnäppäintä.

Lisätietoja *Koputuspalvelu*-toiminnon käyttöönotosta on kohdassa [Puhelut](#page-56-0) sivulla [57](#page-56-0).

# <span id="page-21-0"></span>■ **Puhelun aikaiset toiminnot**

Monet puhelun aikana käytettävistä toiminnoista ovat verkkopalveluja. Tietoa palvelujen saatavuudesta saat palveluntarjoajalta.

Valitse puhelun aikana **Valinnat** ja valitse seuraavista vaihtoehdoista:

Puhelunaikaiset toiminnot ovat *Mykistä* tai *Poista mykistys*, *Osoitekirja*, *Valikko*, *Lukitse näppäimet*, *Äänitä*, *Äänen selkeytys*, *Kaiutin* tai *Puhelin*.

Verkkopalvelutoiminnot ovat *Vastaa* tai *Hylkää puhelu*, *Puhelu pitoon* tai *Poista pidosta*, *Uusi puhelu*, *Lisää neuvott.*, *Lopeta puhelu*, *Lopeta kaikki* ja seuraavat:

*Lähetä DTMF* – DTMF-numerosarjojen lähettäminen

*Vaihda* – siirtyminen käynnissä olevan ja pidossa olevan puhelun välillä

*Siirrä edelleen* – pidossa olevan puhelun yhdistäminen käynnissä olevaan puheluun ja poistuminen kummastakin puhelusta

*Neuvottelu* – neuvottelupuhelun soittaminen

*Yksityiseksi* – yksityinen keskustelu neuvottelupuhelun aikana.

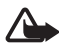

**Varoitus:** Älä pidä laitetta korvallasi kaiuttimen käytön aikana, koska äänenvoimakkuus voi olla erittäin suuri.

# <span id="page-22-0"></span>**4. Tekstin kirjoittaminen**

Voit kirjoittaa tekstiä (esimerkiksi viestin) käyttäen perinteistä tai ennustavaa tekstinsyöttöä. Kun kirjoitat tekstiä, voit siirtyä perinteisen  $t$ ekstinsyötön (merkitty  $\sum$  -symbolilla) ja ennustavan tekstinsyötön (merkitty -symbolilla) välillä pitämällä **Valinnat**-näppäintä alhaalla. Ennustava tekstinsyöttö ei ole käytettävissä kaikissa kielissä.

Kirjainkoon merkkeinä ovat **Alue, alue ja ABC**. Jos haluat vaihtaa isoista kirjaimista pieniin tai päinvastoin, paina **#**-näppäintä. Jos haluat vaihtaa kirjaintilasta numerotilaan (merkitty **123** -symbolilla), pidä #näppäintä alhaalla ja valitse *Numerot*. Jos haluat vaihtaa numerotilasta kirjaintilaan, pidä **#**-näppäintä alhaalla.

Kun haluat määrittää kirjoituskielen, valitse **Valinnat** > *Kirjoituskieli*.

## <span id="page-22-1"></span>■ **Perinteinen tekstinsyöttö**

Paina numeronäppäintä (**1**–**9**) toistuvasti, kunnes haluamasi merkki tulee näyttöön. Käytettävissä olevat merkit määräytyvät valitun kirjoituskielen mukaan. Jos kaksi peräkkäistä kirjainta on samassa näppäimessä, odota, kunnes osoitin ilmestyy uudelleen näkyviin ja kirjoita kirjain. Yleisimmät väli- ja erikoismerkit saat numeronäppäimellä **1**.

# <span id="page-22-2"></span>■ **Ennustava tekstinsyöttö**

Ennustava tekstinsyöttö perustuu laitteessa olevaan sanakirjaan, johon voi myös lisätä uusia sanoja.

- 1. Ala kirjoittaa sanaa näppäimillä **2**–**9**. Paina kutakin kirjainta vastaavaa näppäintä vain kerran.
- 2. Kun olet kirjoittanut koko sanan ja tarkistanut sen, hyväksy se lisäämällä välilyönti **0**-näppäimellä.

Jos sana ei ole oikein, paina **\***-näppäintä toistuvasti ja valitse sana luettelosta.

Jos sanan jälkeen näkyy kysymysmerkki (?), haluamaasi sanaa ei ole sanakirjassa. Jos haluat lisätä sanan sanakirjaan, valitse **Sana**. Lisää sana käyttämällä perinteistä tekstinsyöttöä ja valitse **Tallenna**.

Kun haluat kirjoittaa yhdyssanan, kirjoita sanan ensimmäinen osa ja vahvista se painamalla selausnäppäimen oikeaa reunaa. Kirjoita sanan loppuosa ja vahvista sana.

3. Ala kirjoittaa seuraavaa sanaa.

# <span id="page-24-0"></span>**5. Siirtyminen valikoissa**

Puhelimessa on runsaasti toimintoja, jotka on ryhmitelty valikoihin.

1. Siirry valikkoon valitsemalla **Valikko**.

Jos haluat vaihtaa valikkonäkymää, valitse **Valinnat** > *Päävalikkonäkym.* > *Luettelo*, *Ruudukko*, *Ruud. ja otsikot* tai *Välilehti*.

Jos haluat järjestää valikon uudelleen, siirry sen valikon kohdalle, jota haluat siirtää, ja valitse **Valinnat** > *Järjestä* > **Siirrä**. Siirry paikkaan, johon haluat siirtää valikon, ja valitse **OK**. Tallenna muutos valitsemalla **Valmis** > **Kyllä**.

- 2. Selaa valikkoa ja valitse vaihtoehto (esimerkiksi *Asetukset*).
- 3. Jos valitussa valikossa on alavalikkoja, valitse niistä haluamasi (esimerkiksi *Puhelut*).
- 4. Jos valitussa valikossa on alavalikkoja, toista vaihe 3.
- 5. Valitse haluamasi asetus.
- 6. Voit palata edelliselle valikkotasolle valitsemalla **Edell.**. Voit poistua valikosta valitsemalla **Poistu**.

# <span id="page-25-0"></span>**6. Viestit**

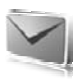

Voit lukea, kirjoittaa, lähettää ja tallentaa teksti-, multimedia-, sähköposti-, ääni- ja Flash-viestejä sekä postikortteja. Viestit järjestetään kansioihin.

# <span id="page-25-1"></span>■ **Tekstiviesti**

Voit lähettää ja vastaanottaa tekstiviestipalvelun (SMS) kautta tekstiviestejä sekä vastaanottaa viestejä, joissa voi olla kuvia (verkkopalvelu).

Ennen kuin voit lähettää teksti- tai SMS-sähköpostiviestejä, sinun on tallennettava viestikeskuksen numero. Katso [Viestiasetukset](#page-39-0) sivulla [40.](#page-39-0)

Tietoa SMS-sähköpostipalvelun saatavuudesta ja tilaamisesta saat palveluntarjoajalta. Tietoa sähköpostiosoitteiden tallentamisesta *Osoitekirja*-valikkoon on kohdassa [Tietojen tallentaminen](#page-42-3) sivulla [43.](#page-42-3)

Laitteella voidaan lähettää yhden viestin merkkirajoitusta pidempiä tekstiviestejä. Pitkät viestit lähetetään kahden tai useamman viestin sarjana. Palveluntarjoaja voi veloittaa tällaisista viesteistä niiden määrän mukaan. Merkit, joissa on aksentti- tai muita erikoismerkkejä, vievät tavallista enemmän tilaa, jolloin yhdessä viestissä voidaan lähettää tavallista vähemmän merkkejä. Myös joidenkin kielten (esimerkiksi kiinan) merkit vievät tavallista enemmän tilaa.

Näytön yläosassa olevassa laskurissa näkyy jäljellä olevien merkkien määrä ja lähetykseen tarvittavien viestien määrä. Esimerkiksi 673/2 tarkoittaa, että jäljellä on 673 merkkiä ja että viesti lähetetään kahden viestin sarjana.

### **Viestin kirjoittaminen ja lähettäminen**

- 1. Valitse **Valikko** > *Viestit* > *Uusi viesti* > *Tekstiviesti*.
- 2. Kirjoita yksi tai useampi puhelinnumero tai sähköpostiosoite *Vastaanottaja:*-kenttään. Jos haluat hakea puhelinnumeron tai sähköpostiosoitteen muistista, valitse **Lisää**.
- 3. Jos kyseessä on SMS-sähköpostiviesti, kirjoita aihe *Aihe:*-kenttään.
- 4. Kirjoita viesti *Viesti:*-kenttään.
- 5. Kun haluat lähettää viestin, valitse **Lähetä**. Katso [Viestin](#page-27-0)  [lähettäminen](#page-27-0) sivulla [28](#page-27-0).

#### **Viestin lukeminen ja siihen vastaaminen**

- 1. Jos haluat nähdä vastaanotetun viestin, valitse **Näytä**. Jos haluat jättää viestin myöhemmäksi, valitse **Poistu**. Kun haluat lukea viestin myöhemmin, valitse **Valikko** > *Viestit* > *Saapuneet*.
- 2. Jos haluat vastata viestiin, valitse **Vastaa** ja viestityyppi.
- 3. Kirjoita vastausviesti.
- 4. Kun haluat lähettää viestin, valitse **Lähetä**. Katso [Viestin](#page-27-0)  [lähettäminen](#page-27-0) sivulla [28](#page-27-0).

### <span id="page-26-0"></span>■ **Multimediaviesti**

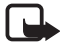

**Huom!** Multimediaviestejä voi vastaanottaa ja katsoa vain sellaisilla laitteilla, joissa on yhteensopivat ominaisuudet. Viestin ulkonäkö voi vaihdella vastaanottavan laitteen mukaan.

Multimediaviestissä voi olla liitteitä.

Tietoa multimediaviestipalvelun (MMS, verkkopalvelu) saatavuudesta ja tilaamisesta saat palveluntarjoajalta. Katso [Viestiasetukset](#page-39-0) sivulla [40](#page-39-0).

#### **Multimediaviestin kirjoittaminen ja lähettäminen**

Multimediaviestien koko voi olla rajoitettu matkapuhelinverkosta johtuvista syistä. Jos viestiin lisätty kuva ylittää rajan, laite voi pienentää sitä, jotta multimediaviestipalvelu voisi lähettää sen.

- 1. Valitse **Valikko** > *Viestit* > *Uusi viesti* > *Multimedia*.
- 2. Kirjoita viesti. Jos haluat lisätä tiedoston, valitse **Lisää** ja jokin vaihtoehdoista.
- 3. Jos haluat nähdä viestin ennen sen lähettämistä, valitse **Valinnat** > *Näytä viesti*.
- 4. Kun haluat lähettää viestin, valitse **Lähetä**. Katso [Viestin](#page-27-0)  [lähettäminen](#page-27-0) sivulla [28.](#page-27-0)
- 5. Kirjoita yksi tai useampi puhelinnumero tai sähköpostiosoite *Vastaanottaja:*-kenttään. Jos haluat hakea puhelinnumeron tai sähköpostiosoitteen muistista, valitse **Lisää**.
- 6. Kun haluat lähettää viestin, valitse **Lähetä**. Katso [Viestin](#page-27-0)  [lähettäminen](#page-27-0) sivulla [28.](#page-27-0)

### **Multimedia-plus-viestin kirjoittaminen ja lähettäminen**

Multimediaviestien koko voi olla rajoitettu matkapuhelinverkosta johtuvista syistä. Jos viestiin lisätty kuva ylittää rajan, laite voi pienentää sitä, jotta multimediaviestipalvelu voisi lähettää sen.

Multimedia-plus-viestiin voi lisätä mitä tahansa sisältöä. Sisältö voi olla kuvia, videoleikkeitä, äänitteitä, käyntikortteja, kalenterimerkintöjä, teemoja, suoratoistolinkkejä tai jopa sellaisia tiedostoja, joita ei tueta (esimerkiksi sähköpostitse vastaanotettuja tiedostoja).

- 1. Valitse **Valikko** > *Viestit* > *Uusi viesti* > *Multimedia-plus*.
- 2. Kirjoita yksi tai useampi puhelinnumero tai sähköpostiosoite *Vastaanottaja:*-kenttään. Jos haluat hakea puhelinnumeron tai sähköpostiosoitteen muistista, valitse **Lisää**.
- 3. Anna aihe ja kirjoita viesti.
- 4. Jos haluat lisätä tiedoston, valitse **Lisää** ja jokin vaihtoehdoista.
- 5. Jos haluat nähdä viestin ennen sen lähettämistä, valitse **Valinnat** > *Näytä viesti*.
- 6. Kun haluat lähettää viestin, valitse **Lähetä**. Katso [Viestin](#page-27-0)  [lähettäminen](#page-27-0) sivulla [28.](#page-27-0)

## <span id="page-27-0"></span>**Viestin lähettäminen**

Tekijänoikeussuoja saattaa estää joidenkin kuvien, musiikin (myös soittoäänien) tai muun vastaavan sisällön kopioimisen, muokkaamisen, siirtämisen tai edelleen lähettämisen.

Kun haluat lähettää viestin, valitse **Lähetä**. Puhelin tallentaa viestin *Lähtevät*-kansioon ja alkaa lähettää sitä.

Huom! Kun puhelin lähettää viestiä, näytössä näkyy animoitu symboli. Teksti osoittaa, että laite on lähettänyt viestin laitteeseen ohjelmoituun tekstiviestikeskuksen numeroon. Se ei osoita, että viesti on vastaanotettu sen aiotussa määränpäässä. Yksityiskohtaisia tietoja viestipalveluista saat palveluntarjoajaltasi.

Jos viestin lähetys keskeytyy, puhelin yrittää lähettää sen uudelleen muutaman kerran. Jos yritykset epäonnistuvat, viesti jää *Lähtevät*kansioon. Jos haluat peruuttaa *Lähtevät*-kansiossa olevien viestien lähettämisen, selaa haluamasi viestin kohdalle ja valitse **Valinnat** > *Peruuta lähetys*.

#### **Viestin lukeminen ja siihen vastaaminen**

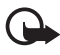

**Tärkeää:** Ole varovainen avatessasi viestejä. Multimediaviestin objekteissa voi olla vahingollisia ohjelmia, tai ne voivat olla muulla tavoin haitallisia laitteelle tai tietokoneelle.

- 1. Jos haluat nähdä vastaanotetun viestin, valitse **Näytä**. Jos haluat jättää viestin myöhemmäksi, valitse **Poistu**.
- 2. Jos vastaanotetussa viestissä on esitys ja haluat katsoa koko viestin, valitse **Toista**.

Jos haluat tarkastella esitys- tai liitetiedostoja, valitse **Valinnat** > *Objektit* tai *Liitteet*.

- 3. Jos haluat vastata viestiin, valitse **Valinnat** > *Vastaa* ja viestityyppi.
- 4. Kirjoita vastausviesti.
- 5. Kun haluat lähettää viestin, valitse **Lähetä**. Katso [Viestin](#page-27-0)  [lähettäminen](#page-27-0) sivulla [28](#page-27-0).

# <span id="page-28-0"></span>■ **Postikortit**

Postikorttipalvelun (verkkopalvelu) avulla voit luoda ja lähettää postikortteja, joissa voi olla kuva ja tervehdysteksti. Postikortti lähetetään palveluntarjoajalle multimediaviestinä. Palveluntarjoaja tulostaa postikortin ja lähettää sen viestissä ilmoitettuun postiosoitteeseen. Multimediaviestipalvelu on otettava käyttöön, ennen kuin tätä palvelua voi käyttää.

Ennen kuin voit käyttää postikorttipalvelua, sinun on tilattava se. Tietoja palvelun saatavuudesta ja kustannuksista saat verkko-operaattorilta tai palveluntarjoajalta, jolta voit myös tilata palvelun.

Kun haluat lähettää postikortin, valitse **Valikko** > *Viestit* > *Uusi viesti* > *Postikortti*. Täydennä osoite. Pakolliset kentät on merkitty tähdellä (\*). Siirry kuvakenttään ja valitse **Lisää** ja lisää kuva galleriasta, tai valitse *Uusi kuva*, jos haluat lisätä tuoreen kuvan. Kirjoita sitten tervehdysteksti. Kun haluat lähettää viestin, valitse **Lähetä**.

# <span id="page-29-0"></span>■ **Flash-viestit**

Flash-viestit ovat tekstiviestejä, jotka tulevat näkyviin heti, kun ne on vastaanotettu. Flash-viestit eivät tallennu automaattisesti.

## **Viestin kirjoittaminen**

Valitse **Valikko** > *Viestit* > *Uusi viesti* > *Flash-viesti*. Anna vastaanottajan puhelinnumero ja kirjoita viesti. Jos haluat lisätä vilkkuvan tekstin, valitse **Valinnat** > *Lisää vilkkumerkki*. Paikkamerkin jälkeen tuleva teksti vilkkuu. Aseta toinen paikkamerkki kohtaan, johon haluat vilkkuvan tekstin päättyvän.

#### **Viestin vastaanottaminen**

Flash-viestin saapuessa näyttöön tulee teksti *Viesti:* ja joitakin sanoja viestin alusta. Jos haluat lukea viestin, valitse **Lue**. Jos haluat poimia viestistä numeroita ja osoitteita, valitse **Valinnat** > *Poimi tiedot*. Jos haluat tallentaa viestin, valitse **Tallenna** ja kansio, johon viesti tallennetaan.

# <span id="page-29-1"></span>■ **Nokia Xpress -ääniviestit**

Multimediaviestipalvelun avulla voit luoda ja lähettää ääniviestejä kätevästi. Multimediaviestipalvelun täytyy olla käytössä, ennen kuin voit käyttää ääniviestejä.

#### **Viestin luominen**

- 1. Valitse **Valikko** > *Viestit* > *Uusi viesti* > *Ääniviesti*. Äänitys-sovellus avautuu. Tietoja Äänitys-sovelluksen käytöstä on kohdassa [Äänitys](#page-70-0)  sivulla [71.](#page-70-0)
- 2. Puhu viestisi.
- 3. Kirjoita yksi tai useampi puhelinnumero *Vastaanottaja:*-kenttään tai hae numero valitsemalla **Lisää**.
- 4. Kun haluat lähettää viestin, valitse **Lähetä**.

#### **Viestin kuunteleminen**

Jos haluat avata vastaanotetun ääniviestin, valitse **Toista**. Jos vastaanotettuja viestejä on enemmän kuin yksi, valitse **Näytä** > **Toista**. Jos haluat jättää viestin kuuntelemisen myöhemmäksi, valitse **Poistu**.

## <span id="page-30-0"></span>■ **Muisti täynnä**

Kun saat viestin ja viestimuisti on täynnä, näytössä näkyy teksti *Muisti täynnä. Viestejä ei voi vastaanottaa.* Voit poistaa ensin vanhoja viestejä valitsemalla **OK** > **Kyllä** ja sitten kansion. Siirry haluamasi viestin kohdalle ja valitse **Poista**. Jos haluat poistaa useita viestejä, valitse **Valitse**. Merkitse kaikki poistettavat viestit ja poista ne valitsemalla **Valinnat** > *Poista valitut*.

# <span id="page-30-1"></span>■ **Kansiot**

Puhelin tallentaa vastaanotetut viestit *Saapuneet*-kansioon.

Lähettämättömät viestit tallennetaan *Lähtevät*-kansioon.

Jos haluat määrittää puhelimen tallentamaan lähetetyt viestit *Lähetetyt*-kansioon, katso *Tallenna lähetetyt viestit* kohdassa [Yleiset](#page-39-1)  [asetukset](#page-39-1) sivulla [40.](#page-39-1)

Jos haluat muokata ja lähettää kirjoittamiasi viestejä, jotka olet tallentanut *Luonnokset*-kansioon, valitse **Valikko** > *Viestit* > *Luonnokset*.

Voit siirtää viestisi *Tallennetut*-kansioon. Jos haluat järjestää *Tallennetut*-kansion alikansiot, valitse **Valikko** > *Viestit* > *Tallennetut*. Jos haluat lisätä kansion, valitse **Valinnat** > *Lisää kansio*. Jos haluat poistaa kansion tai nimetä sen uudelleen, siirry haluamasi kansion kohdalle ja valitse **Valinnat** > *Poista kansio* tai *Nimeä kansio*.

Puhelimessa on viestipohjia. Voit luoda uuden viestipohjan tallentamalla viestin viestipohjaksi. Kun haluat siirtyä viestipohjaluetteloon, valitse **Valikko** > *Viestit* > *Tallennetut* > *Viestipohjat*.

# <span id="page-31-0"></span>■ **Sähköpostisovellus**

Sähköpostisovellus muodostaa pakettidatayhteyden (verkkopalvelu), jonka avulla voit käyttää sähköpostitiliäsi. Sähköpostisovellus ei ole sama kuin SMS-sähköpostitoiminto. Puhelimen sähköpostitoiminnon käyttäminen edellyttää yhteensopivaa sähköpostijärjestelmää.

Puhelimella voi kirjoittaa, lähettää ja lukea sähköpostiviestejä. Puhelin tukee POP3- ja IMAP4-sähköpostipalvelimia.

Ennen kuin voit lähettää ja hakea sähköpostiviestejä, sinun on hankittava uusi sähköpostitili tai käytettävä nykyistä tiliäsi. Tietoa sähköpostitilin saatavuudesta saat sähköpostipalvelun tarjoajalta.

Tarkista sähköpostiasetukset sähköpostipalvelun tarjoajalta. Voit ehkä saada sähköpostin palveluasetukset määritysviestinä. Katso [Asetusten](#page-9-0)  [määrityspalvelu](#page-9-0) sivulla [10.](#page-9-0)

Kun haluat ottaa sähköpostiasetukset käyttöön, valitse **Valikko** > *Viestit* > *Viestiasetukset* > *Sähköpostiviestit*. Katso [Sähköpostiviestit](#page-41-0) sivulla [42.](#page-41-0)

Tämä sovellus ei tue näppäinääniä.

### **Ohjattu asetustoiminto**

Ohjattu asetustoiminto käynnistyy automaattisesti, jos puhelimeen ei ole määritetty sähköpostiasetuksia. Jos haluat lisätä asetukset käsin, valitse **Valikko** > *Viestit* > *Sähköposti* > **Valinnat** > *Tilien hallinta* > **Valinnat** > *Uusi*.

*Tilien hallinta* -kohdan vaihtoehtojen avulla voit lisätä, poistaa ja muuttaa sähköpostiasetuksia.

#### **Sähköpostiviestin kirjoittaminen ja lähettäminen**

Voit kirjoittaa sähköpostiviestin, ennen kuin muodostat yhteyden sähköpostipalveluun. Voit myös muodostaa ensin yhteyden palveluun ja kirjoittaa ja lähettää sähköpostiviestin sen jälkeen.

- 1. Valitse **Valikko** > *Viestit* > *Sähköposti* > *Uusi sähköp.viesti*.
- 2. Jos sähköpostitilejä on määritetty useampi kuin yksi, valitse tili, josta haluat lähettää sähköpostiviestin.
- 3. Kirjoita vastaanottajan sähköpostiosoite, aihe ja viesti. Jos haluat liittää tiedoston *Galleria*-sovelluksesta, valitse **Valinnat** > *Liitä tiedosto*.
- 4. Jos haluat lähettää sähköpostiviestin, valitse **Lähetä** > *Lähetä nyt*.

Jos haluat tallentaa sähköpostiviestin *Lähtevät*-kansioon lähetettäväksi myöhemmin, valitse **Lähetä** > *Lähetä myöhemm.*.

Jos haluat muokata sähköpostiviestiä tai jatkaa sen kirjoittamista myöhemmin, valitse **Valinnat** > *Tallenna luonn.*. Viestin tallennuspaikaksi tulee *Lähtevät-kansiot* > *Luonnokset*.

Jos haluat lähettää sähköpostiviestin myöhemmin, valitse **Valikko** > *Viestit* > *Sähköposti* > **Valinnat** > *Lähetä nyt* tai *Läh./tark. sähköp.*.

#### **Sähköpostin hakeminen**

1. Kun haluat hakea sähköpostitilillesi lähetettyjä sähköpostiviestejä, valitse **Valikko** > *Viestit* > *Sähköposti* > *Tark. uudet viestit*.

Jos sähköpostitilejä on määritetty useampi kuin yksi, valitse tili, josta haluat hakea sähköpostiviestit.

Sähköpostisovellus hakee ensin vain viestien otsikot.

2. Valitse **Edell.** > *Saapuvat-kansiot*, tilin nimi ja uusi viesti. Hae sitten koko sähköpostiviesti valitsemalla **Hae**.

Jos haluat hakea uudet sähköpostiviestit ja lähettää *Lähtevät*-kansioon tallennetut sähköpostiviestit, valitse **Valinnat** > *Läh./tark. sähköp.*.

### **Sähköpostiviestin lukeminen ja siihen vastaaminen**

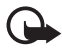

**Tärkeää:** Ole varovainen avatessasi viestejä. Sähköpostiviesteissä voi olla vahingollisia ohjelmia, tai ne voivat olla muulla tavoin haitallisia laitteelle tai tietokoneelle.

- 1. Valitse **Valikko** > *Viestit* > *Sähköposti* > *Saapuvat-kansiot*, tilin nimi ja haluamasi viesti.
- 2. Jos haluat vastata sähköpostiviestiin, valitse **Vastaa** > *Alkuper. teksti* tai *Tyhjä viesti*. Jos haluat vastata usealle henkilölle, valitse **Valinnat** > *Vastaa kaikille*. Vahvista sähköpostiosoite ja aihe tai muokkaa niitä ja kirjoita sitten vastaus.
- 3. Kun haluat lähettää viestin, valitse **Lähetä** > *Lähetä nyt*.

# **Sähköpostikansiot**

Puhelin tallentaa sähköpostitililtäsi hakemasi sähköpostiviestit kohteeseen *Saapuvat-kansiot*. Kohteessa *Saapuvat-kansiot* on seuraavat kansiot: "Tilin nimi" saapuvaa sähköpostia varten, *Arkisto* sähköpostiviestien arkistointiin, *Mukautettu 1*–*Mukautettu 3* sähköpostiviestien lajitteluun, *Roskaposti* roskapostin varastointiin, *Luonnokset* keskeneräisten sähköpostiviestien tallentamiseen, *Lähtevät* lähettämättömien sähköpostiviestien tallentamiseen ja *Lähetetyt* lähetettyjen sähköpostiviestien tallentamiseen.

Jos haluat käsitellä kansioita ja niiden sähköpostisisältöä, valitse **Valinnat**, jolloin saat esiin kansiolle käytettävissä olevat toiminnot.

### **Roskapostin suodatin**

Jos haluat ottaa käyttöön roskapostin suodattimen ja määrittää sen asetukset, valitse **Valinnat** > *Roskap. suodatin* > *Asetukset* sähköpostin päänäytön valmiustilassa. Roskapostin suodattimen avulla voit sallia tai estää viestit tietyiltä lähettäjiltä. Estettyjen luettelossa olevien lähettäjien viestit suodatetaan roskapostikansioon. Tuntemattomien ja sallittujen lähettäjien viestit siirtyvät tilin Saapuneet-kansioon. Jos haluat estää lähettäjältä saapuvat viestit, valitse ensin sähköpostiviesti kohteesta *Saapuvat-kansiot* ja sitten **Valinnat** > *Estä lähettäjä*.

# <span id="page-34-0"></span>■ **Pikaviestit**

Pikaviestitoiminnolla (verkkopalvelu) voit lähettää lyhyitä tekstiviestejä verkossa oleville vastaanottajille. Sinun on tilattava palvelu ja rekisteröidyttävä haluamaasi pikaviestipalveluun. Lisätietoja rekisteröitymisestä pikaviestipalveluun saat palveluntarjoajalta.

Jos haluat tietoa pikaviestipalvelun pakollisten asetusten määrittämisestä, katso *Yhteysasetukset* kohdassa [Palvelun käyttäminen](#page-34-1) sivulla [35](#page-34-1). Näytössä näkyvät symbolit ja tekstit voivat vaihdella pikaviestipalvelun mukaan.

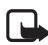

**Huom!** Pikaviestipalvelun mukaan kaikki tässä oppaassa kuvatut toiminnot eivät ehkä ole käytettävissä.

## <span id="page-34-1"></span>**Palvelun käyttäminen**

Valitse **Valikko** > *Viestit* > *Chat*. Palveluntarjoaja on voinut korvata termin *Chat* jollakin toisella termillä. Jos saatavana on useita pikaviestipalvelun yhteysasetusryhmiä, valitse niistä haluamasi. Valitse seuraavista vaihtoehdoista:

*Sisäänkirjaus* – Voit muodostaa yhteyden pikaviestipalveluun. Jos haluat asettaa puhelimen muodostamaan automaattisesti yhteyden pikaviestipalveluun silloin, kun kytket puhelimeen virran, valitse sisäänkirjausistunnossa *Autom. kirjaus:* >*Käytössä* tai valitse **Valikko** > *Viestit* > *Chat*, muodosta yhteys pikaviestipalveluun ja valitse **Valinnat** > *Asetukset* > *Automaattinen sisäänkirjaus* > *Käytössä*.

*Tall. keskustelut* – Voit tarkastella, poistaa tai nimetä uudelleen pikaviestiyhteyden aikana tallennettuja keskusteluja.

*Yhteysasetukset* – Voit muokata viestiasetuksia.

#### **Yhteyden muodostaminen**

Kun haluat muodostaa yhteyden palveluun, siirry Chat-valikkoon, valitse tarvittaessa pikaviestipalvelu ja valitse *Sisäänkirjaus*.

Kun haluat katkaista yhteyden pikaviestipalveluun, valitse **Valinnat** > *Uloskirjaus*.

#### **Istunnot**

Kun yhteys palveluun on muodostettu, tilarivillä näkyy tilasi siten kuin muut näkevät sen: *Tila: online*, *Tila: varattu* tai *Tila: ei tavoit.* – Jos haluat muuttaa omaa tilaasi, valitse **Muuta**.

Tilarivin alapuolella on kolme kansiota, joissa näkyvät keskustelukumppanisi ja heidän tilansa: *Keskust.*, *Online* ja *Offline*. Jos haluat laajentaa kansiota, siirry sen kohdalle ja valitse **Laajenna** (tai paina ohjausnäppäimen oikeaa reunaa). Jos haluat kutistaa kansiota, valitse **Kutista** (tai paina ohjausnäppäimen vasenta reunaa).

*Keskustelut* – Saat esiin luettelon käynnissä olevan keskustelun aikana saamistasi uusista ja luetuista pikaviesteistä tai -kutsuista.

tarkoittaa uutta ryhmäviestiä.

tarkoittaa luettua ryhmäviestiä.

tarkoittaa uutta pikaviestiä.

 $\equiv$  tarkoittaa luettua pikaviestiä.

tarkoittaa kutsua.

Näytössä näkyvät symbolit ja tekstit voivat vaihdella pikaviestipalvelun mukaan.

*Online* – Saat esiin online-tilassa olevien keskustelukumppanien määrän.

*Offline* – Saat esiin offline-tilassa olevien keskustelukumppanien määrän.

Jos haluat aloittaa keskustelun, laajenna *Online*- tai *Offline*-kansiota, siirry sen henkilön kohdalle, jonka kanssa haluat keskustella, ja valitse **Chat**. Jos haluat vastata kutsuun tai viestiin, laajenna *Keskustelut*kansiota ja siirry sen henkilön kohdalle, jolle haluat lähettää viestin, ja valitse **Avaa**. Jos haluat lisätä henkilöitä, katso [Chat-yhteystietojen](#page-37-0)  [lisääminen](#page-37-0) sivulla [38](#page-37-0).

*Ryhmät* > *Julkiset ryhmät* (ei näy, jos verkko ei tue ryhmiä) – Näkyviin tulee luettelo palveluntarjoajan ylläpitämien julkisten ryhmien kirjanmerkeistä. Jos haluat aloittaa pikaviestikeskustelun ryhmän kanssa, siirry haluamasi ryhmän kohdalle ja valitse **Liity**. Anna näyttönimi, jota haluat käyttää lempinimenäsi keskustelun aikana. Kun
olet liittynyt ryhmäkeskusteluun, voit aloittaa keskustelun. Voit luoda yksityisen ryhmän. Katso [Ryhmät](#page-37-0) sivulla [38](#page-37-0).

*Etsi* > *Käyttäjät* tai *Ryhmät* – Voit etsiä muita pikaviestipalvelun käyttäjiä tai julkisia ryhmiä verkosta puhelinnumeron, näyttönimen, sähköpostiosoitteen tai nimen perusteella. Jos valitset *Ryhmät*vaihtoehdon, voit etsiä haluamaasi ryhmää sen jäsenen, nimen, aiheen tai tunnuksen perusteella.

**Valinnat** > *Chat* tai *Liity ryhmään* – Voit aloittaa keskustelun löytämäsi käyttäjän tai ryhmän kanssa.

#### **Kutsun hyväksyminen tai hylkääminen**

Jos saat uuden kutsun, voit lukea sen valitsemalla **Lue**. Jos olet saanut useita kutsuja, valitse ensin kutsu ja sitten **Avaa**. Jos haluat liittyä yksityiseen ryhmäkeskusteluun, valitse **Hyväksy** ja anna näyttönimi, jota haluat käyttää lempinimenäsi. Jos haluat hylätä tai poistaa kutsun, valitse **Valinnat** > *Hylkää* tai *Poista*.

#### **Pikaviestin lukeminen**

Jos saat uuden viestin, jota ei ole lähetetty käynnissä olevaan keskusteluun, näyttöön tulee teksti *Uusi pikaviesti*. Voit lukea sen valitsemalla **Lue**. Jos olet saanut useita viestejä, valitse ensin viesti ja sitten **Avaa**.

Käynnissä olevan keskustelun aikana saatujen viestien säilytyspaikka on *Chat* > *Keskustelut*. Jos saat viestin henkilöltä, jota ei ole *Chatyhteystiedot*-luettelossa, näyttöön tulee lähettäjän tunnus. Jos haluat tallentaa sellaisen henkilön tiedot, jota ei ole puhelimen muistissa, valitse **Valinnat** > *Tallenna nimi*.

#### **Keskusteluun osallistuminen**

Jos haluat liittyä pikaviestikeskusteluun tai aloittaa sen, kirjoita viestisi ja valitse **Lähetä**.

Jos saat keskustelun aikana uuden viestin henkilöltä, joka ei osallistu käynnissä olevaan keskusteluun, näyttöön tulee  $\blacksquare$ -symboli ja puhelimesta kuuluu äänimerkki.

Kirjoita viestisi ja valitse **Lähetä**. Viestisi tulee näyttöön, ja vastausviesti näkyy viestisi alapuolella.

#### **Chat-yhteystietojen lisääminen**

Kun olet yhteydessä pikaviestipalveluun, valitse Chat-päävalikosta **Valinnat** > *Lisää nimi* > *Matkap.numerolla*, *Syötä tunn. käsin*, *Etsi palvelimelta* tai *Kopioi palvelimelta* (palveluntarjoajan mukaan).

Siirry nimen kohdalle. Aloita keskustelu valitsemalla **Chat**.

## **Viestien estäminen tai salliminen**

Kun olet keskustelussa ja haluat estää viestejä, valitse **Valinnat** > *Estä*.

Jos haluat estää viestit joltakin tietyltä yhteystietoluettelossa olevalta henkilöltä, siirry nimen kohdalle *Keskustelut*-, *Online*- tai *Offline*kansiossa ja valitse **Valinnat** > *Estä* > **OK**.

Jos haluat sallia joltakin henkilöltä tulevat viestit, valitse Chatpäävalikosta **Valinnat** > *Estettyjen lista*. Siirry haluamasi henkilön kohdalle ja valitse **Esto pois** > **OK**.

# <span id="page-37-0"></span>**Ryhmät**

Voit osallistua palveluntarjoajan ylläpitämiin julkisiin ryhmiin tai luoda omia yksityisiä pikaviestiryhmiä.

#### **Julkiset ryhmät**

Voit tallentaa palveluntarjoajan ylläpitämiä julkisia ryhmiä kirjanmerkeiksi. Muodosta yhteys pikaviestipalveluun ja valitse *Ryhmät* > *Julkiset ryhmät*. Valitse ensin ryhmä ja sitten **Liity**. Jos et kuulu ryhmään, anna näyttönimi, jota haluat käyttää lempinimenäsi ryhmässä. Jos haluat poistaa ryhmän luettelosta, valitse **Valinnat** > *Poista ryhmä*.

Jos haluat etsiä ryhmää, valitse *Ryhmät* > *Julkiset ryhmät* > *Etsi ryhmiä*.

#### **Yksityiset ryhmät**

Muodosta yhteys pikaviestipalveluun ja valitse päävalikosta **Valinnat** > *Luo ryhmä*. Anna ryhmälle nimi ja näyttönimi, jota haluat käyttää lempinimenäsi. Valitse yksityisen ryhmän jäsenet yhteystietoluettelosta ja kirjoita kutsu.

# ■ **Ääniviestit**

Vastaajapalvelu on verkkopalvelu, joka pitää ehkä tilata. Lisätietoja saat palveluntarjoajaltasi.

Kun haluat soittaa vastaajaan, valitse **Valikko** > *Viestit* > *Ääniviestit* > *Viestien kuuntelu*. Jos haluat antaa vastaajapalvelun numeron, etsiä sen tai muokata sitä, valitse *Vastaajapalvelun numero*.

-symboli ilmaisee, että olet saanut uusia ääniviestejä, jos verkko tukee tätä toimintoa. Kun haluat soittaa vastaajapalvelun numeroon, valitse **Kuuntele**.

# ■ **Tiedotteet**

Voit vastaanottaa eriaiheisia viestejä palveluntarjoajalta (verkkopalvelu). Lisätietoja saat palveluntarjoajaltasi. Valitse **Valikko** > *Viestit* > *Tiedotteet* ja jokin käytettävissä olevista vaihtoehdoista.

# ■ **Palvelukäskyt**

Kirjoita palvelukäsky (USSD-komento) ja lähetä se palveluntarjoajallesi. Käytä palvelukäskyjä esimerkiksi silloin, kun haluat ottaa käyttöön jonkin verkkopalvelun. Valitse **Valikko** > *Viestit* > *Palvelukäskyt*.

# ■ **Viestien poistaminen**

Valitse **Valikko** > *Viestit* > *Poista viestejä* > *Yksitellen*, jos haluat poistaa yksittäisiä viestejä, *Kaikki kansiosta*, jos haluat poistaa kaikki viestit kansiosta, tai *Kaikki viestit*.

# ■ **SIM-viestit**

SIM-viestit ovat SIM-kortille tallennettuja erityisiä tekstiviestejä. Voit kopioida tai siirtää viestejä SIM-kortilta puhelimen muistiin, mutta et toiseen suuntaan. Jos haluat lukea SIM-viestejä, valitse **Valikko** > *Viestit* > **Valinnat** > *SIM-viestit*.

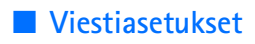

#### **Yleiset asetukset**

Yleiset asetukset ovat yhteisiä teksti- ja multimediaviesteille.

Valitse **Valikko** > *Viestit* > *Viestiasetukset* > *Yleiset asetukset* ja valitse seuraavista vaihtoehdoista:

*Tallenna lähetetyt viestit* > *Kyllä* – Voit asettaa puhelimen tallentamaan lähetetyt viestit *Lähetetyt*-kansioon.

*Lähetettyjen korvaaminen* > *Sallittu* – Voit määrittää puhelimen kirjoittamaan uudet lähetetyt viestit vanhojen päälle, kun viesteille varattu muisti täyttyy. Tämä asetus näkyy vain, jos olet valinnut asetuksen *Tallenna lähetetyt viestit* > *Kyllä*.

*Fonttikoko* – Viesteissä käytettävä fonttikoko.

*Graafiset hymiöt* > *Kyllä* – Voit asettaa puhelimen korvaamaan merkkipohjaiset hymiöt graafisilla hymiöillä.

#### **Tekstiviestit**

Tekstiviestiasetukset koskevat tekstiviestien ja SMS-sähköpostiviestien lähettämistä, vastaanottamista ja katselemista.

Valitse **Valikko** > *Viestit* > *Viestiasetukset* > *Tekstiviestit* ja valitse seuraavista vaihtoehdoista:

*Välitystiedot* > *Kyllä* – Voit pyytää verkkoa lähettämään sinulle viestiesi välitystiedot (verkkopalvelu).

*Viestikeskukset* > *Lisää keskus* – Voit määrittää tekstiviestien lähettämiseen tarvittavan viestikeskuksen puhelinnumeron ja nimen. Saat tämän numeron palveluntarjoajaltasi.

*Käytettävä viestikeskus* – Valitse käytettävä viestikeskus.

*Sähköpostiviestikeskukset* > *Lisää keskus* – Määritä SMSsähköpostiviestien lähettämiseen tarvittavan sähköpostikeskuksen puhelinnumerot ja nimi.

*Käytettävä sähköpostikeskus* – Valitse käytettävä SMSsähköpostiviestikeskus.

*Viestien voimassaoloaika* – Voit valita, kuinka kauan verkko yrittää lähettää viestisi perille.

*Viestin lähetysmuoto* – Voit valita viestien lähetysmuodon: *Teksti*, *Hakulaite* tai *Faksi* (verkkopalvelu).

*Siirtotie pakettidata* > *Kyllä* – Voit asettaa GPRS:n tekstiviestipalvelun siirtotieksi.

*Merkistötuki* > *Täysi* – Voit valita, että kaikki viestien merkit lähetetään siten kuin ne näkyvät näytössä. Jos valitset *Suppea*-vaihtoehdon, merkit, joissa on aksentti- tai muita erikoismerkkejä, voidaan muuntaa muiksi merkeiksi.

*Sama keskus vastattaessa* > *Kyllä* – Voit sallia, että viestisi vastaanottaja voi käyttää vastausviestinsä lähetyksessä viestikeskustasi (verkkopalvelu).

#### **Multimediaviestit**

Viestiasetukset koskevat multimediaviestien lähettämistä, vastaanottamista ja katselemista. Voit ehkä saada multimediaviestitoiminnon palveluasetukset määritysviestinä. Katso [Asetusten määrityspalvelu](#page-9-0) sivulla [10.](#page-9-0) Voit myös lisätä asetukset käsin. Katso [Palveluasetukset](#page-58-0) sivulla [59.](#page-58-0)

Valitse **Valikko** > *Viestit* > *Viestiasetukset* > *Multimediaviestit* ja valitse seuraavista vaihtoehdoista:

*Välitystiedot* > *Kyllä* – Voit pyytää verkkoa lähettämään sinulle viestiesi välitystiedot (verkkopalvelu).

*Kuvan koko (multimedia-plus)* – Voit asettaa multimedia-plusviesteissä käytettävän kuvan koon.

*Kuvan koko (multimedia)* – Voit asettaa multimediaviesteissä käytettävän kuvan koon.

*Diojen oletusajoitus* – Voit määrittää diojen välisen oletusajan multimediaviesteissä.

*Multimedian vastaanotto* > *Kyllä* tai *Ei* – Voit sallia tai estää multimediaviestien vastaanoton. Jos valitset *Kotiverkossa*, et voi vastaanottaa multimediaviestejä kotiverkkosi ulkopuolella.

Multimediaviestipalvelun oletusasetuksena on yleensä *Kotiverkossa*. Tämä valikko ei ole käytettävissä kaikissa puhelimissa.

*Saapuvat multimediaviestit* – Voit määrittää, että multimediaviestit otetaan vastaan automaattisesti, että ne otetaan vastaan vasta vahvistuskysymyksen jälkeen tai ettei niitä oteta vastaan. Tämä asetus ei tule näkyviin, jos *Multimedian vastaanotto* -asetus on *Ei*.

*Mainosten vastaanotto* – Voit sallia tai estää mainosten vastaanottamisen. Tämä asetus ei tule näkyviin, jos *Multimedian vastaanotto* -kohtaan on määritetty asetukseksi *Ei* tai jos *Palveluasetukset* -kohtaan on määritetty asetukseksi *Hylkää*.

*Palveluasetukset* > *Palveluasetukset* – Vain multimediaviestejä tukevat palveluasetukset ovat näkyvissä. Valitse palveluntarjoaja tai *Oletus*- tai *Omat palveluaset.* -vaihtoehto multimediaviestejä varten. Valitse *Tili* ja käytössä oleviin palveluasetuksiin sisältyvä multimediaviestipalvelun tili.

## **Sähköpostiviestit**

Asetukset koskevat sähköpostiviestien lähettämistä, vastaanottamista ja katselemista. Voit ehkä saada asetukset määritysviestinä. Katso [Asetusten määrityspalvelu](#page-9-0) sivulla [10](#page-9-0). Voit myös lisätä asetukset käsin. Katso [Palveluasetukset](#page-58-0) sivulla [59.](#page-58-0)

Valitse **Valikko** > *Viestit* > *Viestiasetukset* > *Sähköpostiviestit* ja valitse seuraavista vaihtoehdoista:

*Palveluasetukset* – Valitse käyttöön otettavat palveluasetukset.

*Tili* – Valitse palveluntarjoajan antama tili.

*Oma nimi* – Anna nimesi tai lempinimesi.

*Sähköpostiosoite* – Anna sähköpostiosoitteesi.

*Sisäänkirjaustiedot* – Anna tietoja palvelimen tyypin mukaan.

*Saapuvan postin asetukset* – Valitse haettavien viestien enimmäismäärä.

*Lähtevän postin asetukset (SMTP)* – Anna sähköpostia lähetettäessä käytettävät SMTP-yhteyskäytännön tiedot ja asetukset.

*Näytä pääteikkuna* > *Kyllä* – Käyttäjä todennetaan manuaalisesti intranet-yhteyksiä muodostettaessa.

# **7. Osoitekirja**

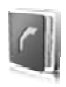

Voit tallentaa nimiä ja puhelinnumeroita (yhteystietoja) puhelimen tai SIM-kortin muistiin.

Puhelimen muistiin voi tallentaa nimiin liittyviä lisätietoja, kuten useita puhelinnumeroita ja määritetekstejä. Joidenkin nimien kanssa voi tallentaa myös kuvan.

SIM-kortin muistiin voi tallentaa nimiä, joista kuhunkin liittyy yksi puhelinnumero. SIM-kortin muistiin tallennettuja yhteystietoja ilmaisee **■** -symboli.

# ■ **Yhteystiedon etsiminen**

Valitse **Valikko** > *Osoitekirja* > *Nimet*. Selaa yhteystietoja tai anna etsittävän nimen ensimmäiset merkit.

# ■ **Nimien ja puhelinnumeroiden tallentaminen**

Nimet ja numerot tallennetaan käytössä olevaan muistiin. Kun haluat tallentaa nimen ja puhelinnumeron, valitse **Valikko** > *Osoitekirja* > *Nimet* > **Valinnat** > *Lisää uusi nimi*.

# ■ **Tietojen tallentaminen**

Voit tallentaa puhelimen muistiin jokaisen nimen kanssa useita puhelinnumeroita, äänen tai videoleikkeen ja lyhyitä määritetekstejä.

Ensimmäinen nimen kanssa tallennettava puhelinnumero on oletusnumero. Sen numerotyypin symbolin ympärillä on kehys (esimerkiksi ). Kun valitset osoitekirjasta nimen esimerkiksi puhelun soittamista varten, puhelin käyttää automaattisesti oletusnumeroa, jos et valitse jotakin muuta numeroa.

Varmista, että käytössä oleva muisti on *Puhelin* tai *Puhelin ja SIM*. Katso [Asetukset](#page-44-0) sivulla [45.](#page-44-0)

Etsi nimi, johon haluat lisätä tiedon, ja valitse **Tiedot** > **Valinnat** > *Lisää tietoja*. Valitse jokin käytettävissä olevista vaihtoehdoista.

# ■ **Yhteystietojen kopioiminen tai siirtäminen**

Voit kopioida tai siirtää nimen puhelimen muistista SIM-kortin muistiin tai päinvastoin. Valitse **Valikko** > *Osoitekirja* > *Nimet*. Valitse ensin kopioitava tai siirrettävä nimi ja sitten **Valinnat** > *Kopioi nimi* tai *Siirrä nimi*.

Jos haluat kopioida tai siirtää useita nimiä, valitse ensimmäinen kopioitava tai siirrettävä nimi ja **Valinnat** > *Valitse*. Valitse muut haluamasi nimet ja valitse **Valinnat** > *Kopioi valitut* tai *Siirrä valitut*.

Voit kopioida tai siirtää kaikki nimet puhelimen muistista SIM-kortin muistiin tai päinvastoin. Valitse **Valikko** > *Osoitekirja* > *Kopioi osoitekirja* tai *Siirrä osoitekirja*.

SIM-kortin muistiin voi tallentaa nimiä, joista kuhunkin liittyy yksi puhelinnumero.

# ■ **Yhteystietojen muokkaaminen**

Etsi nimi ja valitse **Tiedot**. Kun haluat muokata nimeä, numeroa tai määritetekstiä tai vaihtaa kuvan, valitse **Valinnat** > *Muokkaa*. Jos haluat vaihtaa numerotyypin, siirry haluamasi numeron kohdalle ja valitse **Valinnat** > *Vaihda tyyppiä*. Jos haluat asettaa valitun numeron oletusnumeroksi, valitse *Ensisij. numeroksi*.

# ■ **Kaikkien tietojen synkronointi**

Voit synkronoida kalenterin, yhteystiedot ja muistiinpanot Internetpalvelimen (verkkopalvelu) kanssa. Lisätietoja on kohdassa [Synkronointi](#page-55-0)  [palvelimesta](#page-55-0) sivulla [56](#page-55-0).

# ■ **Yhteystietojen poistaminen**

Jos haluat poistaa kaikki nimet ja niihin liitetyt lisätiedot puhelimen tai SIM-kortin muistista, valitse **Valikko** > *Osoitekirja* > *Poista kaikki nimet* > *Puh. muistista* tai *SIM-kortilta*.

Jos haluat poistaa nimen, etsi haluamasi nimi ja valitse **Valinnat** > *Poista nimi*.

Jos haluat poistaa nimeen liitetyn numeron, määritetekstin tai kuvan, etsi nimi ja valitse **Tiedot**. Siirry haluamasi tiedon kohdalle, valitse **Valinnat** > *Poista* ja valitse jokin käytettävissä olevista vaihtoehdoista.

# ■ **Käyntikortit**

Voit lähettää yhteystietoja niin sanottuina käyntikortteina vCardstandardia tukevaan yhteensopivaan laitteeseen tai vastaanottaa niitä siitä.

Jos haluat lähettää käyntikortin, etsi nimi, jonka tiedot haluat lähettää, ja valitse **Tiedot** > **Valinnat** > *Lähetä käyntik.*.

Kun olet saanut käyntikortin, valitse **Näytä** > **Tallenna**, jos haluat tallentaa sen puhelimen muistiin. Jos et halua tallentaa käyntikorttia, valitse **Poistu** > **Kyllä**.

# <span id="page-44-0"></span>■ **Asetukset**

Valitse **Valikko** > *Osoitekirja* > *Asetukset* ja valitse seuraavista vaihtoehdoista:

*Käytettävä muisti* – Valitse SIM-kortin tai puhelimen muisti yhteystietoja varten. Valitse *Puhelin ja SIM*, kun haluat hakea nimiä ja puhelinnumeroita kummastakin muistista. Kun tallennat nimiä ja numeroita tällaisessa tapauksessa, ne tallentuvat puhelimen muistiin.

*Osoitekirjanäkymä* – Valitse, miten *Osoitekirja*-valikossa olevat nimet ja numerot näytetään.

*Niminäyttö* – Valitse, näytetäänkö etunimi vai sukunimi ensimmäisenä.

*Fonttikoko* – Voit asettaa osoitekirjan luettelossa käytettävän fonttikoon.

*Muistin tila* – Voit tarkistaa vapaan ja käytössä olevan muistin määrän.

# ■ **Ryhmät**

Valitse **Valikko** > *Osoitekirja* > *Ryhmät*, kun haluat järjestellä muistiin tallennettuja nimiä ja puhelinnumeroita soittajaryhmiksi, joilla kullakin on eri soittoääni ja kuva.

# ■ **Pikavalinnat**

Kun haluat määrittää puhelinnumerolle jonkin pikavalintanäppäimen, valitse **Valikko** > *Osoitekirja* > *Pikavalinnat* ja siirry haluamasi pikavalintanäppäimen kohdalle.

Valitse **Valitse**, tai jos näppäimeen on jo määritetty numero, valitse **Valinnat** > *Vaihda*. Valitse **Etsi** ja valitse nimi, jolle haluat määrittää näppäimen. Jos *Pikavalinta*-toiminto on pois käytöstä, puhelin kysyy, haluatko ottaa sen käyttöön. Katso myös *Pikavalinta* kohdassa [Puhelut](#page-56-0) sivulla [57.](#page-56-0)

Lisätietoja pikavalinnan avulla soittamisesta on kohdassa [Pikavalinta](#page-19-0) sivulla [20.](#page-19-0)

# ■ **Infonumerot, palvelunumerot ja omat numerot**

Valitse **Valikko** > *Osoitekirja* ja jokin seuraavista alavalikoista:

*Infonumerot* – Voit soittaa palveluntarjoajan infonumeroihin, jos ne on tallennettu valmiiksi SIM-kortille (verkkopalvelu).

*Palvelunumerot* – Voit soittaa palveluntarjoajan palvelunumeroihin, jos ne on tallennettu valmiiksi SIM-kortille (verkkopalvelu).

*Omat numerot* – Voit tarkastella SIM-kortille määritettyjä puhelinnumeroita, jos ne on tallennettu SIM-kortille.

# **8. Puhelutiedot**

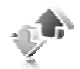

Puhelin tallentaa vastaamatta jääneiden, vastattujen ja soitettujen puhelujen puhelinnumerot, jos verkkosi tukee tätä toimintoa ja puhelin on päällä ja verkon kuuluvuusalueella.

Kun haluat nähdä puhelutiedot, valitse **Valikko** > *Loki* > *Vastaamatt. puhelut*, *Vastatut puhelut* tai *Soitetut puhelut*. Jos haluat nähdä äskettäiset vastaamatta jääneet, vastatut ja soitetut numerot aikajärjestyksessä, valitse *Puhelutiedot*. Jos haluat nähdä niiden henkilöiden nimet, joille olet viimeksi lähettänyt viestejä, valitse *Viestien vast.ottajat*.

Kun haluat nähdä summittaiset tiedot viimeaikaisesta tietoliikenteestä, valitse **Valikko** > *Loki* > *Puhelujen kestot*, *Pakettidatalaskuri* tai *Pakettidatayht.lask.*.

Jos haluat nähdä, miten paljon olet lähettänyt ja vastaanottanut tekstija multimediaviestejä, valitse **Valikko** > *Loki* > *Viestiloki*.

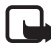

**Huom!** Palveluntarjoajan puheluista ja palveluista veloittama summa saattaa vaihdella verkon toimintojen, laskunpyöristyksen, verojen yms. mukaan.

Jotkin laskurit voivat nollautua palvelun tai ohjelmiston päivityksen yhteydessä.

# ■ **Sijaintitiedot**

Verkko voi lähettää sinulle sijaintipyynnön (verkkopalvelu). Voit tilata tämän palvelun palveluntarjoajalta ja sopia puhelimesi sijaintitietojen ilmoittamisesta.

Voit hyväksyä tai hylätä sijaintipyynnön valitsemalla **Hyväksy** tai **Hylkää**. Jos et ole vastaamassa pyyntöön, puhelin hyväksyy tai hylkää pyynnön automaattisesti sen mukaan, mitä olet sopinut verkkooperaattorin tai palveluntarjoajan kanssa. Näyttöön tulee teksti *1 vastaamaton sijaintipyyntö*. Jos haluat nähdä vastaamattoman sijaintipyynnön, valitse **Näytä**.

Jos haluat tarkastella kymmenen viimeisen sijainti-ilmoituksen tai -pyynnön tietoja tai poistaa ne, valitse **Valikko** > *Loki* > *Sijainnin määritys* > *Sijaintiloki* > *Avaa kansio* tai *Poista kaikki*.

# **9. Asetukset**

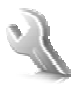

# <span id="page-47-0"></span>■ **Profiilit**

Puhelimessa on asetusryhmiä eli profiileja, joiden avulla voit määrittää puhelimen äänet eri tilanteita ja ympäristöjä varten.

Valitse **Valikko** > *Asetukset* > *Profiilit*, haluamasi profiili ja jokin seuraavista vaihtoehdoista:

*Ota käyttöön*, jos haluat ottaa valitun profiilin käyttöön

*Muokkaa*, jos haluat muokata profiilia. Valitse muutettava asetus ja tee muutokset.

*Ajastettu*, jos haluat ottaa profiilin käyttöön tietyksi ajaksi (enintään 24 tunniksi). Aseta käytön päättymisaika. Kun profiilille asetettu aika päättyy, aiempi (ajastamaton) profiili otetaan käyttöön.

# ■ **Teemat**

Teemaan sisältyy puhelimen muokkaamiseen käytettäviä elementtejä.

Valitse **Valikko** > *Asetukset* > *Teemat* ja valitse seuraavista vaihtoehdoista:

*Valitse teema*, jos haluat valita teeman. Näyttöön tulee *Galleria*valikossa olevien kansioiden luettelo. Avaa *Teemat*-kansio ja valitse teema.

*Teeman lataus* – Avaa linkkiluettelo ja lataa lisää teemoja verkosta.

# ■ **Äänet**

Voit muuttaa käytössä olevan profiilin ääniasetuksia.

Valitse **Valikko** > *Asetukset* > *Äänet*. Voit valita samat asetukset myös *Profiilit*-valikosta. Katso *Muokkaa* kohdassa [Profiilit](#page-47-0) sivulla [48.](#page-47-0)

Jos haluat asettaa puhelimen soimaan vain silloin, kun puhelu tulee valittuun soittajaryhmään kuuluvasta numerosta, valitse *Hälyttävät puhelut*. Siirry haluamasi soittajaryhmän kohdalle tai kohtaan *Kaikki puhelut* ja valitse **Valitse**.

Valitse **Valinnat** > *Tallenna*, jos haluat tallentaa asetukset, tai *Peruuta*, jos haluat jättää asetukset ennalleen.

Jos valitset soittoäänen suurimman tason, soittoääni saavuttaa suurimman tasonsa muutaman sekunnin kuluttua.

## ■ **Näyttö**

Valitse **Valikko** > *Asetukset* > *Näyttö* ja valitse seuraavista käytettävissä olevista vaihtoehdoista:

*Taustakuva* – Voit lisätä taustakuvan valmiustilaa varten.

*Aktiivinen valmiustila* – Voit ottaa aktiivisen valmiustilan käyttöön tai pois käytöstä sekä järjestää ja muokata aktiivista valmiustilaa.

*Valmiustilan fontin väri* – Voit valita tekstien värin valmiustilassa.

*Ohjausnäppäimen kuvakkeet* – Voit asettaa ohjausnäppäimen nykyisten pikavalintojen kuvakkeet näkymään valmiustilassa, kun aktiivinen valmiustila ei ole käytössä.

*Liu'un animaatio* – Voit asettaa teeman mukaan puhelimen näyttämään animaation ja soittamaan äänen puhelinta avattaessa ja suljettaessa.

*Näytönsäästäjä* > *Käytössä* – Voit asettaa näytönsäästäjän puhelimeen. Jos haluat ladata puhelimeen lisää näytönsäästäjiä, valitse *Grafiikan lataus*. Aseta *Viive*-kohdassa aika, jonka jälkeen näytönsäästäjä tulee käyttöön.

*Virransäästö* – Säästä akun virtaa. Puhelimen näyttöön tulee päivämäärä ja digitaalinen kello, jos puhelinta ei käytetä tietyn ajan kuluessa.

*Fonttikoko* – Voit asettaa viesteissä, osoitekirjassa ja Web-sivuilla käytettävän fonttikoon.

*Verkon tunnus* – Voit valita, näkyykö verkon tunnus.

*Solun tunniste* > *Näkyy* – Voit asettaa solun tunnisteen näkymään näytössä, jos se on saatavissa verkosta.

# ■ **Kellonaika ja päivämäärä**

Jos haluat muuttaa kellonajan, aikavyöhykkeen ja päivämäärän asetuksia, valitse **Valikko** > *Asetukset* > *Aika ja päivämäärä* > *Aika*, *Päivämäärä* tai *Päivän ja ajan autom. päivitys* (verkkopalvelu).

Kun matkustat toiselle aikavyöhykkeelle, valitse **Valikko** > *Asetukset* > *Aika ja päivämäärä* > *Aika* > *Aikavyöhyke* ja olinpaikkasi aikavyöhyke eli aikaero suhteessa Greenwichin aikaan (GMT-aikaan) tai koordinoituun yleisaikaan (UTC-aikaan). Kellonaika ja päivämäärä asetetaan aikavyöhykkeen mukaan, jolloin puhelin pystyy näyttämään vastaanotettujen teksti- tai multimediaviestien oikean lähetysajan. Esimerkiksi GMT -5 tarkoittaa New Yorkin (USA) aikavyöhykettä, joka on 5 tuntia länteen Greenwichin/Lontoon (Iso-Britannia) ajasta.

# ■ **Omat pikavalinnat**

Omien pikavalintojen avulla pääset nopeasti usein käyttämiisi toimintoihin.

#### **Vasen valintanäppäin**

Kun haluat valita luettelosta toiminnon, valitse **Valikko** > *Asetukset* > *Omat pikavalinnat* > *Vas. valintanäpp.*.

Jos vasen valintanäppäin on **Siirry** ja haluat ottaa käyttöön jonkin toiminnon, valitse valmiustilassa **Siirry** > **Valinnat** ja valitse seuraavista vaihtoehdoista:

*Tee valinnat* – Voit lisätä pikavalintaluetteloon toiminnon tai poista toiminnon luettelosta.

*Järjestä* – Voit järjestää omassa pikavalintaluettelossasi olevat toiminnot.

#### **Oikea valintanäppäin**

Kun haluat valita luettelosta toiminnon, valitse **Valikko** > *Asetukset* > *Omat pikavalinnat* > *Oikea valintanäppäin*.

#### **Ohjausnäppäin**

Jos haluat määrittää muita puhelimen toimintoja ennalta määritetystä luettelosta ohjausnäppäimelle (selausnäppäimelle), valitse **Valikko** > *Asetukset* > *Omat pikavalinnat* > *Ohjausnäppäin*.

# **Äänikomennot**

Voit soittaa luettelossa oleville henkilöille ja käynnistää puhelimen toimintoja äänikomennoilla. Äänikomennot ovat kielikohtaisia. Jos haluat lisätietoja kielen valinnasta, katso *Äänentunnistuksen kieli* kohdassa [Puhelin](#page-57-0) sivulla [58](#page-57-0).

Kun haluat valita äänikomennoilla käynnistettävät puhelimen toiminnot, valitse **Valikko** > *Asetukset* > *Omat pikavalinnat* > *Äänikomennot* ja haluamasi kansio. Siirry haluamasi toiminnon kohdalle.  $\bigcirc$  -symboli ilmaisee, että äänitunniste on käytössä. Kun haluat ottaa äänitunnisteen käyttöön, valitse **Lisää**. Kun haluat kuunnella käyttöön otetun äänikomennon, valitse **Kuuntele**. Tietoja äänikomentojen käytöstä on kohdassa [Parannettu äänivalinta](#page-20-0)  sivulla [21](#page-20-0).

Kun haluat hallita äänikomentoja, siirry haluamasi puhelimen toiminnon kohdalle ja valitse jokin seuraavista vaihtoehdoista:

*Muokkaa* tai *Poista* – Voit muuttaa valitun toiminnon äänikomentoa tai poistaa sen käytöstä.

*Lisää kaikki* tai *Poista kaikki* – Ota käyttöön tai poista käytöstä kaikkien äänikomentoluettelossa olevien toimintojen äänikomennot.

# <span id="page-50-0"></span>■ **Yhteydet**

Voit yhdistää puhelimen yhteensopivaan laitteeseen langattoman Bluetooth-yhteyden, infrapunayhteyden tai USB-datakaapelin avulla. Lisäksi voit määrittää EGPRS-modeemiyhteyksien asetukset.

# **Langaton Bluetooth-tekniikka**

Tämä laite on Bluetooth-määrityksen 2.0 + EDR mukainen. Määritys tukee seuraavia profiileja: yhteistoimintaprofiili (generic access), verkkokäyttö (network access), yleinen objektinvaihtoprofiili (generic object exchange), handsfree-profiili (hands-free), kuulokeprofiili (headset), pushobjektinsiirtoprofiili (object push), tiedostonsiirtoprofiili (file transfer), puhelinverkkoyhteysprofiili (dial-up networking), SIM-käyttöprofiili (SIM access) ja sarjaporttiprofiili (serial port). Käytä Nokian tätä mallia varten hyväksymiä lisälaitteita. Näin varmistat muiden Bluetooth-tekniikkaa tukevien laitteiden välisen yhteensopivuuden. Tarkista muiden laitteiden valmistajilta laitteiden yhteensopivuus tämän laitteen kanssa.

Joissakin paikoissa voi olla Bluetooth-tekniikan käyttöä koskevia rajoituksia. Tarkista asia paikallisilta viranomaisilta tai palveluntarjoajalta.

Bluetooth-tekniikkaa käyttävät toiminnot tai sellaisten jättäminen päälle taustalle muita toimintoja käytettäessä lisää akkuvirran tarvetta ja lyhentää akun käyttöikää.

Bluetooth-tekniikan avulla voit kytkeä puhelimen yhteensopivaan Bluetooth-laitteeseen 10 metrin säteellä. Koska Bluetooth-laitteet ovat yhteydessä toisiinsa radioaaltojen avulla, puhelimen ja toisen laitteen ei tarvitse olla näköyhteyden päässä toisistaan. Yhteyteen voivat vaikuttaa laitteiden välissä olevat esteet, kuten seinät, ja muut elektroniset laitteet.

#### **Bluetooth-yhteyden muodostaminen**

Valitse **Valikko** > *Asetukset* > *Yhteydet* > *Bluetooth* ja valitse seuraavista vaihtoehdoista:

*Bluetooth* > *Käytössä* tai *Ei käytössä* – Voit ottaa Bluetooth-toiminnon käyttöön tai poistaa sen käytöstä. <sup>2</sup> -symboli tarkoittaa, että Bluetooth-toiminto on käytössä.

*Etsi lisälaitteet, joilla ääniominais.* – Voit etsiä yhteensopivia Bluetoothäänilaitteita. Valitse laite, jonka haluat liittää puhelimeen.

*Laiteparit* – Voit etsiä toimintasäteen sisäpuolella olevia Bluetoothlaitteita. Valitse **Uusi**, jos haluat nähdä toimintasäteen sisäpuolella olevat Bluetooth-laitteet. Valitse ensin laite ja sitten **Pariksi**. Luo laitteen ja puhelimen välille pariliitos (eli liitä ne toisiinsa) antamalla laitteen sovittu Bluetooth-salasana (enintään 16 merkkiä). Joudut antamaan salasanan vain, kun muodostat yhteyden laitteeseen ensimmäisen kerran. Puhelin muodostaa yhteyden laitteeseen, ja voit aloittaa tiedonsiirron.

#### **Langaton Bluetooth-yhteys**

Valitse **Valikko** > *Asetukset* > *Yhteydet* > *Bluetooth*. Jos haluat tarkistaa, mikä Bluetooth-yhteys on käynnissä, valitse *Nykyiset yhteydet*. Jos haluat tarkistaa, minkä Bluetooth-laitteiden kanssa puhelin on muodostanut pariliitoksen, valitse *Laiteparit*.

#### **Bluetooth-asetukset**

Kun haluat määrittää, miten puhelin näkyy muille Bluetooth-laitteille, valitse **Valikko** > *Asetukset* > *Yhteydet* > *Bluetooth* > *Puhelimen näkyvyys* tai *Oman puhelimen nimi*.

Jos olet huolissasi tietoturvasta, poista Bluetooth-toiminto käytöstä tai määritä *Puhelimen näkyvyys* -kohdan asetukseksi *Piilotettu*. Hyväksy Bluetooth-yhteys vain sellaisilta, joiden kanssa olet sopinut asiasta.

#### **Infrapuna**

Voit määrittää puhelimen lähettämään ja vastaanottamaan dataa infrapunaportin kautta, jos toisella käyttäjällä on IRDA-yhteensopiva puhelin tai datalaite.

Älä osoita infrapunasädettä kenenkään silmiin äläkä anna sen häiritä muita infrapunalaitteita. Infrapunalaitteet ovat 1. luokan laserlaitteita.

Kun lähetät tai vastaanotat dataa, varmista, että lähettävän ja vastaanottavan laitteen infrapunaportit ovat toisiaan kohti ja ettei niiden välissä ole esteitä.

Kun haluat ottaa puhelimen infrapunaportin käyttöön tai poistaa sen käytöstä, valitse **Valikko** > *Asetukset* > *Yhteydet* > *Infrapuna (IR)*.

Jos tiedonsiirtoa ei aloiteta kahden minuutin kuluessa infrapunaportin käyttöönotosta, yhteys katkeaa ja se on luotava uudelleen.

#### **Infrapunayhteyden symboli**

Kun  $\mathbb{P}^{\mu\nu}$  -symboli näkyy koko ajan, infrapunayhteys on käytössä ja puhelimesi on valmis lähettämään tai vastaanottamaan dataa infrapunaportin kautta.

Kun  $\mathbb{P}^{\mu\nu}$  -symboli vilkkuu, puhelin yrittää muodostaa infrapunayhteyden toiseen laitteeseen tai yhteys on katkennut.

#### **Pakettidata**

Yleinen pakettikytkentäinen radiopalvelu (GPRS) on verkkopalvelu, jonka avulla matkapuhelimia voidaan käyttää datan lähettämiseen ja vastaanottamiseen Internet Protocol (IP) -pohjaisen verkon kautta.

Kun haluat määrittää, miten palvelua käytetään, valitse **Valikko** > *Asetukset* > *Yhteydet* > *Pakettidata* > *Pakettidatayhteys* ja valitse seuraavista vaihtoehdoista:

*Tarvittaessa* – Voit asettaa puhelimen muodostamaan pakettidatayhteyden vain, jos käyttämäsi sovellus tarvitsee sitä. Yhteys sulkeutuu, kun sovelluksen käyttö lopetetaan.

*Jatkuva* – Voit asettaa puhelimen muodostamaan automaattisesti yhteyden pakettidataverkkoon, kun puhelimeen kytketään virta.

#### **Modeemiasetukset**

Voit liittää puhelimen yhteensopivaan tietokoneeseen langattoman Bluetooth-yhteyden tai USB-datakaapelin avulla ja käyttää puhelinta modeemina, jonka avulla tietokoneesta voidaan muodostaa GPRSyhteys.

Kun haluat määrittää tietokoneesta muodostettavien yhteyksien asetukset, valitse **Valikko** > *Asetukset* > *Yhteydet* > *Pakettidata* > *Pakettidata-asetukset* > *Nykyinen yhteysosoite* ja ota käyttöön haluamasi yhteysosoite. Valitse *Muokkaa nykyistä yhteysosoitetta* > *Pakettidatayhteysosoite*, anna haluamasi nimi, jotta voit muuttaa yhteysosoitteen asetuksia, ja valitse **OK**. Valitse *Pakettidatayhteysosoite*, anna yhteysosoite, joka tarvitaan verkkoyhteyden muodostamiseen, ja valitse **OK**.

EGPRS-modeemiyhteyden asetukset (yhteysosoitteen) voi määrittää myös tietokoneessa käyttämällä Nokia Modem Options -sovellusta. Katso [Nokia PC Suite](#page-95-0) sivulla [96.](#page-95-0) Jos asetukset on määritetty sekä tietokoneessa että puhelimessa, puhelin käyttää tietokoneessa määritettyjä asetuksia.

#### **Tiedonsiirto**

Voit synkronoida kalenterimerkintöjä, yhteystietoja ja muistiinpanoja puhelimen ja toisen yhteensopivan laitteen (esimerkiksi matkapuhelimen), yhteensopivan tietokoneen tai Internet-palvelimen (verkkopalvelu) välillä.

Puhelimen ja yhteensopivan tietokoneen tai toisen yhteensopivan laitteen välillä voidaan siirtää tietoa, kun puhelinta käytetään ilman SIM-korttia.

#### **Siirtoyhteysluettelo**

Jos haluat kopioida tai synkronoida puhelimessasi olevia tietoja, toisen laitteen nimen ja asetusten tulee olla siirtoyhteysluettelossa. Jos vastaanotat tietoja toisesta laitteesta (esimerkiksi yhteensopivasta matkapuhelimesta), vastaava tiedonsiirtoyhteys lisätään luetteloon automaattisesti käyttäen toisen laitteen yhteystietoja. *Palvelinsynkr.* ja *PC-synkron.* ovat luettelon alkuperäiset tiedonsiirtoyhteydet.

Kun haluat lisätä luetteloon uuden tiedonsiirtoyhteyden (esimerkiksi matkapuhelimen), valitse **Valikko** > *Asetukset* > *Yhteydet* > *Tiedonsiirto* > **Valinnat** > *Lisää nimi* > *Synkronointi* tai *Kopiointi* ja määritä asetukset tiedonsiirtotyypin mukaan.

Kun haluat muokata kopiointi- ja synkronointiasetuksia, valitse yhteys siirtoyhteysluettelosta ja valitse **Valinnat** > *Muokkaa*.

Jos haluat poistaa tiedonsiirtoyhteyden, valitse se siirtoyhteysluettelosta ja valitse **Valinnat** > *Poista*.

#### **Tiedonsiirto yhteensopivan laitteen kanssa**

Käytä synkronointiin langatonta Bluetooth-yhteyttä tai kaapeliyhteyttä. Tiedon vastaanoton täytyy olla otettuna käyttöön toisessa laitteessa.

Kun haluat aloittaa tiedonsiirron, valitse **Valikko** > *Asetukset* > *Yhteydet* > *Tiedonsiirto* ja valitse luettelosta tiedonsiirtoyhteys (muu kuin *Palvelinsynkr.* tai *PC-synkron.*). Valitut tiedot kopioidaan tai synkronoidaan sen mukaan, miten asetukset on määritetty.

#### **Synkronointi yhteensopivasta tietokoneesta**

Ennen kuin synkronoit kalenterimerkintöjä, muistiinpanoja ja yhteystietoja, asenna puhelinkohtainen Nokia PC Suite -ohjelmisto tietokoneeseen. Käytä synkronointiin langatonta Bluetooth-tekniikkaa tai USB-datakaapelia ja käynnistä synkronointi tietokoneesta.

#### <span id="page-55-0"></span>**Synkronointi palvelimesta**

Voit käyttää synkronointiin Internet-palvelinta tilaamalla synkronointipalvelun. Lisätietoja palvelusta ja siihen liittyvistä yhteysasetuksista saat palveluntarjoajaltasi. Voit ehkä saada asetukset määritysviestinä. Katso [Asetusten määrityspalvelu](#page-9-0) sivulla [10](#page-9-0) ja [Palveluasetukset](#page-58-0) sivulla [59.](#page-58-0)

Kun haluat käynnistää synkronoinnin puhelimesta, valitse **Valikko** > *Asetukset* > *Yhteydet* > *Tiedonsiirto* > *Palvelinsynkr.* Valitse *Alustetaan synkronointia* tai *Alustetaan kopiointia* sen mukaan, miten asetukset on määritetty.

Tietojen synkronointi ensimmäisen kerran tai synkronoinnin keskeytymisen jälkeen voi kestää 30 minuuttia.

# **USB-datakaapeli**

USB-datakaapelin avulla voidaan siirtää dataa puhelimen ja yhteensopivan tietokoneen tai PictBridge-yhteensopivan tulostimen välillä. USB-datakaapelia voidaan käyttää myös Nokia PC Suite ohjelmiston kanssa.

Kun haluat käyttää puhelinta tiedonsiirtoon tai kuvien tulostamiseen, liitä datakaapeli. Vahvista ilmoitus *USB-kaapeli kytketty. Valitse tila.* ja valitse seuraavista vaihtoehdoista:

*Nokia-tila* – Kaapelin käyttö PC Suite -ohjelmiston kanssa.

*Tulostus ja media* – Käytä puhelinta PictBridge-yhteensopivan tulostimen tai yhteensopivan tietokoneen kanssa.

*Tiedon tallennus* – Muodosta yhteys tietokoneeseen, jossa ei ole Nokia -ohjelmistoa, ja käytä puhelinta tallennuslaitteena.

Kun haluat muuttaa USB-tilan, valitse **Valikko** > *Asetukset* > *Yhteydet* > *USB-kaapeli* > *Nokia-tila*, *Tulostus ja media* tai *Tiedon tallennus*.

### <span id="page-56-0"></span>■ **Puhelut**

Valitse **Valikko** > *Asetukset* > *Puhelut* ja valitse seuraavista vaihtoehdoista:

*Soitonsiirto* – Voit siirtää saapuvat puhelut (verkkopalvelu). Puheluja ei ehkä voi siirtää, jos jotkin puhelunestotoiminnot ovat käytössä. Katso *Puhelunestopalvelu* kohdassa [Suojaukset](#page-59-0) sivulla [60](#page-59-0).

*Äänen selkeytys* > *Käytössä* – Voit parantaa puheen ymmärrettävyyttä erityisesti meluisassa ympäristössä.

*Vastausnäppäin* > *Kaikki* – Jos valitset tämän vaihtoehdon, voit vastata puheluun painamalla nopeasti mitä tahansa näppäintä, paitsi virtanäppäintä, kameranäppäintä, vasenta ja oikeaa valintanäppäintä tai lopetusnäppäintä.

*Automaattinen soitontoisto* > *Käytössä* – Voit määrittää, että puhelin soittaa valittuun puhelinnumeroon enintään 10 kertaa, jos yhteys ei muodostu.

*Pikavalinta* > *Käytössä* – Kun pikavalinta on käytössä, voit soittaa jollekin pikavalintanäppäimelle (**2**–**9**) määritettyyn puhelinnumeroon pitämällä kyseistä näppäintä alhaalla.

*Koputuspalvelu* > *Ota käyttöön* – Voit määrittää, että verkko ilmoittaa saapuvasta puhelusta toisen puhelun aikana (verkkopalvelu). Katso [Koputuspalvelu](#page-20-1) sivulla [21.](#page-20-1)

*Tiedot näytöllä puhelun jälkeen* > *Kyllä* – Voit määrittää, että puhelun likimääräinen kesto ja hinta näkyvät hetken kunkin puhelun jälkeen (verkkopalvelu).

*Oman numeron lähetys* > *Kyllä* – Voit määrittää, että numerosi näkyy puhelun vastaanottajalle (verkkopalvelu). Jos haluat käyttää palveluntarjoajan kanssa sovittua asetusta, valitse *Sopim. mukaan*.

*Puhelulinja* – Voit valita puhelulinjan 1 tai 2 puhelujen soittamista varten, jos SIM-korttisi tukee tätä toimintoa (verkkopalvelu).

*Liu'un puheluasetukset* – Voit määrittää puhelimen vastaamaan puheluun, kun puhelin avataan, ja katkaisemaan puhelut, kun puhelin suljetaan.

## <span id="page-57-0"></span>■ **Puhelin**

Valitse **Valikko** > *Asetukset* > *Puhelin* ja valitse seuraavista vaihtoehdoista:

*Kieliasetukset* – Kun haluat valita puhelimen näyttötekstien kielen, valitse *Puhelimen kieli*. Jos valitset *Automaattinen*-vaihtoehdon, puhelin valitsee kielen SIM-kortin sisältämien tietojen perusteella. Kun haluat valita USIM-kortin kielen, valitse *SIM-kortin kieli*. Kun haluat määrittää äänikomentojen kielen, valitse *Äänentunnistuksen kieli*.

*Näppäimistön turvalukko* – Voit asettaa puhelimen pyytämään suojakoodin, kun avaat näppäinlukon. Anna suojakoodi ja valitse *Käytössä*.

*Automaattinen näppäinlukko* – Voit asettaa näppäimistön lukittumaan automaattisesti, kun puhelin on valmiustilassa eikä sitä käytetä tietyn ajan kuluessa. Valitse *Käytössä* ja määritä viive.

*Tervehdysteksti* – Kirjoita teksti, joka näkyy, kun puhelin kytketään päälle.

*Lentoprofiilin kysely* > *Käytössä* – Aina kun puhelimeen kytketään virta, se kysyy, käytetäänkö lentoprofiilia. Kun lentoprofiili on käytössä, kaikki radioyhteydet suljetaan. Lentoprofiilia tulee käyttää alueilla, jotka ovat herkkiä radiosäteilylle.

*Puhelinpäivitykset* – Voit vastaanottaa puhelimen ohjelmistopäivityksiä palveluntarjoajalta (verkkopalvelu). Tämä toiminto ei ole käytettävissä kaikissa puhelimissa. Katso [Puhelinohjelmiston päivitykset](#page-60-0) sivulla [61.](#page-60-0)

*Operaattorin valinta* > *Automaattinen* – Voit asettaa puhelimen valitsemaan automaattisesti jonkin olinpaikassasi käytettävissä olevista matkapuhelinverkoista. Jos valitset *Listalta*-vaihtoehdon, voit valita verkon, jolla on yhteiskäyttösopimus oman palveluntarjoajasi kanssa.

*SIM-palvelujen vahvistus* – Katso [SIM-palvelut](#page-87-0) sivulla [88](#page-87-0).

*Valikon ohjetekstit* – Voit määrittää, näkyvätkö ohjetekstit puhelimessa.

*Virran kytkentä-ääni* > *Käytössä* – Puhelimesta kuuluu ääni, kun siihen kytketään virta päälle.

## ■ **Lisälaitteet**

Tämä valikko tai seuraavat vaihtoehdot näkyvät vain, jos puhelimeen on tai on ollut kytkettynä yhteensopiva lisälaite.

Valitse **Valikko** > *Asetukset* > *Lisälaitteet*. Valitse lisälaite. Lisälaitteen mukaan voit valita seuraavista vaihtoehdoista:

*Oletusprofiili* – Voit valita profiilin, joka otetaan automaattisesti käyttöön, kun valittu lisälaite kytketään puhelimeen.

*Automaattinen vastaus* – Voit asettaa puhelimen vastaamaan saapuvaan puheluun automaattisesti viiden sekunnin kuluttua. Jos *Soittotapa*-asetus on *Piippaus* tai *Äänetön*, automaattinen vastaus ei ole käytössä.

*Taustavalot* – Voit määrittää, että taustavalot ovat aina *Käytössä*. Valitse *Automaattinen*, jos haluat asettaa taustavalot palamaan 15 sekunnin ajan näppäinpainalluksen jälkeen.

*Tekstipuhelin* > *Käytä tekstipuhelinta* > *Kyllä* – Voit käyttää tekstipuhelimen asetuksia kuulokkeen tai induktiosilmukan asetusten sijasta.

# <span id="page-58-0"></span>■ **Palveluasetukset**

Voit määrittää puhelimeen asetukset, joita tarvitaan, jotta tietyt palvelut toimisivat oikein. Palveluntarjoaja voi myös ehkä lähettää nämä asetukset. Katso [Asetusten määrityspalvelu](#page-9-0) sivulla [10](#page-9-0).

Valitse **Valikko** > *Asetukset* > *Palveluasetukset* ja valitse seuraavista vaihtoehdoista:

*Oletuspalveluasetukset* – Voit tarkastella puhelimeen tallennettuja palveluntarjoajia. Jos haluat määrittää palveluntarjoajan palveluasetukset oletusasetuksiksi, valitse **Valinnat** > *Oletusarvoksi*.

*Oletus käyttöön kaikissa sovell.* – Voit ottaa oletuspalveluasetukset käyttöön tuetuissa sovelluksissa.

*Ensisijainen yhteysosoite* – Voit tarkastella tallennettuja yhteysosoitteita. Siirry haluamasi yhteysosoitteen kohdalle ja valitse **Valinnat** > *Tiedot*. Näyttöön tulee palveluntarjoajan nimi, siirtotie ja pakettidatayhteysosoite tai GSM-modeemiyhteyden numero.

*Yhdistä palveluntarjoajan tukeen* – Voit ladata palveluasetukset palveluntarjoajalta.

*Laitehallinnan asetukset* – Voit määrittää, että puhelin voi vastaanottaa ohjelmistopäivityksiä, tai estää niiden vastaanottamisen. Tämä toiminto ei ole käytettävissä kaikissa puhelimissa. Katso [Puhelinohjelmiston](#page-60-0)  [päivitykset](#page-60-0) sivulla [61.](#page-60-0)

*Omat palveluasetukset* – Voit lisätä käsin uusia henkilökohtaisia tilejä eri palveluita varten, ottaa niitä käyttöön tai poistaa niitä. Kun haluat lisätä uuden henkilökohtaisen tilin etkä ole aiemmin lisännyt yhtään tiliä, valitse **Lisää**. Muussa tapauksessa valitse **Valinnat** > *Lisää uusi*. Valitse palvelun tyyppi, valitse tarvittavat parametrit ja anna niille arvot. Parametrit vaihtelevat valitun palvelun tyypin mukaan. Kun haluat poistaa henkilökohtaisen tilin tai ottaa sen käyttöön, siirry tilin kohdalle ja valitse **Valinnat** > *Poista* tai *Ota käyttöön*.

# <span id="page-59-0"></span>■ **Suojaukset**

Kun puheluja rajoittavat turvatoiminnot (kuten puhelunesto, rajattu käyttäjäryhmä ja sallitut numerot) ovat käytössä, puhelut laitteeseen ohjelmoituun viralliseen hätänumeroon voivat silti olla mahdollisia.

Valitse **Valikko** > *Asetukset* > *Suojaukset* ja valitse seuraavista vaihtoehdoista:

*PIN-koodin kysely* ja *UPIN-koodin kysely* – Voit asettaa puhelimen pyytämään PIN- tai UPIN-koodin aina, kun puhelin kytketään päälle. Kaikki SIM-kortit eivät salli koodikyselyn poistamista käytöstä.

*PIN2-koodin kysely* – Valitse, tarvitaanko PIN2-koodia tiettyjen PIN2 koodilla suojattujen puhelimen toimintojen käyttöön. Kaikki SIM-kortit eivät salli koodikyselyn poistamista käytöstä.

*Puhelunestopalvelu* – Voit rajoittaa puhelujen soittamista ja vastaanottamista (verkkopalvelu). Tämän toiminnon käyttämiseen tarvitaan puheluneston salasana.

*Sallitut numerot* – Voit rajoittaa lähtevät puhelut valittuihin puhelinnumeroihin (jos SIM-kortti tukee tätä toimintoa). Kun sallitut numerot ovat käytössä, GPRS-yhteydet eivät ole mahdollisia, paitsi lähetettäessä tekstiviestejä GPRS-yhteyden kautta. Tällaisessa

tapauksessa vastaanottajan puhelinnumero ja viestikeskuksen numero täytyy lisätä sallittujen numeroiden luetteloon.

*Rajattu käyttäjäryhmä* – Voit määrittää henkilöt, joille voit soittaa puheluja ja jotka voivat soittaa sinulle (verkkopalvelu).

*Suojaustaso* > *Puhelin* – Voit asettaa puhelimen pyytämään suojakoodin, kun siihen asetetaan uusi SIM-kortti. Jos valitset *Muisti*vaihtoehdon, puhelin pyytää suojakoodin, kun SIM-kortin muisti on valittuna ja haluat vaihtaa käytössä olevan muistin.

*Tunnusluvut* – Voit vaihtaa suojakoodin, PIN-koodin, UPIN-koodin, PIN2-koodin tai puheluneston salasanan.

*Käytettävä koodi* – Voit valita, onko PIN- vai UPIN-koodi käytössä.

*Myöntäjän varmenteet* tai *Käyttäjävarmenteet* – Voit tarkastella puhelimeen ladattujen myöntäjän varmenteiden tai käyttäjävarmenteiden luetteloa. Katso [Varmenteet](#page-93-0) sivulla [94](#page-93-0).

*Suojausmoduulin asetukset* – Voit tarkastella *Suojausmoduulin tiedot* valikon sisältöä, aktivoida *Moduulin PIN-kysely* -asetuksen tai vaihtaa moduulin PIN-koodin ja digitaalisen allekirjoituksen PIN-koodin. Katso myös [Tunnusluvut](#page-8-0) sivulla [9.](#page-8-0)

# <span id="page-60-0"></span>■ **Puhelinohjelmiston päivitykset**

Palveluntarjoaja voi lähettää puhelinohjelmiston päivityksiä suoraan laitteeseesi (verkkopalvelu). Tämä toiminto ei ole käytettävissä kaikissa puhelimissa.

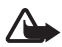

**Varoitus:** Kun asennat ohjelmistopäivitystä, et voi käyttää laitetta edes hätäpuheluihin, ennen kuin päivitys on päättynyt ja laite on käynnistetty uudelleen. Muista varmuuskopioida tiedot ennen ohjelmistopäivityksen hyväksymistä.

#### **Asetukset**

Jos haluat sallia tai estää puhelinohjelmiston päivitykset, valitse **Valikko** > *Asetukset* > *Palveluasetukset* > *Laitehallinnan asetukset* > *Palveluntarjoajan ohjelmistopäivitys* ja valitse seuraavista vaihtoehdoista:

*Salli aina* – Määritä kaikki ohjelmistolataukset ja -päivitykset tehtäväksi automaattisesti.

*Hylkää aina* – Määritä kaikki ohjelmistopäivitykset hylättäväksi.

*Vahvista ensin* – Määritä ohjelmistolataukset ja -päivitykset tehtäväksi vasta käyttäjän vahvistuksen jälkeen (oletusasetus).

## **Ohjelmistopäivityksen pyytäminen**

Voit pyytää saatavilla olevat puhelinohjelmiston päivitykset palveluntarjoajalta valitsemalla **Valikko** > *Asetukset* > *Puhelin* > *Puhelinpäivitykset*. Valitse *Nykyisen ohjelmiston tiedot*, jos haluat tarkistaa, mikä ohjelmistoversio on käytössä ja onko päivitys tarpeen. Valitse *Lataa puhelimen ohjelmisto*, jos haluat ladata ja asentaa puhelinohjelmiston päivityksen. Noudata näyttöön tulevia ohjeita.

## **Ohjelmistopäivityksen asentaminen**

Valitse *Asenna ohjelmistopäivitys*, jos haluat aloittaa latauksen jälkeen peruutetun asennuksen.

Ohjelmistopäivitys voi kestää useita minuutteja. Jos asennuksessa ilmenee ongelmia, ota yhteys palveluntarjoajaan.

# ■ **Alkuperäisten asetusten palautus**

Kun haluat palauttaa joidenkin valikkotoimintojen alkuperäiset asetukset, valitse **Valikko** > *Asetukset* > *Alkuperäiset asetukset*. Anna suojakoodi. *Osoitekirja*-valikkoon tallennettuja nimiä ja puhelinnumeroita ei poisteta.

# **10. Operaattorikohtainen valikko**

Tästä valikosta pääset verkko-operaattorin palveluportaaliin. Valikon nimi ja symboli määräytyvät operaattorin mukaan. Lisätietoja saat verkko-operaattorilta. Operaattori voi päivittää tämän valikon sisällön palveluviestillä. Lisätietoja on kohdassa [Palveluviestit](#page-91-0) sivulla [92](#page-91-0).

# **11. Galleria**

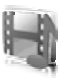

Tästä valikosta voit hallita kuvia, videoleikkeitä, musiikkitiedostoja, teemoja, piirroksia, ääniä, äänitteitä ja vastaanotettuja tiedostoja. Nämä tiedostot tallennetaan puhelimen muistiin tai puhelimessa käytettävälle microSD-muistikortille, ja ne voidaan järjestää kansioihin.

Puhelin tukee siihen noudettavan sisällön suojaamista käyttöavaimien avulla. Ennen kuin hankit sisältöä ja sen käyttöavaimen, lue niiden toimitusehdot, koska niistä voidaan veloittaa.

Tekijänoikeussuoja saattaa estää joidenkin kuvien, musiikin (myös soittoäänien) tai muun vastaavan sisällön kopioimisen, muokkaamisen, siirtämisen tai edelleen lähettämisen.

Jos haluat tarkastella kansioluetteloa, valitse **Valikko** > *Galleria*.

Jos haluat tarkastella kansiolle valittavissa olevia toimintoja, valitse kansio ja **Valinnat**.

Jos haluat tarkastella kansiossa olevien tiedostojen luetteloa, valitse kansio ja **Avaa**.

Jos haluat tarkastella tiedostolle valittavissa olevia toimintoja, valitse tiedosto ja **Valinnat**.

Jos haluat tarkastella muistikortilla olevia kansioita siirtäessäsi tiedostoa, siirry muistikortille ja paina selausnäppäimen oikeaa reunaa.

# ■ **Kuvien tulostaminen**

#### **XpressPrint**

Tämä laite tukee Nokia XPressPrint -tulostusratkaisua. Liitä laite yhteensopivaan tulostimeen datakaapelin avulla tai lähetä kuva Bluetooth-yhteyden kautta Bluetooth-tekniikkaa tukevaan tulostimeen. Katso [Yhteydet](#page-50-0) sivulla [51.](#page-50-0)

Voit tulostaa jpg-muodossa tallennettuja kuvia. Laitteen kameralla otetut kuvat tallentuvat automaattisesti jpg-muodossa.

Valitse tulostettava kuva ja **Valinnat** > *Tulosta*.

# ■ **Muistikortti**

Pidä kaikki muistikortit poissa pienten lasten ulottuvilta.

MicroSD-muistikortille voi tallentaa multimediatiedostoja, kuten videoleikkeitä, musiikkikappaleita, äänitiedostoja, kuvia ja viestitietoja.

Jotkin *Galleria*-valikon kansioista, joissa on puhelimen käyttämää sisältöä (esimerkiksi teemoja), voidaan tallentaa muistikortille.

Tietoja microSD-muistikortin asettamisesta paikalleen ja poistamisesta on kohdassa [MicroSD kortin asettaminen paikalleen](#page-11-0) sivulla [12](#page-11-0) ja kohdassa [MicroSD-kortin poistaminen](#page-12-0) sivulla [13.](#page-12-0)

## **Muistikortin alustaminen**

Kun muistikortti alustetaan, kaikki sillä olevat tiedot häviävät pysyvästi. Jotkin muistikortit toimitetaan valmiiksi alustettuina ja toiset täytyy alustaa. Ota selvää jälleenmyyjältä, pitääkö muistikortti alustaa ennen käyttöä.

Kun haluat alustaa muistikortin, valitse **Valikko** >*Galleria* tai *Sovellukset*, muistikortin kansio ja **Valinnat** > *Alusta muistikortti* > **Kyllä**.

Kun alustus on tehty, kirjoita muistikortin nimi.

## **Muistikortin lukitseminen**

Voit suojata muistikortin luvattomalta käytöltä asettamalla sille salasanan. Valitse **Valinnat** > *Aseta salasana*. Salasanassa voi olla enintään 8 merkkiä.

Salasana tallentuu puhelimeen, eikä sitä tarvitse antaa uudelleen, kun muistikorttia käytetään samassa puhelimessa. Jos haluat käyttää muistikorttia toisessa puhelimessa, puhelin kysyy salasanaa. Jos haluat poistaa salasanan, valitse **Valinnat** > *Poista salasana*.

## **Muistin kulutuksen tarkasteleminen**

Voit tarkastella eri tietojen muistin kulutusta ja tarkistaa, miten paljon muistia on käytettävissä uusien sovellusten tai ohjelmistojen asentamiseen muistikortille. Valitse **Valinnat** > *Tiedot*.

# **12. Media**

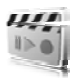

Kun otat kuvia, kuvaat videoita tai käytät niitä, noudata lakeja ja kunnioita paikallisia tapoja sekä muiden yksityisyyttä ja muita oikeuksia.

# ■ **Kamera ja videokuvaus**

Voit ottaa kuvia ja nauhoittaa videoleikkeitä puhelimen kameralla.

#### **Kuvan ottaminen**

Kun olet valmiustilassa ja haluat siirtyä kuvatoimintoon, paina kameranäppäintä (1). Jos videotoiminto on käytössä, selaa vasemmalle tai oikealle.

Jos haluat ottaa vaakakuvan, pidä puhelinta vaaka-asennossa. Voit suurentaa ja pienentää kohdetta kameratilassa

äänenvoimakkuusnäppäimillä (2).

Ota kuva valitsemalla **Ota kuva** tai painamalla kameranäppäintä. Kamera tallentaa kuvat *Galleria*-valikkoon.

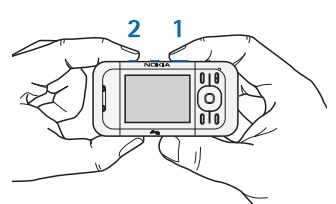

Valitse **Valinnat** > *Itselauk. käytt.*, jos haluat käyttää itselaukaisinta, tai *Sarjak. käyttöön*, jos haluat ottaa kuvia nopeana sarjana. Jos käytössä on suurin kuvakokoasetus, sarjana otetaan kolme kuvaa. Jos käytössä on jokin muu kokoasetus, sarjana otetaan viisi kuvaa.

Valitse **Valinnat** > *Asetukset* > *Kuvan esikatselun kesto* ja aika, jonka otetut kuvat näkyvät näytössä. Valitse esikatselun aikana **Edell.**, jos haluat ottaa toisen kuvan, tai **Lähetä**, jos haluat lähettää kuvan multimediaviestinä.

Tämä laite tukee kuvien ottamista 640 x 480 pikselin tarkkuudella. Näissä ohjemateriaaleissa kuvan tarkkuus voi olla erilainen.

#### **Videoleikkeen nauhoittaminen**

Kun olet valmiustilassa ja haluat siirtyä videotoimintoon, pidä kameranäppäintä alhaalla. Jos kameratoiminto on käytössä, selaa vasemmalle tai oikealle. Käynnistä videon nauhoitus valitsemalla **Nauhoita**. Jos haluat keskeyttää nauhoituksen, valitse **Tauko**. Voit jatkaa nauhoitusta valitsemalla **Jatka**. Kun haluat lopettaa nauhoituksen, valitse **Lopeta**. Kamera tallentaa kuvat *Galleria*valikkoon.

#### **Kameran ja videokuvauksen asetukset**

Jos haluat käyttää suodatinta, valitse **Valinnat** > *Tehosteet* >*Väärävärit*, *Mustavalkoinen*, *Seepia*, *Negatiivi* tai *Solarisaatio*.

Jos haluat muuttaa kameran ja videokuvauksen asetuksia, valitse **Valinnat** > *Asetukset*.

# ■ **Median toisto**

Median toisto -toiminnolla voit katsella, toistaa ja ladata erilaisia tiedostoja, kuten kuvia, ääniä, videoita ja animaatioita. Voit myös katsella verkkopalvelimelta yhteensopivassa muodossa olevia suoratoistettavia videoita (verkkopalvelu).

Voit valita tai ladata mediatiedostoja valitsemalla **Valikko** > *Media* > *Median toist.* > *Avaa Galleria*, *Kirjanmerkit*, *Siirry* tai *Median lataus*.

Aseta nopean eteen- tai taaksepäin kelauksen väli valitsemalla **Valikko** > *Media* > *Median toist.* > *Pikakelausväli*.

#### **Suoratoistopalvelun asetukset**

Voit ehkä saada suoratoistossa tarvittavat palveluasetukset määritysviestinä palveluntarjoajalta. Katso [Asetusten määrityspalvelu](#page-9-0) sivulla [10](#page-9-0). Voit myös lisätä asetukset käsin. Katso [Palveluasetukset](#page-58-0)  sivulla [59](#page-58-0). Voit ottaa asetukset käyttöön seuraavasti:

1. Valitse **Valikko** > *Media* > *Median toist.* > *Suoratoistoaset.* > *Palveluasetukset*.

- 2. Valitse palveluntarjoaja tai *Oletus* tai *Omat palveluaset.* -vaihtoehto suoratoistoa varten.
- 3. Valitse *Tili* ja käytössä oleviin palveluasetuksiin sisältyvä suoratoistopalvelun tili.

# ■ **Soitin**

Puhelimessa on soitin, jolla voit kuunnella musiikkikappaleita tai muita MP3- tai AAC-äänitiedostoja, jotka olet ladannut Webistä tai siirtänyt puhelimeen Nokia PC Suite -ohjelmistoon kuuluvalla Nokia Music Manager -sovelluksella. Katso [Nokia PC Suite](#page-95-0) sivulla [96.](#page-95-0)

Tekijänoikeussuoja saattaa estää joidenkin kuvien, musiikin (myös soittoäänien) tai muun vastaavan sisällön kopioimisen, muokkaamisen, siirtämisen tai edelleen lähettämisen.

Puhelin havaitsee automaattisesti puhelimen muistissa tai muistikortilla olevaan musiikkikansioon tallennetut musiikkitiedostot ja lisää ne musiikkikirjastoon puhelimen käynnistyksen aikana.

Avaa soitin valitsemalla **Valikko** > *Media* > *Soitin*.

## **Musiikkikappaleiden soittaminen**

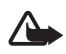

**Varoitus!** Kuuntele musiikkia kohtuullisella äänenvoimakkuudella. Jatkuva altistuminen suurelle äänenvoimakkuudelle voi vahingoittaa kuuloasi.

Voit ohjata soitinta puhelimen soitinnäppäimillä tai selausnäppäimillä, kun soittimen valikko on avattuna.

Kun haluat aloittaa kuuntelun, paina *I*-näppäintä.

Voit säätää äänenvoimakkuutta puhelimen sivulla olevilla äänenvoimakkuusnäppäimillä.

Jos haluat keskeyttää kuuntelun, paina  $\blacktriangleright$ -näppäintä.

Jos haluat siirtyä nykyisessä kappaleessa taaksepäin, pidä selausnäppäintä  $\blacktriangleleft$  alhaalla. Jos haluat siirtyä nykyisessä kappaleessa eteenpäin, pidä  $\blacktriangleright$  -näppäintä alhaalla. Vapauta näppäin kohdassa, josta haluat jatkaa musiikin kuuntelua.

Jos haluat siirtyä seuraavaan kappaleeseen, paina selausnäppäintä  $\blacktriangleright$ . Jos haluat siirtyä edellisen kappaleen alkuun, paina  $\blacktriangleleft$ -näppäintä.

Jos haluat sulkea soittimen valikon ja jatkaa musiikin kuuntelua taustalla, paina lopetusnäppäintä.

Kun haluat lopettaa soittimen kuuntelun, pidä lopetusnäppäintä alhaalla.

#### **Soittimen asetukset**

*Soitin*-valikossa voit valita seuraavista vaihtoehdoista:

*Kappalelista* – Voit tarkastella kaikkia aktiivisella kappalelistalla olevia kappaleita ja kuunnella haluamasi kappaleen. Jos haluat kuunnella jonkin kappaleen, siirry sen kohdalle ja valitse **Toista**.

*Musiikkikirjasto* – Voit tarkastella valittavissa olevia kappaleita ja valita lajitteluperusteeksi *Esittäjät*, *Albumit*, *Lajityypit*, *Säveltäjät* tai *Kappalelistat*. Jos haluat päivittää listat, valitse *Päivitä kirjasto*. Nokia Music Manager -sovelluksella muodostetut kappalelistat löytyvät kohdasta *Kappalelistat* > *Omat kappalel.*.

*Soittojärjestys* – Valitse *Satunnainen*, jos haluat kuunnella kappalelistalla olevat kappaleet satunnaisessa järjestyksessä. Valitse *Toisto*, jos haluat kuunnella nykyisen kappaleen tai kaikki luettelossa olevat kappaleet monta kertaa.

*Median taajuusk.* – Voit valita tai määrittää taajuuskorjainasetuksen.

*Lisää suosikkeihin* – Voit lisätä nykyisen kappaleen suosikkikappalelistalle.

*Toista (Bluetooth)* – Voit muodostaa Bluetooth-yhteyden äänilisälaitteeseen ja toistaa siinä olevia kappaleita.

*Käytä ääntä* – Voit asettaa kuunneltavan kappaleen esimerkiksi soittoääneksi. Tämä valikko ei ole käytettävissä kaikissa puhelimissa.

*Lähetä* – Voit lähettää nykyisen kappaleen multimediaviestinä tai Bluetooth-yhteyden kautta.

*Web-sivu* – Voit siirtyä kuunneltavaan kappaleeseen liittyvälle Websivulle.

*Musiikin lataus* – Voit muodostaa yhteyden Web-palveluun.

*Muistin tila* – Voit tarkistaa vapaan ja käytössä olevan muistin määrän.

### ■ **Radio**

FM-radiossa on käytettävä jotakin muuta kuin langattoman laitteen antennia. Laitteeseen on liitettävä yhteensopivat kuulokkeet tai muu vastaava lisälaite, jotta FM-radio toimisi kunnolla.

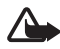

**Varoitus:** Kuuntele musiikkia kohtuullisella äänenvoimakkuudella. Jatkuva altistuminen suurelle äänenvoimakkuudelle voi vahingoittaa kuuloasi. Älä pidä laitetta korvallasi kaiuttimen käytön aikana, koska äänenvoimakkuus voi olla erittäin suuri.

Valitse **Valikko** > *Media* > *Radio*.

Jos haluat käyttää graafisia näppäimiä ( $\blacktriangle$ ,  $\blacktriangledown$ ,  $\blacktriangleleft$  ja  $\blacktriangleright$ ) näytössä, siirry vasemmalle tai oikealle haluamasi näppäimen kohdalle ja valitse se.

## **Radiotaajuuksien tallentaminen**

- 1. Jos haluat aloittaa haun, valitse ai tai  $\Rightarrow$  ja pidä sitä alhaalla. Jos haluat muuttaa radiotaajuutta 0,05 MHz:n välein, paina nopeasti - tai -näppäintä.
- 2. Voit tallentaa taajuuden muistipaikkaan 1–9 pitämällä kyseistä numeronäppäintä alhaalla. Jos haluat tallentaa taajuuden muistipaikkaan 10–20, paina nopeasti **1**- tai **2**-näppäintä ja pidä haluamaasi numeronäppäintä **0**–**9** alhaalla.
- 3. Kirjoita radiokanavan nimi.

#### **Radion kuunteleminen**

Valitse **Valikko** > *Media* > *Radio*. Voit siirtyä haluamasi taajuuden kohdalle valitsemalla  $\triangle$  tai  $\blacktriangledown$  tai painamalla kuulokkeen painiketta. Jos haluat valita radiokanavan, paina nopeasti vastaavia numeronäppäimiä. Äänenvoimakkuutta voit säätää äänenvoimakkuusnäppäimillä.

Valitse seuraavista vaihtoehdoista:

*Sulje* – Voit sulkea radion.

*Tallenna kanava* – Voit tallentaa uuden kanavan (näkyy, jos uusi kanava on löytynyt).

*Kaiutin* tai *Kuuloke* – Voit kuunnella radiota kaiuttimen tai kuulokkeen kautta.

*Monoääni* tai *Stereoääni* – Voit kuunnella radiota monona tai stereona.

*Kanavat* – Voit valita tallennettujen kanavien luettelon. Jos haluat poistaa kanavan tai nimetä sen uudelleen, siirry haluamasi kanavan kohdalle ja valitse **Valinnat** > *Poista kanava* tai *Muuta nimeä*. Valitse *Vis. palv. tunnus*, jos haluat lisätä Visual Radio -palvelun tarjoajan palvelutunnuksen (verkkopalvelu).

*Etsi kaikki kanav.* – Voit etsiä uusia radiokanavia.

*Aseta taajuus* – Voit antaa haluamasi radiokanavan taajuuden.

*Kanavahakemisto* – Voit siirtyä Web-sivustoon, jossa on radiokanavaluettelo.

*Vis. palv. käyttöön* > *Automaattisesti* – Voit määrittää, käynnistyykö *Visual Radio* -sovellus (verkkopalvelu) automaattisesti, kun radio avataan. Jotkin radiokanavat voivat lähettää tekstiä tai graafista tietoa, jota voi katsoa Visual Radio -sovelluksella. Tietoja palvelun saatavuudesta ja hinnoista saat palveluntarjoajalta.

Pakettidata- tai HSCSD-yhteyden kautta dataa lähettävä tai vastaanottava sovellus voi haitata radion kuuntelua.

# ■ **Äänitys**

Voit äänittää puhetta, ääntä tai käynnissä olevaa puhelua ja tallentaa äänitteen *Galleria*-valikkoon. Voit esimerkiksi äänittää nimen ja puhelinnumeron, jotta voit kirjoittaa ne myöhemmin muistiin.

Äänitys-sovellusta ei voi käyttää, kun datapuhelu tai GPRS-yhteys on aktiivisena.

# **Äänittäminen**

1. Valitse **Valikko** > *Media* > *Äänitys*.

Jos haluat käyttää graafisia näppäimiä  $(\bullet, \blacksquare)$  tai  $\blacksquare$ ) näytössä, siirry vasemmalle tai oikealle haluamasi näppäimen kohdalle ja valitse se.

2. Aloita äänitys valitsemalla  $\bigcirc$ . Jos haluat aloittaa äänityksen puhelun aikana, valitse **Valinnat** > *Äänitä*. Kun äänität puhelua, kaikki osapuolet kuulevat merkkiäänen. Kun äänität puhelua, pidä puhelinta normaalissa asennossa lähellä korvaasi. Jos haluat keskeyttää äänityksen, valitse  $\blacksquare$ .

3. Kun haluat lopettaa äänityksen, valitse . Äänite tallentuu kansioon *Galleria* > *Äänitteet*.

Jos haluat kuulla viimeksi tallennetun äänitteen, valitse **Valinnat** > *Toista viime nauh.*

Jos haluat lähettää viimeisimmän äänitteen, valitse **Valinnat** > *Lähetä viim. nauh.*

Jos haluat tarkastella ääniteluetteloa *Galleria*-valikosta, valitse **Valinnat** > *Äänitykset* > *Äänitteet*.

# ■ **Taajuuskorjain**

Voit säätää äänenlaatua vahvistamalla tai vaimentamalla tiettyjä taajuuksia soitinta käyttäessäsi.

Valitse **Valikko >** *Media* **>** *Taajuuskorj.*.

Jos haluat ottaa käyttöön taajuuskorjaimen asetusryhmän, siirry haluamasi asetusryhmän kohdalle ja valitse **Käytä**.

Jos haluat tarkastella tai muokata valittua asetusryhmää tai muuttaa sen nimeä, valitse **Valinnat >** *Näytä*, *Muokkaa* tai *Muuta nimeä*. Kaikkia asetusryhmiä ei voi muokata tai nimetä uudelleen.

# ■ **Stereotehostus**

Stereotehostus parantaa stereoääntä ottamalla käyttöön tavallista laajemmat stereotehosteet. Jos haluat muuttaa asetusta, valitse **Valikko** > *Media* > *Stereotehostus*.
# <span id="page-72-0"></span>**13. Pikayhteys**

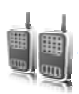

Valitse **Valikko** > *Pikayhteys*, jos se on käytettävissä.

Pikayhteys on kaksisuuntainen radiopalvelu, joka toimii GPRSmatkapuhelinverkossa (verkkopalvelu).

Pikayhteyden avulla voit keskustella yhden tai usean henkilön kanssa (kanavan kautta), jolla on yhteensopiva laite. Voit käyttää puhelimen muita toimintoja, kun olet yhteydessä pikayhteyspalveluun.

Tietoja palvelun saatavuudesta ja kustannuksista saat verkkooperaattorilta, jolta voit myös tilata palvelun. Verkkovierailupalvelut voivat olla rajoitetumpia kuin tavallisissa puheluissa.

Ennen pikayhteyspalvelun käyttöä on määritettävä tarvittavat pikayhteyspalvelun asetukset. Katso [Pikayhteysasetukset](#page-78-0) sivulla [79](#page-78-0) ja [Palveluasetukset](#page-78-1) sivulla [79](#page-78-1).

# ■ **Pikayhteyskanavat**

Pikayhteyskanava muodostuu ryhmästä henkilöitä (esimerkiksi ystävistä tai työryhmästä), jotka ovat liittyneet kanavalle sen jälkeen, kun heidät on kutsuttu. Kun soitat kanavalle, kaikki sen jäsenet kuulevat äänesi yhtä aikaa.

Pikayhteyskanavia on erilaisia:

*Julkinen kanava* – Jokainen kanavan jäsen voi kutsua kanavalle muita henkilöitä.

*Yksit. kanava* – Vain kanavan luojan kutsumat henkilöt voivat liittyä kanavalle.

Palveluntarjoajan kanava – Pysyvä, palveluntarjoajan määrittämä kanava.

Voit asettaa kunkin kanavan tilaksi *Käytössä* tai *Ei käytössä*.

Käytössä olevien kanavien määrä ja jäsenten määrä kanavaa kohti on rajoitettu. Yksityiskohtaisia tietoja saat palveluntarjoajalta.

#### **Kanavan luominen**

Jos haluat lisätä kanavan, valitse **Valikko** > *Pikayhteys* > *Lisää kanava* ja määritä asetukset lomakkeen kenttiin:

*Kanavan nimi:* – Kirjoita uuden kanavan nimi.

*Kanavan tila:* – Valitse *Käytössä*, jos haluat asettaa kanavan käyttöön, tai *Ei käytössä*, jos haluat poistaa kanavan käytöstä.

*Lempin. kanav.:* – Kirjoita lempinimesi, joka näkyy uudessa kanavassa.

*Kanav. suojaus:* > *Julkinen kanava* tai *Yksit. kanava*

*Kuva:* – Valitse **Muuta** ja kuva *Galleria*-valikosta tai määritä kuva uutta kanavaa varten valitsemalla *Oletuskuva*.

Lähetä kutsu kanavalle valitsemalla **Kyllä**, kun puhelin pyytää sitä. Kutsun vastaanottaja lisätään kanavan jäsenluetteloon, kun kutsu hyväksytään. Jos haluat lähettää lisää kutsuja, valitse **Valikko** > *Pikayhteys* > *Kanavalista*, kanava ja **Valinnat** > *Lähetä kutsu*. Voit lähettää kutsun tekstiviestinä tai infrapunayhteyden kautta.

Jos haluat lisätä palveluntarjoajan kanavan, valitse **Valikko** > *Pikayhteys* > *Lisää kanava* > **Valinnat** > *Muokkaa os. man.* Kirjoita palveluntarjoajasi antama *Kanavan osoite:*.

#### **Kutsun vastaanottaminen**

- 1. Kun saat tekstiviestikutsun kanavalle, näyttöön tulee *Liittymiskutsu vastaanotettu:* -teksti.
- 2. Jos haluat nähdä kutsun lähettäneen henkilön lempinimen ja kanavan osoitteen, jos kyseessä ei ole yksityinen kanava, valitse **Näytä**.
- 3. Jos haluat lisätä kanavan puhelimeen, valitse **Tallenna**.
- 4. Jos haluat asettaa kanavan tilan, valitse *Käytössä* tai *Ei käytössä*.

Jos haluat hylätä kutsun, valitse **Poistu** > **Kyllä** tai valitse **Näytä** > **Hylkää** > **Kyllä**.

#### ■ **Pikayhteyden ottaminen käyttöön ja poistaminen käytöstä**

Kun haluat muodostaa yhteyden pikayhteyspalveluun, valitse **Valikko** > *Pikayhteys* > *Pikayhteys käyttöön* tai pidä pikayhteysnäppäintä (äänenvoimakkuuden suurennusnäppäintä) alhaalla.  $\blacksquare$  -symboli tarkoittaa pikayhteyttä.  $\mathbb{R}$  -symboli tarkoittaa, että palvelu on tilapäisesti pois käytöstä. Jos olet lisännyt kanavia puhelimeen, sinut liitetään automaattisesti käytössä oleville kanaville.

Voit määrittää pikayhteysnäppäimeen (äänenvoimakkuuden suurennusnäppäimeen) oletustoiminnon, jolla avataan kanavaluettelo, nimiluettelo tai yksittäinen kanava tai yhteystieto. Katso [Pikayhteysasetukset](#page-78-0) sivulla [79](#page-78-0).

Kun haluat katkaista yhteyden pikayhteyspalveluun, valitse *Pikayhteys pois käyt.*.

#### ■ **Pikayhteyspuhelun soittaminen ja vastaanottaminen**

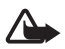

**Varoitus:** Älä pidä laitetta korvallasi kaiuttimen käytön aikana, koska äänenvoimakkuus voi olla erittäin suuri.

Kun soitat kanavapuhelun, henkilökohtaisen puhelun tai puhelun usealle vastaanottajalle, pidä pikayhteysnäppäintä (äänenvoimakkuuden suurennusnäppäintä) alhaalla niin kauan kuin puhut. Kun kuuntelet vastauksen, vapauta pikayhteysnäppäin.

Voit tarkistaa yhteyshenkilöiden kirjautumisen tilan valitsemalla **Valikko** > *Pikayhteys* > *Nimiluettelo*. Tämä palvelu on verkkooperaattorikohtainen, ja se on käytettävissä vain tilattujen yhteyshenkilöiden osalta. Voit tilata nimen valitsemalla **Valinnat** >*Tilaa nimi*. Jos olet jo valinnut useita nimiä, valitse *Tilaa valitut*.

 $\triangleleft$  tai  $\triangleleft$ ? ilmaisee, että henkilö on tavoitettavissa tai tuntematon.  $\blacksquare$ ilmaisee, että henkilö haluaa olla rauhassa mutta voi vastaanottaa soittopyyntöjä.  $\mathbb{R}$ ilmaisee, että henkilö ei ole ottanut pikayhteyttä käyttöön.

#### **Kanavapuhelun soittaminen**

Kun haluat soittaa kanavalle, valitse pikayhteysvalikosta *Kanavalista*, siirry haluamasi kanavan kohdalle ja pidä pikayhteysnäppäintä (äänenvoimakkuuden suurennusnäppäintä) alhaalla.

#### **Henkilökohtaisen puhelun soittaminen**

Jos haluat aloittaa henkilökohtaisen puhelun nimiluettelosta, johon olet lisännyt pikayhteysosoitteen, valitse *Osoitekirja* > *Nimet* tai **Valikko** > *Pikayhteys* > *Nimiluettelo*. Siirry haluamasi nimen kohdalle ja pidä pikayhteysnäppäintä (äänenvoimakkuuden suurennusnäppäintä) alhaalla.

Jos haluat aloittaa henkilökohtaisen puhelun pikayhteyskanavien luettelosta, valitse *Kanavalista*, siirry haluamasi kanavan kohdalle ja valitse **Jäsenet**. Siirry haluamasi nimen kohdalle ja pidä pikayhteysnäppäintä alhaalla.

Jos haluat aloittaa henkilökohtaisen puhelun vastaanottamiesi soittopyyntöjen luettelosta, valitse *Soittopyynnöt*. Siirry haluamasi lempinimen kohdalle ja pidä pikayhteysnäppäintä alhaalla.

#### **Pikayhteyspuhelun soittaminen usealle vastaanottajalle**

Voit valita useita pikayhteystietoja nimiluettelosta. Vastaanottajat vastaanottavat saapuvan puhelun. Osallistuakseen keskusteluun heidän on hyväksyttävä puhelu. Voit myös valita nimiä, joilla on puhelinnumero mutta ei pikayhteysnumeroa, jos verkko-operaattori tukee tätä mahdollisuutta. Yksityiskohtaisia tietoja saat verkko-operaattorilta.

- 1. Valitse **Valikko** > *Pikayhteys* > *Nimiluettelo* ja valitse haluamasi nimet.
- 2. Aloita puhelu pitämällä pikayhteysnäppäintä (äänenvoimakkuuden suurennusnäppäintä) alhaalla. Osallistujat näkyvät näytössä heti, kun he liittyvät puheluun.
- 3. Puhu heille pitämällä pikayhteysnäppäintä alhaalla. Kuuntele vastaus vapauttamalla pikayhteysnäppäin.
- 4. Lopeta puhelu painamalla lopetusnäppäintä.

#### **Pikayhteyspuhelun vastaanottaminen**

Lyhyt merkkiääni ilmoittaa saapuvasta pikayhteyspuhelusta. Näytössä näkyy puhelun tietoja, kuten kanavan nimi, puhelinnumero tai soittajan lempinimi (verkkopalvelu).

Voit vastata henkilökohtaiseen puheluun tai hylätä sen, jos olet asettanut puhelimen ensin ilmoittamaan henkilökohtaisista puheluista.

Jos pidät pikayhteysnäppäintä (äänenvoimakkuuden suurennusnäppäintä) alhaalla soittajan puhuessa, kuulet jonotusäänen ja näyttöön tulee teksti *Jonossa*. Pidä pikayhteysnäppäintä alhaalla ja odota, kunnes toinen henkilö on lopettanut. Sitten voit puhua heti.

# ■ **Soittopyynnöt**

Jos soitat henkilökohtaisen puhelun etkä saa vastausta, voit lähettää soittopyynnön.

#### **Soittopyynnön lähettäminen**

Voit lähettää soittopyynnön seuraavilla tavoilla:

Jos haluat lähettää soittopyynnön *Pikayhteys*-valikon nimiluettelosta, valitse *Nimiluettelo*. Siirry haluamasi nimen kohdalle ja valitse **Valinnat** > *Soittopyyntö*.

Jos haluat lähettää soittopyynnön *Osoitekirja*-valikosta, etsi haluamasi nimi ja valitse **Tiedot**. Siirry pikayhteysosoitteen kohdalle ja valitse **Valinnat** > *Soittopyyntö*.

Jos haluat lähettää soittopyynnön Pikayhteys-valikon kanavalistasta, valitse *Kanavalista* ja siirry haluamasi kanavan kohdalle. Valitse **Jäsenet**, siirry haluamasi nimen kohdalle ja valitse **Valinnat** > *Soittopyyntö*.

Jos haluat lähettää soittopyynnön *Pikayhteys*-valikon soittopyyntöluettelosta, valitse *Soittopyynnöt*. Siirry haluamasi nimen kohdalle ja valitse **Valinnat** > *Soittopyyntö*.

#### **Vastaaminen soittopyyntöön**

Kun saat soittopyynnön, valmiustilassa näytössä näkyy teksti *Soittopyyntö vastaanotettu*.

Jos haluat avata *Soittopyynnöt*-luettelon, valitse **Näytä**. Näyttöön tulee luettelo niiden henkilöiden lempinimistä, jotka ovat lähettäneet sinulle soittopyyntöjä.

Jos haluat soittaa henkilökohtaisen puhelun, valitse haluamasi pyyntö ja pidä pikayhteysnäppäintä (äänenvoimakkuuden suurennusnäppäintä) alhaalla.

Jos haluat lähettää soittopyynnön takaisin lähettäjälle, valitse **Valinnat** > *Soittopyyntö*.

Jos haluat poistaa pyynnön, valitse **Poista**.

Jos haluat tallentaa uuden nimen tai lisätä nimelle pikayhteysosoitteen vastaanottamastasi soittopyynnöstä, valitse **Valinnat** > *Tallenna nimellä* tai *Lisää nimeen*.

# ■ **Henkilökohtaisen yhteystiedon lisääminen**

Toimimalla seuraavasti voit tallentaa niiden henkilöiden nimet, joille soitat usein henkilökohtaisia puheluja:

Jos haluat lisätä pikayhteysosoitteen *Osoitekirja*-valikossa olevalle nimelle, etsi haluamasi nimi ja valitse **Tiedot** > **Valinnat** > *Lisää tietoja* > *Pikayhteysos.*. Nimi näkyy vain pikayhteyspalvelun nimiluettelossa, jos pikayhteysosoite annetaan.

Jos haluat lisätä nimen pikayhteystoiminnon nimiluetteloon, valitse **Valikko** > *Pikayhteys* > *Nimiluettelo* > **Valinnat** > *Lisää nimi*.

Jos haluat lisätä henkilön kanavalistasta, muodosta yhteys pikayhteyspalveluun, valitse *Kanavalista* ja siirry haluamasi kanavan kohdalle. Valitse **Jäsenet**, siirry sen jäsenen kohdalle, jonka yhteystiedot haluat tallentaa, ja valitse **Valinnat**. Jos haluat lisätä uuden nimen, valitse *Tallenna nimellä*. Jos haluat lisätä pikayhteysosoitteen *Osoitekirja*-valikossa olevalle nimelle, valitse *Lisää nimeen*.

# <span id="page-78-0"></span>■ **Pikayhteysasetukset**

Valitse **Valikko** >*Pikayhteys* > *Pikayhteysasetukset*

*Henkilökohtaiset puhelut* > *Käytössä* – Voit valita, että puhelin vastaanottaa henkilökohtaisia puheluja. Jos haluat soittaa henkilökohtaisia puheluja mutta et vastaanottaa niitä, valitse *Ei käytössä*. Palveluntarjoaja voi tarjota joitakin palveluja, jotka kumoavat nämä asetukset. Jos haluat asettaa puhelimen ilmoittamaan saapuvista henkilökohtaisista puheluista ensin soittoäänellä, valitse *Ilmoita*.

*Pikayhteysnäpp. oletustoiminto* – Määritä pikayhteysnäppäimen (äänenvoimakkuuden suurennusnäppäimen) toiminto: *Avaa nimiluettelo*, *Avaa kanavalista*, *Soita henk./ryhm.*. Valitse nimi, ryhmä tai *Soita py-kanav.* ja valitse kanava. Kun pidät pikayhteysnäppäintä alhaalla, puhelin tekee valitun toiminnon.

*Näytä sisäänkirjauksen tila* – Voit ottaa käyttöön sisäänkirjauksen tilan lähettämisen tai poistaa sen käytöstä.

*Pikayhteyden tila käynnistettäessä* > *Kyllä* tai *Kysy ensin* – Voit määrittää, että puhelin muodostaa automaattisesti yhteyden pikayhteyspaleluun, kun kytket puhelimeen virran.

*Pikayhteys ulkomailla* – Voit ottaa pikayhteyspalvelun käyttöön tai poistaa sen käytöstä, kun puhelinta käytetään oman verkon ulkopuolella.

*Lähetä oma pikayhteysosoite* > *Ei* – Voit estää oman pikayhteysosoitteesi näkymisen kanava- ja henkilökohtaisia puheluja soittaessasi.

### <span id="page-78-1"></span>■ **Palveluasetukset**

Voit ehkä saada yhteyden muodostamiseen tarvittavat asetukset palveluntarjoajalta. Katso [Asetusten määrityspalvelu](#page-9-0) sivulla [10.](#page-9-0) Voit myös lisätä asetukset käsin. Katso [Palveluasetukset](#page-58-0) sivulla [59](#page-58-0).

Kun haluat valita palvelun yhteysasetukset, valitse **Valikko** > *Pikayhteys* > *Palveluasetukset*. Valitse seuraavista vaihtoehdoista: *Palveluasetukset* – Valitse palveluntarjoaja tai *Oletus*- tai *Omat palveluaset.* -vaihtoehto pikayhteyspalvelua varten. Vain pikayhteyspalvelua tukevat palveluasetukset näkyvät näytössä.

*Tili* – Valitse käytössä oleviin palveluasetuksiin sisältyvä pikayhteyspalvelun tili.

Muut parametrit ovat *Pikayhteyden käyttäjänimi*, *Oletuslempinimi*, *Pikayhteyden salasana*, *Toimialue* ja *Palvelimen osoite*.

# ■ **Web**

<span id="page-79-0"></span>Voit siirtyä pikayhteyspalvelun tarjoajan Internet-sivustoon valitsemalla **Valikko** > *Pikayhteys* > *Web*.

# <span id="page-80-0"></span>**14. Ajanhallinta**

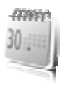

# <span id="page-80-1"></span>■ **Herätyskello**

Voit asettaa puhelimen hälyttämään haluamaasi aikaan. Valitse **Valikko** > *Ajanhallinta* > *Herätyskello*.

Jos haluat asettaa herätyksen, valitse *Herätysaika* ja anna herätysaika. Jos haluat muuttaa herätysaikaa, valitse *Herättää*.

Jos haluat asettaa puhelimen hälyttämään tiettyinä viikonpäivinä, valitse *Toista hälytys*.

Jos haluat valita hälytysäänen tai asettaa hälytysääneksi radion, valitse *Hälytysääni*. Jos valitset hälytysääneksi radion, kytke puhelimeen kuuloke.

Jos haluat asettaa torkkuhälytyksen aikavälin, valitse *Torkkuajastimen aika* ja aika.

#### **Hälytyksen lopettaminen**

Puhelimesta kuuluu hälytysääni, vaikka puhelin olisi pois päältä. Kun haluat lopettaa hälytyksen, valitse **Lopeta**. Jos annat puhelimen jatkaa hälyttämistä minuutin tai valitset **Torkku**, hälytys keskeytyy *Torkkuajastimen aika* -kohdassa asettamaksesi ajaksi ja jatkuu sitten.

Jos laite on pois päältä määritettynä hälytysaikana, laitteeseen kytkeytyy virta ja se aloittaa hälytysäänen soittamisen. Jos valitset **Lopeta**, laite kysyy, haluatko aktivoida laitteen puheluja varten. Voit sulkea laitteen valitsemalla **Ei** tai soittaa ja vastaanottaa puheluja valitsemalla **Kyllä**. Älä valitse **Kyllä**-vaihtoehtoa, kun matkapuhelimen käyttö voi aiheuttaa häiriöitä tai vaaratilanteen.

# <span id="page-80-2"></span>■ **Kalenteri**

#### Valitse **Valikko** > *Ajanhallinta* > *Kalenteri*.

Nykyinen päivä näkyy kehystettynä. Jos päivälle on merkintöjä, päivä on lihavoitu ja merkinnän ensimmäiset sanat näkyvät kalenterin alapuolella. Jos haluat nähdä päivän merkinnät, valitse **Näytä**. Jos haluat nähdä koko viikon, valitse **Valinnat** > *Viikkonäkymä*. Jos haluat

poistaa kaikki kalenterimerkinnät, valitse kuukausi- tai viikkonäkymä ja valitse **Valinnat** > *Poista merkinnät*.

*Asetukset*-toiminnolla voit määrittää päivämäärän, kellonajan, aikavyöhykkeen, päivämäärän tai kellonajan esitystavan, päivämäärän erottimen, oletusnäkymän tai viikon ensimmäisen päivän. *Merkintöjen automaattinen poisto* -asetuksella voit määrittää, että vanhat merkinnät poistetaan automaattisesti tietyn ajan kuluttua.

#### <span id="page-81-0"></span>**Kalenterimerkinnän lisääminen**

Valitse **Valikko** > *Ajanhallinta* > *Kalenteri*. Siirry päivämäärän kohdalle ja valitse **Valinnat** > *Lisää merkintä* sekä jokin seuraavista merkintätyypeistä: *Kokous*, *Puhelu*, *Syntymäpäivä*, *Muistiinpano* tai *Muistutus*. Täydennä kentät.

#### **Merkintähälytys**

Puhelin tuo merkinnän näyttöön, ja puhelimesta kuuluu merkkiääni, jos se on asetettu. Kun näytössä on  $\blacksquare$ -puhelumerkintä, voit soittaa näytössä näkyvään numeroon painamalla soittonäppäintä. Jos haluat lopettaa hälytyksen ja nähdä merkinnän, valitse **Näytä**. Jos haluat lopettaa hälytyksen 10 minuutiksi, valitse **Torkku**.

Jos haluat lopettaa hälytyksen lukematta merkintää, valitse **Poistu**.

# <span id="page-81-1"></span>■ **Tehtävälista**

Kun haluat tallentaa tehtävän merkinnän, valitse **Valikko** > *Ajanhallinta* > *Tehtävälista*.

Jos merkintöjä ei ole lisätty aiemmin, lisää merkintä valitsemalla **Lisää**. Muussa tapauksessa valitse **Valinnat** > *Lisää*. Täydennä kentät ja valitse **Tallenna**.

Jos haluat nähdä merkinnän, siirry sen kohdalle ja valitse **Näytä**. Kun tarkastelet merkintää, voit muokata sen määritteitä. Voit myös poistaa valitun merkinnän tai poistaa kaikkien suoritetuiksi merkittyjen tehtävien merkinnät.

# <span id="page-82-2"></span>■ **Muistikirja**

Kun haluat kirjoittaa ja lähettää muistikirjamerkintöjä, valitse **Valikko** > *Ajanhallinta* > *Muistikirja*.

Jos merkintöjä ei ole lisätty aiemmin, lisää merkintä valitsemalla **Lisää**. Muussa tapauksessa valitse **Valinnat** > *Tee merkintä*. Kirjoita merkintä ja valitse **Tallenna**.

## <span id="page-82-1"></span>■ **Laskin**

Puhelimen laskimella voit suorittaa aritmeettisia ja trigonomisia perusfunktioita, laskea neliöitä, neliöjuuria ja käänteisluvun sekä tehdä valuuttamuunnoksia.

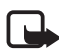

**Huom!** Tämän laskimen tarkkuus on rajallinen, ja se on suunniteltu yksinkertaisiin laskutoimituksiin.

Valitse **Valikko** > *Ajanhallinta* > *Laskin*. **#**-näppäimellä saat desimaalierottimen. Siirry haluamasi laskutoimituksen tai funktion kohdalle tai valitse se **Valinnat**-luettelosta.

Jos haluat tallentaa valuuttakurssin, valitse **Valinnat** > *Aseta kurssi*. Kun haluat muuntaa valuutan, anna muunnettava summa ja valitse **Valinnat** > *Kotimaan rahaksi* tai *Ulkomaan rahaksi*.

# <span id="page-82-0"></span>■ **Ajastin**

Kun haluat käynnistää ajastimen, valitse **Valikko** > *Ajanhallinta* > *Ajastin* > *Tavallinen ajastin*, anna hälytysaika ja kirjoita teksti, joka tulee näyttöön ajan umpeuduttua. Kun haluat käynnistää ajastimen, valitse **Aloita**. Jos haluat muuttaa ajastimen hälytysaikaa, valitse *Muuta aikaa*. Kun haluat pysäyttää ajastimen, valitse *Pysäytä*.

Jos haluat käyttää jaksoajastinta ja aloittaa jopa 10 jaksoa, määritä ensin jaksot. Valitse **Valikko** > *Ajanhallinta* > *Ajastin* > *Jaksoajastin*. Kun haluat käynnistää ajastimen, valitse *Käynnistä ajastin* > **Aloita**.

# <span id="page-83-0"></span>■ **Sekuntikello**

Sekuntikellotoiminnolla voit mitata aikaa sekä ottaa väli- ja kierrosaikoja. Puhelimen muita toimintoja voi käyttää sekuntikellon käytön aikana. Jos haluat asettaa sekuntikellon toimimaan taustalla, paina lopetusnäppäintä.

Sekuntikellon käyttö tai sen jättäminen käymään taustalle muita toimintoja käytettäessä lisää virran tarvetta ja lyhentää akun käyttöikää.

Valitse **Valikko** > *Ajanhallinta* > *Sekuntikello* ja valitse seuraavista vaihtoehdoista:

*Väliaika* – Voit ottaa väliaikoja. Kun haluat käynnistää sekuntikellon, valitse **Aloita**. Valitse **Väliaika**, kun haluat ottaa väliajan. Kun haluat pysäyttää sekuntikellon, valitse **Lopeta**.

Jos haluat tallentaa otetun ajan, valitse **Tallenna**.

Jos haluat käynnistää sekuntikellon uudelleen, valitse **Valinnat** > *Käynnistä*. Uusi aika lisätään edelliseen aikaan. Jos haluat nollata ajan tallentamatta sitä, valitse *Nollaa*.

*Kierrosaika* – Voit ottaa kierrosaikoja.

*Jatka* – Voit katsoa taustalle asettamaasi ajanottoa.

*Viimeisin aika* – Voit katsoa viimeksi otettua aikaa, jos sekuntikelloa ei ole nollattu.

*Näytä ajat* tai *Poista aikoja* – Voit tarkastella tai poistaa tallennettuja aikoja.

# <span id="page-84-0"></span>**15. Sensor-sovellus**

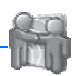

Sensor-sovelluksen avulla voit ilmaista itseäsi luomalla kortin, jossa voi olla tekstiä, kuvia, mediaobjekteja ja vieraskirja. Kun olet luonut kortin, voit etsiä muita Sensor-käyttäjiä. Jos lähistöltä löytyy käyttäjiä, voit selata heidän korttejaan ja lähettää Sensor-viestejä, mediatiedostoja ja vieraskirjamerkintöjä. Sensor-sovellus käyttää Bluetooth-tekniikkaa ilmaiseksi.

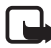

**Huom!** Useimmat Sensor-viestintäominaisuudet edellyttävät, että kaikki osapuolet asentavat Sensor-sovelluksen.

Valitse **Valikko** > *Sensor* ja valitse käytettävissä olevista vaihtoehdoista:

*Sensor: ei käyt.* tai *Sensor: käyt.* – Voit ottaa sovelluksen käyttöön tai poistaa sen käytöstä.

*Etsi laitteita* – Voit etsiä ja selata muiden Sensor-kortteja sekä toimintasäteen sisäpuolella olevia Bluetooth-laitteita. Etsimisaika ja alue voi vaihdella olinpaikkasi ympäristön ja löytyneiden Bluetoothlaitteiden määrän mukaan.

*Oma kortti* – Voit luoda korttisi, jonka muut käyttäjät näkevät. Voit myös muokata ja tarkastella korttiasi.

*Oma kokoelma* – Voit tarkastella lataamiasi ja keräämiäsi muiden Sensor-käyttäjien kortteja. Voit tarkistaa, onko Sensor-käyttäjiä lähistöllä, ja lähettää heille viestejä tai kirjoittaa merkintöjä heidän vieraskirjoihinsa. Voit estää kaiken viestinnän jonkin tietyn käyttäjän kanssa tai poistaa aiemmin asettamasi eston.

*Viestit* – Voit tarkastella Sensor-käyttäjien sinulle lähettämiä viestejä.

# <span id="page-85-2"></span>**16. Sovellukset**

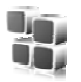

Tässä valikossa voit hallita sovelluksia ja pelejä. Nämä tiedostot tallennetaan puhelimen muistiin tai puhelimessa käytettävälle microSD-muistikortille, ja ne voidaan järjestää kansioihin.

Tietoja muistikortin alustamisesta tai lukitsemisesta ja avaamisesta on kohdassa [Muistikortti](#page-64-0) sivulla [65.](#page-64-0)

### <span id="page-85-1"></span>■ **Pelin käynnistäminen**

Puhelimessa on joitakin pelejä.

Valitse **Valikko** > *Sovellukset* > *Pelit*. Siirry haluamasi pelin kohdalle ja valitse **Avaa**.

Kun haluat määrittää pelin ääni-, valo- ja värinätehosteasetukset, valitse **Valikko** > *Sovellukset* > **Valinnat** > *Sovell. asetukset*. Tietoa muista toiminnoista on kohdassa [Sovelluksia koskevia toimintoja](#page-85-0)  sivulla [86.](#page-85-0)

# ■ **Sovelluksen käynnistäminen**

Puhelimessa on joitakin Java-sovelluksia.

Valitse **Valikko** > *Sovellukset* > *Kokoelma*. Siirry haluamasi sovelluksen kohdalle ja valitse **Avaa**.

# <span id="page-85-0"></span>■ **Sovelluksia koskevia toimintoja**

*Päivitä versio* – Voit tarkistaa, onko sovelluksesta saatavana uutta versiota, jonka voi ladata jostakin *Web*-sivustosta (verkkopalvelu).

*Web-sivu* – Voit käydä noutamassa lisätietoja tai sovelluksen lisäosia Internet-sivulta (verkkopalvelu), jos sivuja on käytettävissä.

*Sov. käyttö* – Voit rajoittaa sovelluksen pääsyä verkkoon.

# ■ **Sovelluksen lataaminen**

Puhelin tukee J2ME Java -sovelluksia. Ennen kuin lataat sovelluksen, varmista, että se on yhteensopiva puhelimen kanssa.

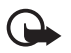

**Tärkeää:** Asenna ja käytä sovelluksia ja muita ohjelmia vain sellaisista lähteistä, joissa on riittävä suojaus vahingollisia ohjelmia vastaan.

Voit ladata uusia Java-sovelluksia ja -pelejä eri tavoilla.

Lataa sovelluksia puhelimeen PC Suite -ohjelmistoon kuuluvan Nokia Application Installer -ohjelman avulla tai valitse **Valikko** > *Sovellukset* > **Valinnat** > *Lataaminen* > *Sovell. lataus*. Näyttöön tulee käytettävissä olevien kirjanmerkkien luettelo. Katso [Kirjanmerkit](#page-89-0) sivulla [90](#page-89-0).

Tietoa eri palvelujen saatavuudesta ja hinnoista saat palveluntarjoajalta.

Laitteeseen voi olla ladattu valmiiksi sellaisten sivustojen kirjanmerkkejä, jotka eivät liity Nokiaan. Nokia ei takaa näiden sivustojen luotettavuutta tai vastaa niistä eikä tue niiden käyttöä. Jos kuitenkin päätät avata tällaisia sivustoja, noudata samoja turvallisuutta koskevia varotoimia ja suhtaudu sisältöön harkiten kuten muidenkin Internet-sivustojen kanssa.

# <span id="page-87-0"></span>**17. SIM-palvelut**

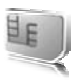

SIM-kortilla voi olla lisäpalveluja. Valikkoon pääsee vain, jos SIM-kortti tukee sitä. Valikon nimi ja sisältö määräytyvät tarjolla olevien palvelujen mukaan.

Lisätietoja SIM-kortin palvelujen saatavuudesta ja käytöstä saat SIM-kortin myyjältä, joka voi olla palveluntarjoaja, verkko-operaattori tai muu myyjä.

Jos haluat asettaa puhelimen näyttämään vahvistusviestit, joita lähetetään puhelimen ja verkon välillä SIM-palvelujen käytön aikana, valitse **Valikko** > *Asetukset* > *Puhelin* > *SIM-palvelujen vahvistus* > *Kyllä*.

Näiden palvelujen käyttö voi edellyttää viestien lähettämistä tai puhelun soittamista. Tästä voidaan veloittaa erikseen.

# <span id="page-88-1"></span>**18. Web**

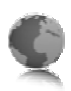

Voit käyttää puhelimen selaimella erilaisia langattomia Internet-palveluja.

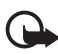

**Tärkeää:** Käytä vain luotettavia palveluja, joissa on riittävä suojaus vahingollisia ohjelmia vastaan.

Tietoa näiden palvelujen saatavuudesta, hinnoista ja käytöstä saat palveluntarjoajalta.

<span id="page-88-2"></span>Puhelimen selaimella voit käyttää palveluja, joiden sivuilla käytetään WML-merkintäkieltä (wireless markup language) tai XHTMLmerkintäkieltä (extensible hypertext markup language). Sivujen ulkoasu voi vaihdella näytön koon takia. Internet-sivujen kaikki yksityiskohdat eivät ehkä näy puhelimen näytössä.

# <span id="page-88-0"></span>■ **Selausasetusten määrittäminen**

Voit ehkä saada selaamisessa tarvittavat palveluasetukset määritysviestinä palveluntarjoajalta, jonka palvelua haluat käyttää. Katso [Asetusten määrityspalvelu](#page-9-0) sivulla [10.](#page-9-0) Voit myös lisätä kaikki palveluasetukset käsin. Katso [Palveluasetukset](#page-58-0) sivulla [59](#page-58-0).

# ■ **Yhteyden muodostaminen palveluun**

Varmista, että oikeat palveluasetukset on otettu käyttöön.

- 1. Kun haluat valita palvelun yhteysasetukset, valitse **Valikko** > *Web* > *Asetukset* > *Palveluasetukset*.
- 2. Valitse *Palveluasetukset*. Vain selauspalvelua tukevat palveluasetukset näkyvät näytössä. Valitse palveluntarjoaja tai *Oletus*- tai *Omat palveluaset.* -vaihtoehto selausta varten. Katso [Selausasetusten määrittäminen](#page-88-0) sivulla [89](#page-88-0).
- 3. Valitse *Tili* ja käytössä oleviin palveluasetuksiin sisältyvä selauspalvelun tili.
- 4. Valitse *Näytä pääteikkuna* > *Kyllä*, jos haluat, että käyttäjä todennetaan manuaalisesti intranet-yhteyksiä muodostettaessa.

Muodosta yhteys palveluun jollakin seuraavista tavoista:

- Valitse **Valikko** > *Web* > *Aloitussivulle*.
- Jos haluat valita palvelun kirjanmerkin, valitse **Valikko** > *Web* > *Kirjanmerkit*.
- Jos haluat valita viimeisimmän URL-osoitteen, valitse **Valikko** > *Web* > *Viime Web-osoite*.
- Jos haluat siirtyä palvelun osoitteeseen, valitse **Valikko** > *Web* > *Siirry*. Kirjoita palvelun osoite ja valitse **OK**.

# ■ **Sivujen selaaminen**

Kun olet muodostanut yhteyden palveluun, voit alkaa selata sen sivuja. Puhelimen näppäimillä voidaan suorittaa eri toimintoja eri palveluissa. Noudata näyttöön tulevia ohjeita. Lisätietoja saat palveluntarjoajaltasi.

#### **Selaaminen puhelimen näppäimillä**

Voit siirtyä sivulla selaamalla eri suuntiin.

Jos haluat valita kohteen, paina soittonäppäintä tai valitse **Valitse**.

Voit kirjoittaa kirjaimia ja numeroita näppäimillä **0**–**9**. Voit kirjoittaa erikoismerkkejä painamalla **\***-näppäintä.

#### **Toiminnot yhteyden aikana**

Voit selaamisen aikana soittaa puhelun ja tallentaa sivulla olevan nimen ja puhelinnumeron.

# <span id="page-89-0"></span>■ **Kirjanmerkit**

Voit tallentaa sivujen osoitteita kirjanmerkeiksi puhelimen muistiin.

- 1. Valitse selaamisen aikana **Valinnat** > *Kirjanmerkit* tai valitse valmiustilassa **Valikko** > *Web* > *Kirjanmerkit*.
- 2. Muodosta yhteys kirjanmerkkiin liittyvään sivuun siirtymällä haluamasi kirjanmerkin kohdalle ja valitsemalla se tai painamalla soittonäppäintä.

3. Valitse **Valinnat**. Voit tarkastella ja muokata kirjanmerkkiä tai poistaa tai lähettää sen. Lisäksi voit luoda uuden kirjanmerkin tai tallentaa kirjanmerkin kansioon.

Laitteeseen voi olla ladattu valmiiksi sellaisten sivustojen kirjanmerkkejä, jotka eivät liity Nokiaan. Nokia ei takaa näiden sivustojen luotettavuutta tai vastaa niistä eikä tue niiden käyttöä. Jos kuitenkin päätät avata tällaisia sivustoja, noudata samoja turvallisuutta koskevia varotoimia ja suhtaudu sisältöön harkiten kuten muidenkin Internet-sivustojen kanssa.

#### **Kirjanmerkin vastaanottaminen**

Kun saat kirjanmerkin, joka on lähetetty kirjanmerkkinä, näyttöön tulee teksti *1 kirjanmerkki vastaanotettu*. Jos haluat tarkastella kirjanmerkkiä, valitse **Näytä**.

#### <span id="page-90-0"></span>■ **Ulkoasuasetukset**

Valitse selaamisen aikana **Valinnat** > *Muut valinnat* > *Ulkoasuasetukset* tai valitse valmiustilassa **Valikko** > *Web* > *Asetukset* >

*Ulkoasuasetukset* ja valitse seuraavista vaihtoehdoista:

*Tekstin rivitys* – Voit valita, miten teksti näkyy näytössä.

*Fonttikoko* – Voit määrittää fonttikoon.

*Näytä kuvat* > *Ei* – Voit piilottaa sivulla olevat kuvat.

*Hälytykset* > *Suojaamattoman yhteyden hälytys* > *Kyllä* – Voit asettaa puhelimen hälyttämään, kun suojattu yhteys muuttuu suojaamattomaksi selaamisen aikana.

*Hälytykset* > *Suojaamattomien kohteiden hälytys* > *Kyllä* – Voit asettaa puhelimen hälyttämään, kun suojatulla sivulla on suojaamattomia kohteita. Nämä hälytykset eivät takaa suojattua yhteyttä. Lisätietoja on kohdassa [Selaimen tietoturva](#page-92-0) sivulla [93](#page-92-0).

*Merkistön koodaus* > *Sisällön koodaus* – Voit valita selainsivun sisällön koodauksen.

*Merkistön koodaus* > *Unicode (UTF-8) -Web-osoitteet* > *Käytössä* – Voit asettaa puhelimen käyttämään UTF-8-koodausta URL-osoitetta lähetettäessä.

*Näytön koko* > *Täysi* tai *Pieni* – Voit valita näytön asettelun.

*JavaScript* > *Käytössä* – Voit ottaa JavaScript-komentosarjat käyttöön.

<span id="page-91-3"></span>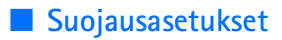

#### <span id="page-91-1"></span>**Evästeet**

Eväste on tietopaketti, jonka sivusto tallentaa puhelimen välimuistiin. Evästeet pysyvät välimuistissa, kunnes tyhjennät sen. Katso [Välimuisti](#page-92-1)  sivulla [93.](#page-92-1)

Valitse selaamisen aikana **Valinnat** > *Muut valinnat* > *Suojaus* > *Evästeasetukset* tai valitse valmiustilassa **Valikko** > *Web* > *Asetukset* > *Suojausasetukset* > *Evästeet*. Valitse *Sallittuja*, jos haluat sallia evästeiden vastaanoton, tai *Eivät sallittuja*, jos haluat estää sen.

#### **Suojatun yhteyden komentosarjat**

Voit valita, haluatko sallia suojatun sivun komentosarjojen suorittamisen. Puhelin tukee WML-komentosarjoja.

Jos haluat sallia komentosarjat, valitse selaamisen aikana **Valinnat** > *Muut valinnat* > *Suojaus* > *WMLScriptaset.* tai valitse valmiustilassa **Valikko** > *Web* > *Asetukset* > *Suojausasetukset* > *Suojat. yhteyden WMLScript-käyttö* > *Sallittuja*.

### <span id="page-91-0"></span>■ **Latausasetukset**

Jos haluat tallentaa kaikki ladatut tiedostot automaattisesti *Galleria*valikkoon, valitse **Valikko** > *Web* > *Asetukset* > *Latausasetukset* > *Automaattinen tallennus* > *Käytössä*.

# <span id="page-91-2"></span>■ **Palveluviestit**

Puhelin voi vastaanottaa palveluntarjoajan lähettämiä palveluviestejä (verkkopalvelu). Palveluviestit ovat ilmoituksia, esimerkiksi uutisotsikoita. Palveluviestit voivat sisältää tekstiä tai palvelun osoitteen.

Kun saat palveluviestin, pääset *Palveluviestit*-valikkoon valmiustilasta valitsemalla **Näytä**. Jos valitset **Poistu**, viesti siirretään *Palveluviestit*valikkoon. Kun haluat siirtyä *Palveluviestit*-valikkoon myöhemmin, valitse **Valikko** > *Web* > *Palveluviestit*.

Kun haluat siirtyä *Palveluviestit*-valikkoon selaamisen aikana, valitse **Valinnat** > *Muut valinnat* > *Palveluviestit*. Siirry haluamasi viestin kohdalle ja käynnistä selain ja lataa viestissä mainittu sisältö valitsemalla **Lataa**. Jos haluat nähdä palveluilmoituksen tiedot tai poistaa viestin, valitse **Valinnat** > *Tiedot* tai *Poista*.

#### <span id="page-92-2"></span>**Palveluviestien asetukset**

Valitse **Valikko** > *Web* > *Asetukset* > *Palveluviestien asetukset*

Valitse *Palveluviestit* > *Käytössä* tai *Ei käytössä* sen mukaan, haluatko vastaanottaa palveluviestejä vai et.

Jos haluat sallia palveluviestien vastaanoton vain palveluntarjoajan hyväksymiltä sisällöntuottajilta, valitse *Viestisuodatin* > *Käytössä*. Jos haluat nähdä hyväksytyt sisällöntuottajat, valitse *Luotetut kanavat*.

Jos haluat asettaa puhelimen käynnistämään selaimen automaattisesti valmiustilasta, kun saat palveluviestin, valitse *Automaattinen yhteys* > *Käytössä*. Jos valitset *Pois käytöstä*, puhelin käynnistää selaimen vasta, kun valitset **Lataa** saatuasi palveluviestin.

# <span id="page-92-1"></span>■ **Välimuisti**

Välimuisti on muistipaikka, johon tietoja tallennetaan tilapäisesti. Jos olet käyttänyt tai yrittänyt käyttää salasanoja vaativia luottamuksellisia tietoja, tyhjennä välimuisti jokaisen käyttökerran jälkeen. Käyttämäsi tiedot tai palvelut tallentuvat välimuistiin.

Kun haluat tyhjentää välimuistin selaamisen aikana, valitse **Valinnat** > *Muut valinnat* > *Tyhj. välimuisti*. Valmiustilassa valitse **Valikko** > *Web* > *Tyhjennä välimuisti*.

# <span id="page-92-0"></span>■ **Selaimen tietoturva**

Tietoturvatoimintoja voidaan tarvita joissakin palveluissa, kuten verkkopankkipalveluissa tai tehtäessä verkko-ostoksia. Tällaisia yhteyksiä varten tarvitaan tietoturvavarmenteita ja ehkä myös suojausmoduuli, joka voi olla saatavana SIM-kortillasi. Lisätietoja saat palveluntarjoajaltasi.

#### <span id="page-93-0"></span>**Suojausmoduuli**

Suojausmoduuli parantaa selainyhteyttä käyttävien sovellusten tietoturvapalveluja. Sen avulla voit myös käyttää digitaalista allekirjoitusta. Suojausmoduuli voi sisältää varmenteita sekä yksityisiä ja julkisia avaimia. Palveluntarjoaja tallentaa varmenteet suojausmoduuliin.

Kun haluat tarkastella tai muuttaa suojausmoduulin asetuksia, valitse **Valikko** > *Asetukset* > *Suojaukset* > *Suojausmoduulin asetukset*

# <span id="page-93-1"></span>**Varmenteet**

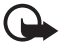

**Tärkeää:** Vaikka varmenteiden käyttö pienentää etäyhteyksiin ja ohjelmien asentamiseen liittyviä riskejä huomattavasti, niitä on käytettävä oikein, jotta ne parantaisivat turvallisuutta. Varmenteen olemassaolo ei sellaisenaan anna mitään suojaa; varmenteiden hallintasovelluksessa on oltava oikeita, aitoja ja luotettavia varmenteita, jotta turvallisuus paranisi. Varmenteet ovat voimassa vain rajoitetun ajan. Jos varmenteella on merkintä Varmenne ei ole enää voimassa tai Varmenne ei vielä voimassa, vaikka sen pitäisi olla voimassa, tarkista, että laitteen päivämäärä ja kellonaika ovat oikeat. Varmista ennen varmenneasetusten muuttamista, että voit todella luottaa varmenteen omistajaan ja että varmenne todella kuuluu luettelossa näkyvälle omistajalle.

Varmenteita on kolmenlaisia: palvelinvarmenteita, myöntäjän varmenteita ja käyttäjävarmenteita. Voit ehkä saada nämä varmenteet palveluntarjoajalta. Palveluntarjoaja on myös voinut tallentaa myöntäjän varmenteita ja käyttäjävarmenteita suojausmoduuliin.

Kun haluat tarkastella puhelimeen ladattujen myöntäjän varmenteiden tai käyttäjävarmenteiden luetteloa, valitse **Valikko** > *Asetukset* > *Suojaukset* > *Myöntäjän varmenteet* tai *Käyttäjävarmenteet*.

Yhteyden aikana näkyy  $\mathbf{Q}_m^m$  -symboli, jos tiedonsiirtoyhteys puhelimen ja sisältöpalvelimen välillä on salattu.

Suojaussymbolin näkyminen ei tarkoita sitä, että myös yhdyskäytävän ja sisältöpalvelimen (tai paikan, johon haluamasi aineisto on tallennettu) välinen tiedonsiirtoyhteys olisi turvallinen. Palveluntarjoaja suojaa yhdyskäytävän ja sisältöpalvelimen välisen yhteyden.

## <span id="page-94-0"></span>**Digitaalinen allekirjoitus**

Puhelimella voi tehdä digitaalisia allekirjoituksia, jos SIM-kortti sisältää suojausmoduulin. Digitaalinen allekirjoitus voi vastata laskun, sopimuksen tai muun asiakirjan allekirjoittamista.

Kun haluat käyttää digitaalista allekirjoitusta, valitse jokin sivulla oleva linkki (esimerkiksi sen kirjan nimi ja hinta, jonka haluat ostaa). Näyttöön tulee allekirjoitettava teksti, joka voi sisältää tuotteen hinnan ja päivämäärän.

Tarkista, että näytön otsikkorivillä näkyy teksti *Lue* ja että näytössä näkyy digitaalisen allekirjoituksen symboli  $\mathbb{B}$ 

Jos digitaalisen allekirjoituksen symbolia ei näy, yhteys ei ole suojattu ja sinun ei kannata antaa mitään henkilökohtaisia tietoja, kuten allekirjoituksen PIN-koodia.

Jos haluat allekirjoittaa tekstin, lue se kokonaan ja valitse **Allekirj.**

Teksti ei ehkä mahdu näyttöön kokonaan. Selaa teksti loppuun ja lue se kokonaan, ennen kuin allekirjoitat sen.

<span id="page-94-1"></span>Valitse käyttäjävarmenne, jota haluat käyttää. Anna allekirjoituksen PIN-koodi. Digitaalisen allekirjoituksen symboli häviää näytöstä, ja palvelu voi näyttää ostoa koskevan vahvistuksen.

# <span id="page-95-3"></span>**19. Tietokoneyhteydet**

Voit lähettää ja vastaanottaa sähköpostia ja käyttää Internet-yhteyttä, kun puhelin on kytketty yhteensopivaan tietokoneeseen Bluetooth-, infrapuna- tai datakaapeliyhteyden kautta. Voit käyttää puhelinta useiden erilaisten tiedonsiirto-ohjelmien kanssa.

# <span id="page-95-2"></span>■ **Nokia PC Suite**

Nokia PC Suite -ohjelmistolla voit synkronoida yhteystietoja sekä kalenteri-, muistikirja- ja tehtävälistamerkintöjä puhelimen ja yhteensopivan tietokoneen tai Internet-palvelimen (verkkopalvelu) välillä. Lisätietoja ja PC Suite -ohjelmisto on saatavana Nokian Websivustosta osoitteesta www.nokia.com/support tai paikallisesta Nokian Web-sivustosta.

# <span id="page-95-1"></span>■ **Pakettidata, HSCSD ja CSD**

Puhelimella voi käyttää pakettidata-, HSCSD (High Speed Circuit Switched Data)- ja CSD (Circuit Switched Data eli *GSM-data*) -datapalveluja. Lisätietoja datapalvelujen saatavuudesta ja tilaamisesta saat verkko-operaattorilta tai palveluntarjoajalta. Katso [Modeemiasetukset](#page-53-0) sivulla [54](#page-53-0).

HSCSD-palvelujen käyttö kuluttaa enemmän akkuvirtaa kuin tavalliset ääni- ja datapuhelut.

# <span id="page-95-0"></span>■ **Bluetooth**

Bluetooth-tekniikan avulla voit kytkeä yhteensopivan kannettavan tietokoneen Internetiin. Puhelimen on ensin aktivoitava Internetyhteyttä tukeva palveluntarjoaja, ja tietokoneen täytyy tukea Bluetooth PAN (Personal Area Network) -verkkoyhteyttä. Kun yhteys puhelimen NAP (network access point) -palveluun ja pariliitos tietokoneen kanssa on muodostettu, puhelin avaa automaattisesti pakettidatayhteyden Internetiin. PC Suite -ohjelmistoa ei tarvitse asentaa silloin, kun käytetään puhelimen NAP-palvelua.

Katso [Langaton Bluetooth-tekniikka](#page-50-0) sivulla [51.](#page-50-0)

### <span id="page-96-0"></span>■ **Tiedonsiirtosovellukset**

Tietoa tiedonsiirtosovellusten käyttämisestä on niiden mukana tulevissa ohjeissa.

Puhelujen soittaminen ja vastaanottaminen ei ole suositeltavaa puhelimen ollessa yhteydessä tietokoneeseen, koska puhelut voivat häiritä yhteyttä.

Aseta puhelin datapuhelun ajaksi kiinteälle alustalle näppäimistö alaspäin. Älä liikuta puhelinta pitäen sitä kädessäsi datapuhelun aikana.

# **20. Tietoa akuista**

# <span id="page-97-0"></span>■ **Lataaminen ja purkaminen**

Laite saa virtansa uudelleenladattavasta akusta. Uuden akun täysi suorituskyky saavutetaan vasta kahden tai kolmen täydellisen lataus- ja purkukerran jälkeen. Akku voidaan ladata ja purkaa satoja kertoja, mutta lopulta se kuluu loppuun. Kun puhe- ja valmiusajat ovat huomattavasti tavallista lyhyempiä, vaihda akku. Käytä vain Nokian hyväksymiä akkuja ja lataa akku vain Nokian hyväksymillä latureilla, jotka on tarkoitettu tätä laitetta varten.

Jos vaihtoakkua käytetään ensimmäisen kerran tai jos sitä ei ole käytetty pitkään aikaan, voi olla tarpeen kytkeä laturi laitteeseen, irrottaa se ja aloittaa lataus kytkemällä se uudelleen laitteeseen.

Irrota laturi seinäpistorasiasta ja laitteesta, kun laturia ei käytetä. Älä jätä täyteen ladattua akkua kytketyksi laturiin, koska ylilataaminen voi lyhentää sen käyttöikää. Jos täyteen ladattua akkua ei käytetä, lataus purkautuu itsestään ajan myötä.

Jos akku on täysin tyhjä, voi kestää joitakin minuutteja, ennen kuin akun latauksen symboli tulee näyttöön tai ennen kuin puhelimella voi soittaa puheluja.

Käytä akkua vain siihen tarkoitukseen, mihin se on suunniteltu. Älä koskaan käytä vahingoittunutta laturia tai akkua.

Vältä aiheuttamasta akun oikosulkua. Oikosulku voi aiheutua jonkin metalliesineen, kuten kolikon, paperiliittimen tai kynän, suorasta kosketuksesta akun positiivisen (+) ja negatiivisen (-) liitinnavan kanssa. (Navat ovat metalliliuskojen kaltaisia osia akussa.) Näin voi tapahtua esimerkiksi silloin, kun vara-akku on taskussa tai laukussa. Liitinnapojen joutuminen oikosulkuun voi vahingoittaa akkua tai oikosulun aiheuttavaa esinettä.

Akun jättäminen kuumaan tai kylmään paikkaan, esimerkiksi suljettuun autoon kesäkuumalla tai pakkasella, vähentää akun tehoa ja käyttöikää. Pyri aina pitämään akku +15 °C:n ja +25 °C:n välisessä lämpötilassa. Laite, jossa on kuuma tai kylmä akku, ei ehkä tilapäisesti toimi huolimatta siitä, että akku on täyteen ladattu. Akkujen toimintakyky on erityisen alhainen reilusti alle 0 °C:n lämpötiloissa.

Älä heitä akkuja tuleen, koska ne voivat räjähtää. Myös vahingoittunut akku voi räjähtää. Hävitä akut paikallisten määräysten mukaisesti. Jos mahdollista, kierrätä ne. Akkuja ei saa heittää talousjätteen sekaan.

# <span id="page-98-0"></span>■ **Nokian akun tunnistaminen**

Käytä aina alkuperäisiä Nokian akkuja turvallisuutesi vuoksi. Jotta voisit varmistaa, että saat alkuperäisen Nokian akun, osta se valtuutetulta Nokian jälleenmyyjältä, etsi pakkauksesta Nokia Original Enhancements -logo ja tarkasta hologrammitarra seuraavasti:

Tämän nelivaiheisen tarkastuksen onnistuminen ei anna täydellistä varmuutta akun aitoudesta. Jos sinulla on syytä epäillä, että akku ei ole aito Nokian alkuperäinen akku, älä ota sitä käyttöön vaan toimita se lähimpään valtuutettuun Nokian huoltopisteeseen tai valtuutetulle jälleenmyyjälle. Valtuutettu Nokian huoltopiste tai jälleenmyyjä tutkii akun aitouden. Jos aitoutta ei pystytä varmistamaan, palauta akku ostopaikkaan.

#### **Hologrammin aitouden varmistaminen**

- 1. Kun katsot hologrammitarraa, sinun pitäisi nähdä yhdestä kulmasta Nokian symboli, jossa kädet kurottuvat toisiaan kohti, ja toisesta kulmasta Nokia Original Enhancements -logo.
- 2. Kun käännät hologrammia vasemmalle, oikealle, alas ja ylös, sinun pitäisi nähdä 1, 2, 3 ja 4 pistettä logon eri sivuilla.
- 3. Raaputa tarran reunaa. Esiin tulee 20-numeroinen koodi, esimerkiksi 12345678919876543210. Käännä akkua niin, että numerot ovat oikeinpäin. 20-numeroinen koodi alkaa ylärivillä olevasta numerosta ja jatkuu alariville.

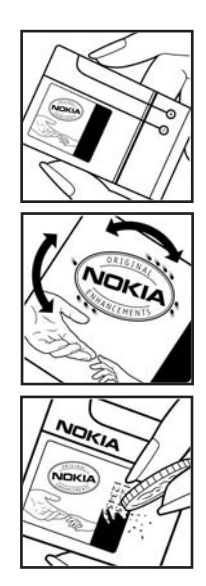

#### **Tietoa akuista**

4. Varmista 20-numeroisen koodin aitous noudattamalla osoitteessa www.nokia.com/ batterycheck annettuja ohjeita.

Voit tarkastaa aitouden tekstiviestillä: näppäile 20-numeroinen koodi (esimerkiksi 12345678919876543210) ja lähetä se numeroon +44 7786 200276.

Aitouden tarkastus tekstiviestillä:

- Aasian ja Tyynenmeren alueen maat (Intiaa lukuun ottamatta): Näppäile 20-numeroinen koodi (esimerkiksi 12345678919876543210) ja lähetä se numeroon +61 427151515.
- Intia: Kirjoita sana Battery ja 20-numeroinen akkukoodi (esimerkiksi Battery 12345678919876543210) ja lähetä se numeroon 5555.

Viestistä veloitetaan koti- ja ulkomaan operaattorimaksut.

Saat viestin, josta selviää, onko koodin aitous varmistettu.

#### **Entä jos akku ei ole aito?**

Jos et pysty varmistamaan, että hankkimasi Nokian akku, jossa on hologrammitarra, on aito Nokian akku, älä ota akkua käyttöön. Toimita se lähimpään valtuutettuun Nokian huoltopisteeseen tai valtuutetulle jälleenmyyjälle. Sellaisen akun käyttäminen, joka ei ole valmistajan hyväksymä, voi olla vaarallista, heikentää laitteen ja sen lisälaitteiden suorituskykyä ja vahingoittaa niitä. Se voi myös mitätöidä laitetta koskevan hyväksynnän tai takuun.

Lisätietoja alkuperäisistä Nokian akuista on osoitteessa www.nokia.com/battery.

# <span id="page-100-0"></span>**Huolto-ohjeita**

Laitteesi on korkeatasoinen laatutuote ja sitä tulee käsitellä huolellisesti. Seuraavat ohjeet auttavat sinua ylläpitämään takuusuojasi.

- Pidä laite kuivana. Sade, kosteus ja nesteet voivat sisältää mineraaleja, jotka syövyttävät elektronisia piirejä. Jos laite kastuu, poista akku ja anna laitteen kuivua kokonaan, ennen kuin asetat akun takaisin paikalleen.
- Älä käytä tai säilytä laitetta pölyisessä tai likaisessa paikassa. Sen liikkuvat osat ja elektroniset komponentit voivat vahingoittua.
- Älä säilytä laitetta kuumassa paikassa. Korkeat lämpötilat voivat lyhentää elektronisten laitteiden ikää, vahingoittaa akkuja ja taivuttaa tai sulattaa tiettyjä muoveja.
- Älä säilytä laitetta kylmässä paikassa. Kun laitteen lämpötila palautuu normaaliksi, sen sisälle voi muodostua kosteutta, joka saattaa vahingoittaa elektronisia piirilevyjä.
- Älä yritä avata laitetta muulla tavoin kuin tässä oppaassa annettujen ohjeiden mukaisesti.
- Älä pudota, kolhi tai ravista laitetta. Kovakourainen käsittely voi vahingoittaa sisällä olevia piirilevyjä ja hienomekaanisia osia.
- Älä käytä vahvoja kemikaaleja, liuottimia tai puhdistusaineita laitteen puhdistukseen.
- Älä maalaa laitetta. Maali voi tukkia sen liikkuvat osat ja estää sitä toimimasta kunnolla.
- Älä kosketa päänäyttöä kovalla tai kulmikkaalla esineellä. Esimerkiksi korvatai muut korut voivat naarmuttaa näyttöä.
- Puhdista linssit (kuten kameran, etäisyyden tunnistimen ja valoisuuden tunnistimen linssit) pehmeällä, puhtaalla ja kuivalla kankaalla.
- Käytä vain laitteen omaa antennia tai hyväksyttyä vaihtoantennia. Hyväksymättömät antennit, muutokset tai liitännät saattavat vahingoittaa laitetta ja voivat olla radiolaitteita koskevien määräysten vastaisia.
- Käytä latureita sisällä.
- Tee säilytettävistä tiedoista (kuten yhteystiedoista ja kalenterimerkinnöistä) aina varmuuskopiot, ennen kuin lähetät laitteen huoltoon.

Kaikki edellä esitetyt ohjeet koskevat laitetta, akkua, laturia ja lisälaitteita. Jos jokin laite ei toimi kunnolla, vie se lähimpään valtuutettuun huoltoliikkeeseen. **Turvallisuutta koskevia lisätietoja**

# <span id="page-101-1"></span>**Turvallisuutta koskevia lisätietoja**

Laite ja sen lisälaitteet voivat sisältää pieniä osia. Pidä ne poissa pienten lasten ulottuvilta.

#### ■ **Käyttöympäristö**

Muista noudattaa paikallisia määräyksiä ja katkaise virta laitteesta aina, kun laitteen käyttö on kielletty tai kun se saattaa aiheuttaa häiriöitä tai vaaratilanteen. Käytä laitetta vain sen normaaleissa käyttöasennoissa. Tämä laite täyttää radiotaajuusaltistumista koskevat suositukset, kun sitä käytetään normaalissa käyttöasennossa korvaa vasten tai siten, että sen etäisyys kehosta on vähintään 2,2 cm. Kun käytetään suojalaukkua, vyöpidikettä tai muuta pidikettä, se ei saa sisältää metallia ja sen tulee asettaa laite siten, että se on edellä mainitulla etäisyydellä kehosta.

Datatiedostojen tai viestien siirto tällä laitteella edellyttää hyvälaatuista yhteyttä verkkoon. Joissakin tapauksissa datatiedostot tai viestit siirretään vasta, kun tällainen yhteys on käytettävissä. Varmista, että edellä esitettyjä etäisyyttä koskevia ohjeita noudatetaan, kunnes tiedonsiirto on päättynyt.

Jotkin laitteen osat ovat magneettisia. Laite saattaa vetää puoleensa metallisia materiaaleja. Älä pidä luottokortteja tai muita magneettisia tallennusvälineitä laitteen lähellä, koska niille tallennetut tiedot voivat hävitä.

#### ■ **Lääketieteelliset laitteet**

Mikä tahansa radiolähetinlaite, mukaan lukien matkapuhelimet, voi haitata vajaasti suojatun lääketieteellisen laitteen toimintaa. Keskustele lääkärin tai lääketieteellisen laitteen valmistajan kanssa, jos haluat varmistaa, että laite on riittävän hyvin suojattu ulkoisia radiosignaaleja vastaan tai jos sinulla on muita kysymyksiä. Katkaise laitteesta virta terveydenhuoltolaitoksissa, kun kyseisen paikan säännöissä neuvotaan tekemään niin. Sairaaloissa ja terveydenhuoltolaitoksissa saatetaan käyttää laitteita, jotka ovat herkkiä ulkoisille radiosignaaleille.

#### <span id="page-101-0"></span>**Sydämentahdistimet**

Sydämentahdistimien valmistajien suositus on, että puhelin pidetään vähintään 15,3 senttimetrin päässä sydämentahdistimesta, jotta vältettäisiin puhelimen sydämentahdistimelle mahdollisesti aiheuttama häiriö. Nämä suositukset ovat yhdenmukaisia Wireless Technology Researchin puolueettoman tutkimuksen ja suositusten kanssa. Henkilöiden, joilla on sydämentahdistin,

- tulisi aina pitää laite yli 15,3 senttimetrin päässä sydämentahdistimesta
- ei pitäisi kuljettaa laitetta rintataskussa
- tulisi pitää laitetta vastakkaisella korvalla sydämentahdistimeen nähden, jotta häiriöiden mahdollisuus olisi mahdollisimman pieni.

Jos epäilet laitteen häiritsevän sydämentahdistinta, katkaise laitteesta virta ja siirrä se kauemmaksi.

#### <span id="page-102-0"></span>■ **Ajoneuvot**

Radiosignaalit saattavat vaikuttaa ajoneuvojen väärin asennettuihin tai vajaasti suojattuihin elektronisiin järjestelmiin, kuten elektronisiin polttoaineensuihkutusjärjestelmiin, lukkiutumattomiin jarrujärjestelmiin, vakionopeusjärjestelmiin ja turvatyynyihin. Lisätietoja saat ajoneuvon tai siihen lisättyjen laitteiden valmistajalta tai sen edustajalta.

Vain valtuutettu huoltoliike saa huoltaa laitetta tai asentaa sen ajoneuvoon. Virheellinen asennus tai huolto voi olla vaarallista ja voi mitätöidä laitetta mahdollisesti koskevan takuun. Tarkista säännöllisesti, että ajoneuvosi kaikki langattomat laitteet ovat kunnolla paikallaan ja toimivat oikein. Älä säilytä tai kuljeta syttyviä nesteitä, kaasuja tai räjähdysalttiita materiaaleja samassa tilassa laitteen, sen osien tai lisälaitteiden kanssa. Jos ajoneuvossa on turvatyynyjä, muista, että ne täyttyvät voimalla. Älä aseta mitään esineitä, mukaan lukien asennettuja tai irrallisia matkapuhelinlaitteita, turvatyynyn edessä olevalle alueelle tai alueelle, jolle turvatyyny laajenee täyttyessään. Jos ajoneuvoon asennetut matkapuhelinlaitteet on asennettu väärin ja turvatyyny täyttyy, seurauksena voi olla vakavia vammoja.

Laitteen käyttö lennon aikana on kielletty. Katkaise laitteesta virta ennen ilmaalukseen nousemista. Langattomien telelaitteiden käyttö ilma-aluksessa voi vaarantaa ilma-aluksen toiminnan tai häiritä matkapuhelinverkkoa, ja se voi olla lainvastaista.

#### <span id="page-102-1"></span>■ **Räjähdysalttiit alueet**

Katkaise laitteesta virta, kun olet räjähdysalttiilla alueella, ja noudata kaikkia kieltomerkkejä ja ohjeita. Räjähdysalttiisiin alueisiin kuuluvat alueet, joilla ajoneuvon moottori tavallisesti kehotetaan sammuttamaan. Tällaisilla alueilla kipinät voivat aiheuttaa räjähdyksen tai tulipalon, joka voi johtaa ruumiinvammoihin tai jopa kuolemaan. Katkaise laitteesta virta esimerkiksi huoltoasemalla bensiinipumppujen lähellä. Noudata radiolaitteiden käyttöä koskevia rajoituksia polttoainevarastoissa ja polttoaineen jakeluasemilla, kemiallisissa tuotantolaitoksissa ja räjäytystyömailla. Räjähdysalttiit alueet on useimmiten, mutta ei aina, merkitty selkeästi. Niihin kuuluvat veneiden

kannenalustilat, kemiallisten aineiden siirto- ja varastointitilat, ajoneuvot, joissa käytetään nestekaasua (esimerkiksi propaania tai butaania), sekä alueet, joiden ilmassa on kemikaaleja tai hiukkasia, esimerkiksi pölyä tai metallijauhoa.

#### <span id="page-103-1"></span>■ **Hätäpuhelut**

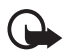

**Tärkeää:** Tämä laite käyttää kaikkien matkapuhelinten tapaan radiosignaaleja, matkapuhelinverkkoa ja yleistä puhelinverkkoa sekä käyttäjän ohjelmoimia toimintoja. Tämän vuoksi yhteyksiä ei voida taata kaikissa oloissa. Sinun ei koskaan tulisi luottaa ainoastaan langattomiin viestimiin välttämättömässä viestinnässä, kuten hätätilanteissa.

#### **Kun soitat hätäpuhelun:**

1. Kytke laitteeseen virta, ellei se ole jo päällä. Tarkista, että signaali on riittävän voimakas.

Jotkin matkapuhelinverkot edellyttävät, että laitteessa on oikein asennettu, voimassa oleva SIM-kortti.

- 2. Paina lopetusnäppäintä niin monta kertaa kuin tarvitaan näytön tyhjentämiseen ja siihen, että laite on valmis puheluja varten.
- 3. Anna sen alueen virallinen hätänumero, jossa olet. Hätänumerot vaihtelevat alueittain.
- 4. Paina soittonäppäintä.

Tietyt toiminnot on ehkä poistettava käytöstä, ennen kuin voit soittaa hätäpuhelun. Jos laitteessa on käytössä offline- tai lentokäyttöprofiili, puhelintoiminto on otettava käyttöön vaihtamalla profiili, ennen kuin hätäpuhelun voi soittaa. Lisätietoja saat tästä oppaasta tai palveluntarjoajaltasi.

Kun soitat hätäpuhelun, anna kaikki tarvittavat tiedot mahdollisimman tarkasti. Langaton laitteesi saattaa olla ainoa yhteydenpitoväline onnettomuuspaikalla. Älä katkaise puhelua, ennen kuin saat luvan siihen.

#### <span id="page-103-0"></span>■ **Hyväksyntätietoja (SAR)**

Tämä langaton laite täyttää suositukset, jotka koskevat altistumista radioaalloille Tämä langaton laite on radiolähetin ja -vastaanotin. Se on suunniteltu siten, ettei se ylitä kansainvälisissä suosituksissa annettuja radioaalloille altistumista koskevia rajoja. Riippumaton tieteellinen organisaatio ICNIRP on laatinut nämä suositukset, ja niihin sisältyvien turvamarginaalien tarkoituksena on varmistaa kaikkien ihmisten turvallisuus iästä ja terveydentilasta riippumatta.

Langattomia laitteita varten laadituissa altistumista koskevissa suosituksissa käytetään mittayksikköä, joka tunnetaan nimellä ominaisabsorptionopeus (SAR). ICNIRP-suosituksissa annettu SAR-raja on 2,0 wattia/kilogramma (W/kg) laskettuna keskimäärin 10 gramman kudosmassaa kohti. SAR-testit tehdään siten, että niissä käytetään normaaleja käyttöasentoja ja laitteen suurinta hyväksyttyä lähetystehoa kaikilla testattavilla taajuuskaistoilla. Laitteen todellinen SAR-taso käyttötilanteessa voi olla alle enimmäisarvon, koska laite on suunniteltu käyttämään vain verkkoon pääsemiseksi tarvittavaa tehoa. Tarvittavaan tehotasoon vaikuttavat useat tekijät, kuten se, miten lähellä käyttäjä on verkon tukiasemaa. ICNIRP-menetelmien mukainen suurin SAR-arvo käytettäessä tätä laitetta korvalla on 0,90 W/kg.

Laitteen lisävarusteiden ja lisälaitteiden käyttö voi johtaa erilaisiin SAR-arvoihin. SAR-arvot voivat vaihdella maakohtaisten raportointi- ja testausvaatimusten ja verkon taajuusalueen mukaan. Lisää SAR-tietoja voi olla saatavilla tuotetiedoissa osoitteessa www.nokia.com.

# **Hakemisto**

### **A**

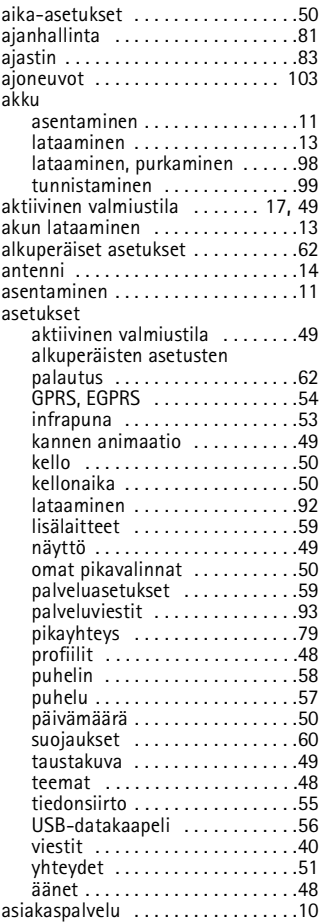

### **B**

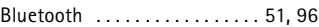

#### **D**  $\ddot{\phantom{a}}$

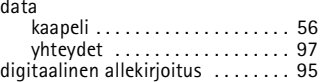

#### **E**

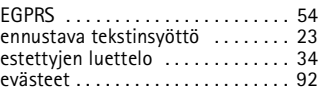

#### **F**

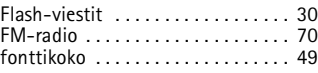

#### **G**

```
galleria . . . . . . . . . . . . . . . . . . . . . . 64
GPRS. Katso yleinen 
pakettikytkentäinen radiopalvelu.
```
#### **H**

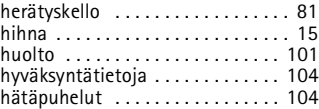

#### **I**

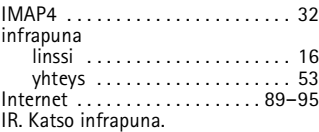

#### **J** jaettu muisti . . . . . . . . . . . . . . . . . 8

# **K**

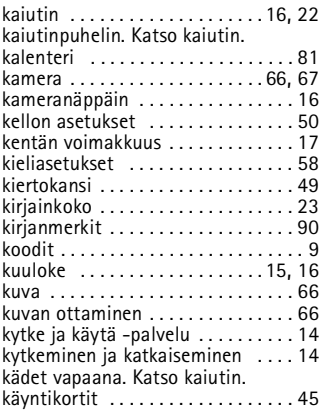

# **L**

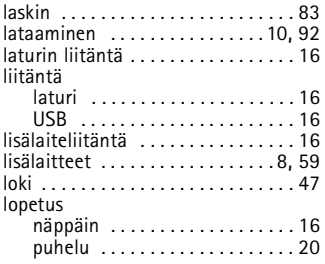

#### **M**

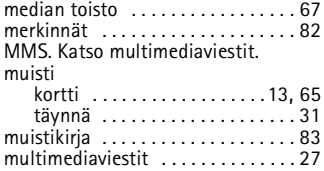

## **N**

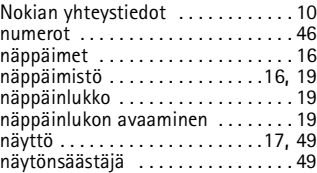

## **O**

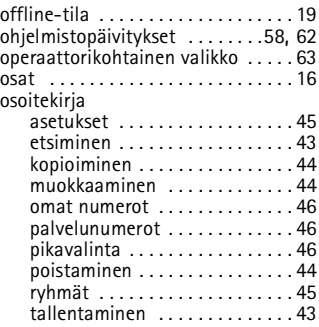

#### **P**

[paikannus. Katso sijainnin määritys.](#page-46-1) pakettidata. Katso yleinen [pakettikytkentäinen radiopalvelu.](#page-95-1) palvelu

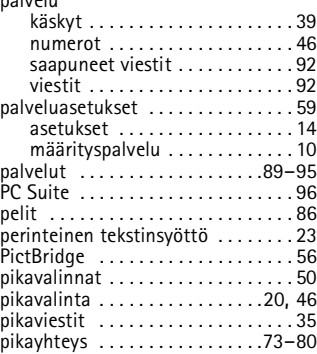

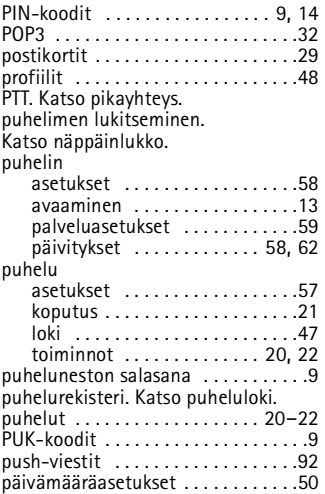

# **R**

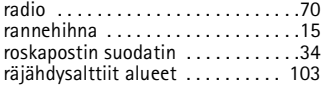

# **S**

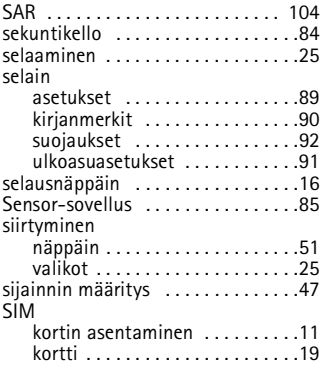

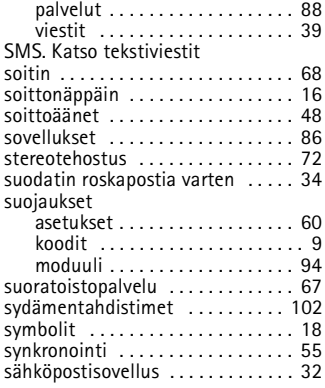

### **T**

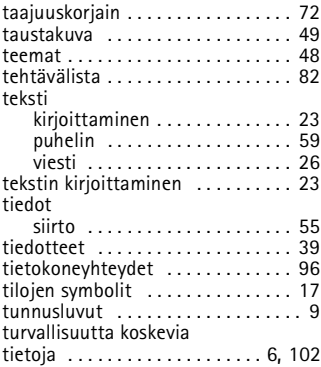

### **U**

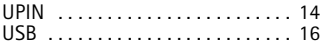

## **V**

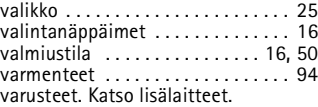
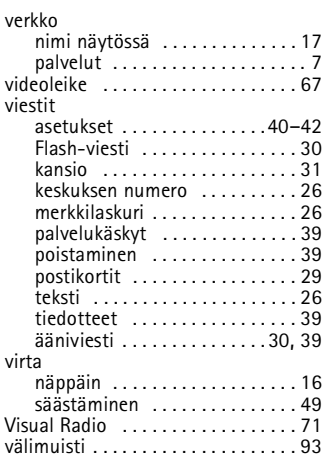

## **W**

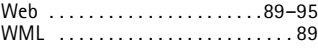

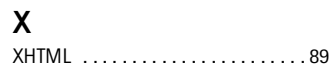

## **Y**

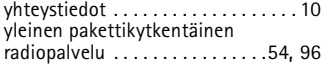

## **Ä**

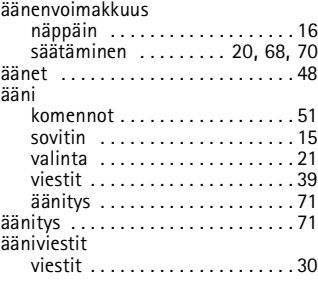